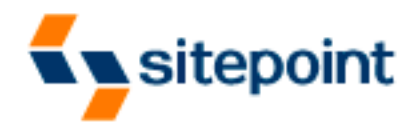

# **Build Your Own**

# **ASP.NET Website** Using C# & VB.NET

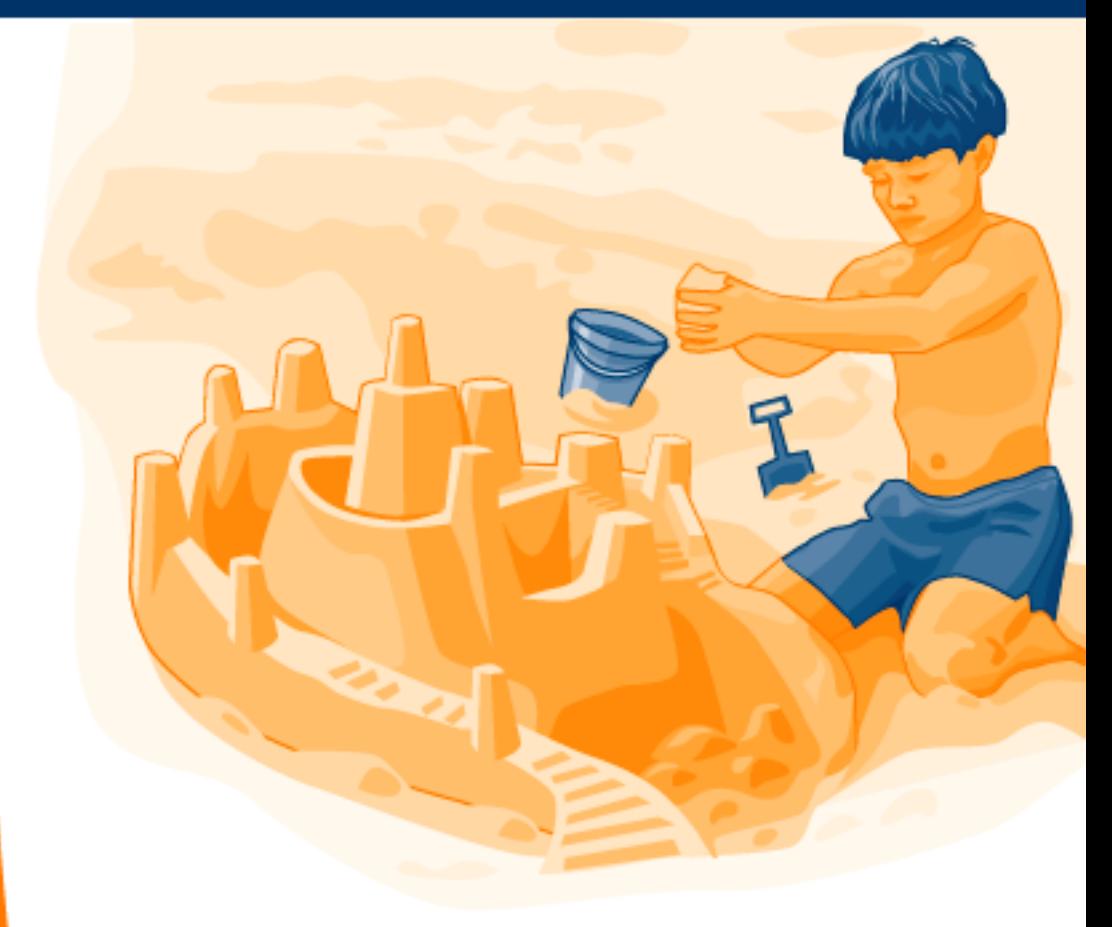

Covers

MSDE/SQL

and Access!

A Practical Step-by-Step Guide

## **Build Your Own ASP.NET Website Using C# & VB.NET (Chapters 1, 2, 3 and 4)**

Thank you for downloading the sample chapters of Zak Ruvalcaba's book, *Build Your Own ASP.NET Website Using C# & VB.NET*, published by SitePoint.

This excerpt includes the Summary of Contents, Information about the Author, Editors and SitePoint, Table of Contents, Preface, 4 chapters of the book and the index.

We hope you find this information useful in evaluating this book.

[For more information, visit sitepoint.com](http://www.sitepoint.com/launch/eed6c1)

## **Summary of Contents of this Excerpt**

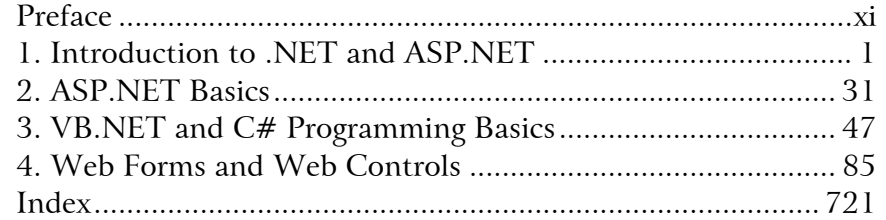

## **Summary of Additional Book Contents**

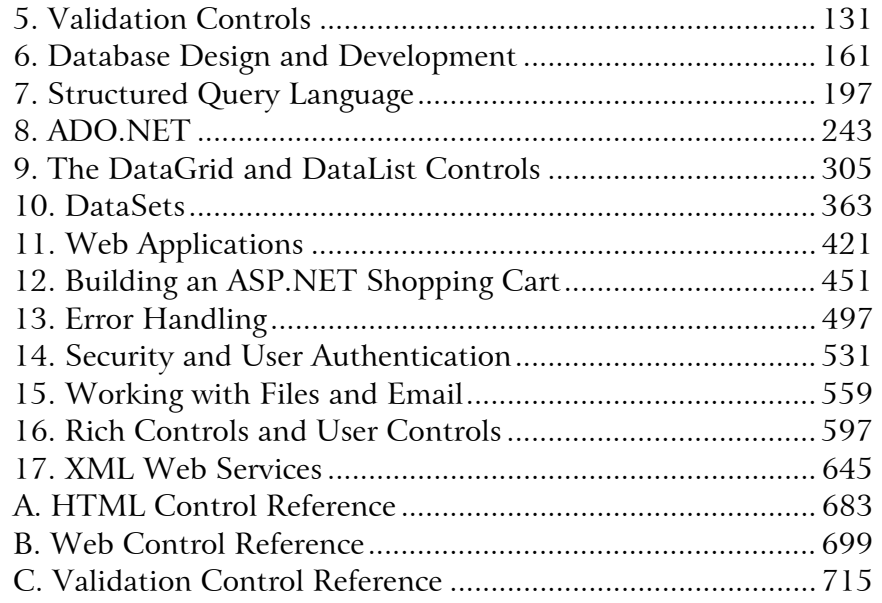

# **Build Your Own ASP.NET Website Using C# & VB.NET**

**by Zak Ruvalcaba**

#### **Build Your Own ASP.NET Website Using C# & VB.NET**

by Zak Ruvalcaba

Copyright © 2004 SitePoint Pty. Ltd.

**Editor**: Georgina Laidlaw **Expert Reviewer**: Kevin Yank **Managing Editor**: Simon Mackie **Technical Editor**: Rich Deeson **Cover Design**: Julian Carroll **Index Editor**: Bill Johncocks **Printing History**:

First Edition: April 2004

## **Notice of Rights**

All rights reserved. No part of this book may be reproduced, stored in a retrieval system or transmitted in any form or by any means, without the prior written permission of the publisher, except in the case of brief quotations embodied in critical articles or reviews.

## **Notice of Liability**

The author and publisher have made every effort to ensure the accuracy of the information herein. However, the information contained in this book is sold without warranty, either express or implied. Neither the authors and SitePoint Pty. Ltd., nor its dealers or distributors will be held liable for any damages to be caused either directly or indirectly by the instructions contained in this book, or by the software or hardware products described herein.

## **Trademark Notice**

Rather than indicating every occurrence of a trademarked name as such, this book uses the names only in an editorial fashion and to the benefit of the trademark owner with no intention of infringement of the trademark.

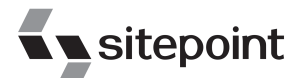

Published by SitePoint Pty. Ltd.

424 Smith Street Collingwood VIC Australia 3066.

Web: www.sitepoint.com Email: business@sitepoint.com

ISBN 0–9579218–6–1 Printed and bound in the United States of America

#### **About The Author**

Zak Ruvalcaba has been designing, developing and researching for the Web since 1995. He holds a Bachelor's Degree from San Diego State University and a Master of Science in Instructional Technology from National University in San Diego.

In the course of his career, Zak has developed Web applications for such companies as Gateway, HP, Toshiba, and IBM. More recently, he's worked as a wireless software engineer developing .NET solutions for Goldman Sachs, TV Guide, The Gartner Group, Microsoft and Qualcomm. Currently, Zak holds a programming position with ADCS Inc. in San Diego supporting internal .NET applications.

Previous books by Zak Ruvalcaba include *The 10 Minute Guide to Dreamweaver 4* (Que Publishing) and *Dreamweaver MX Unleashed* (Sams Publishing). He also lectures on various technologies and tools including Dreamweaver and ASP.NET for the San Diego Community College District.

#### **About The Expert Reviewer**

As Technical Director for SitePoint, Kevin Yank oversees all of its technical publications—books, articles, newsletters and blogs. He has written over 50 articles for SitePoint on technologies including PHP, XML, ASP.NET, Java, JavaScript and CSS, but is perhaps best known for his book, *Build Your Own Database Driven Website Using PHP & MySQL*, also from SitePoint.

Having graduated from McGill University in Montreal with a Bachelor of Computer Engineering, Kevin now lives in Melbourne, Australia. In his spare time he enjoys flying light aircraft and learning the fine art of improvised acting. Go you big red fire engine!

#### **About The Technical Editor**

Rich Deeson wrote his first programs at the age of 10 on his father's work machine, a 380Z with 256k RAM. Since then, his career has taken him around Europe, and has taught him the ins and outs of many languages, from  $C++$  to Java, from QuickBasic (the precursor to Visual Basic) to VB.NET, from Perl and CGI to JSP and ASP.NET. Currently, he is lead JSP developer at ICTI in the UK, and most of his free time is taken up at University, having returned to study last year.

#### **About SitePoint**

SitePoint specializes in publishing fun, practical and easy-to-understand content for Web Professionals. Visit <http://www.sitepoint.com/> to access our books, newsletters, articles and community forums.

*For my wife Jessica.*

## **Table of Contents**

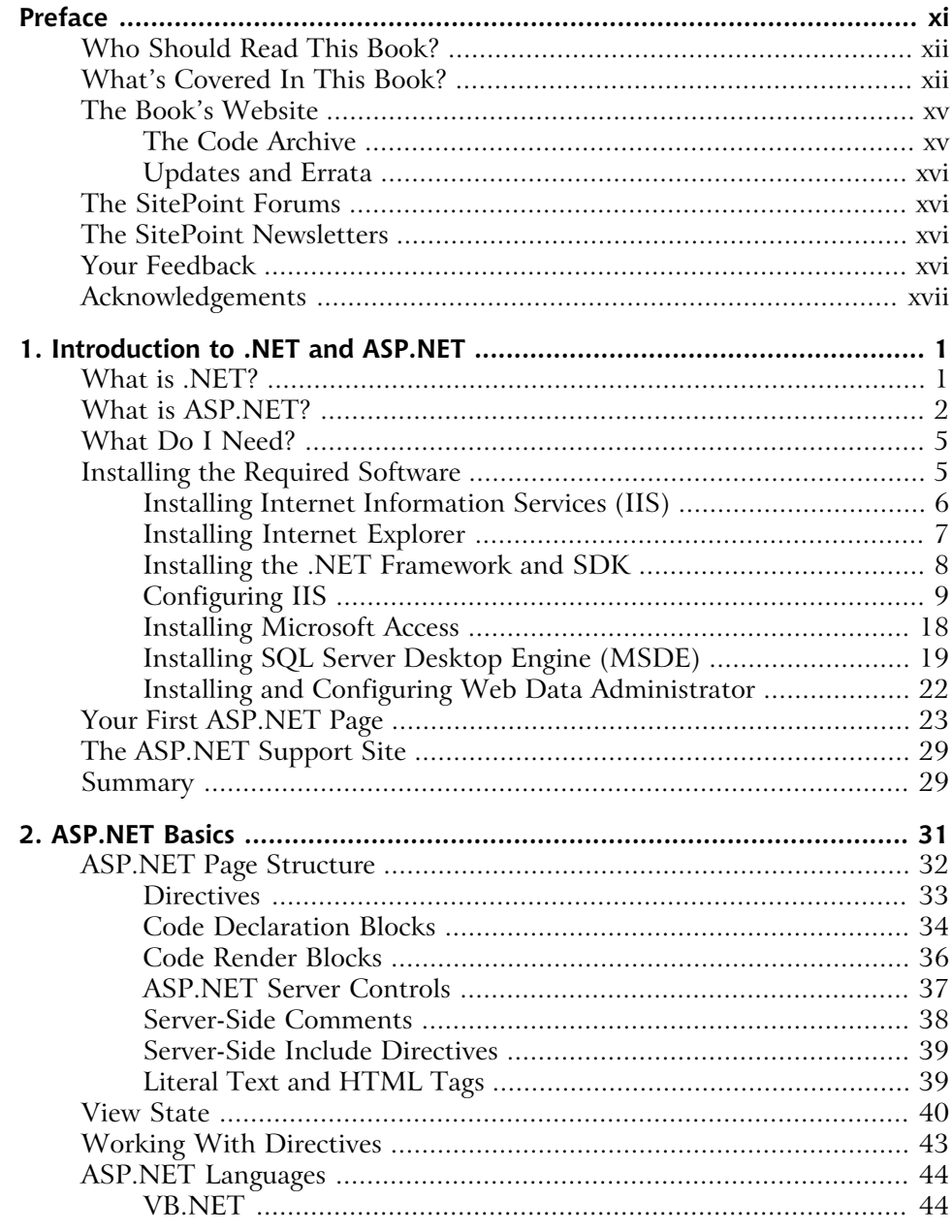

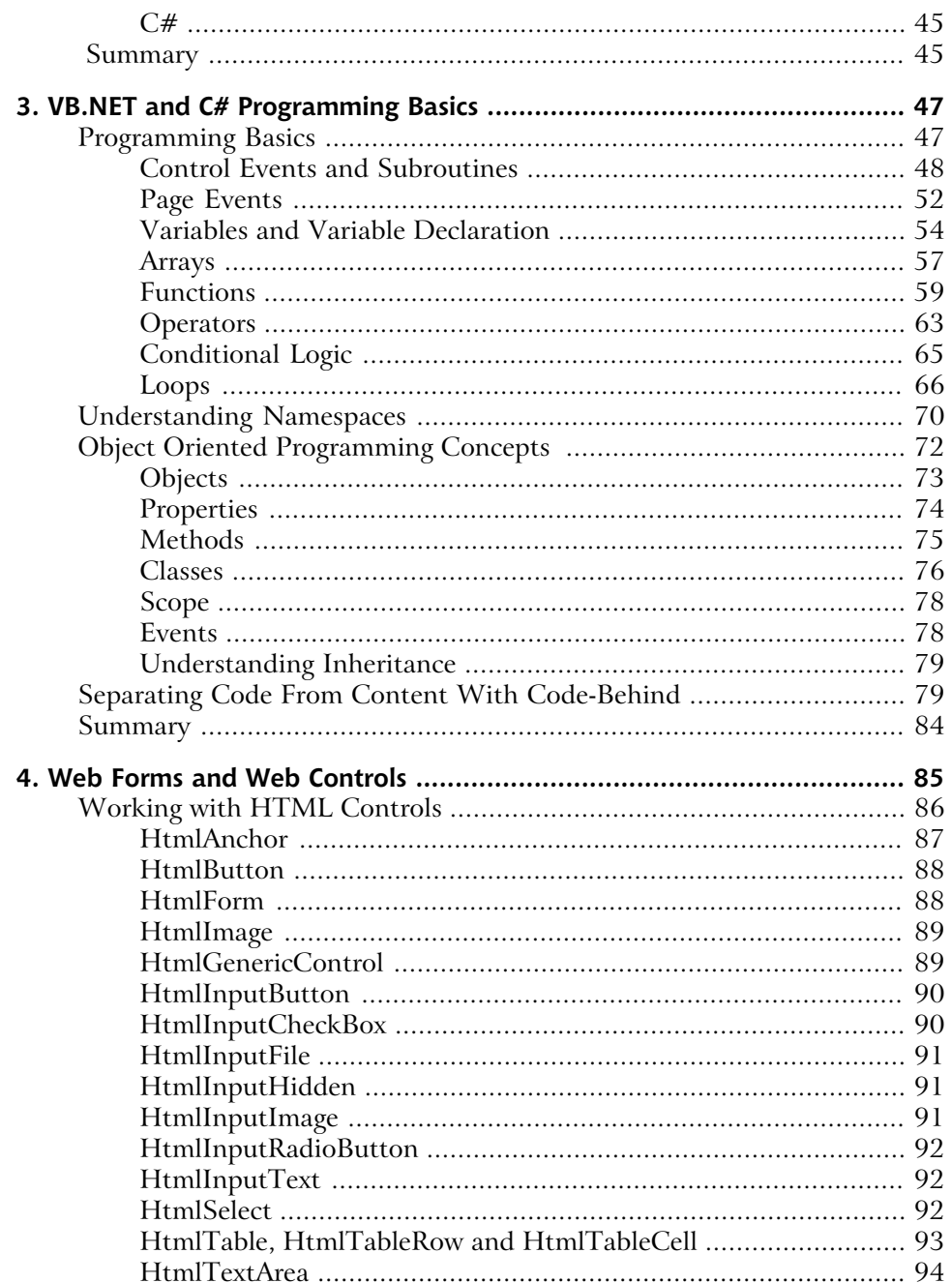

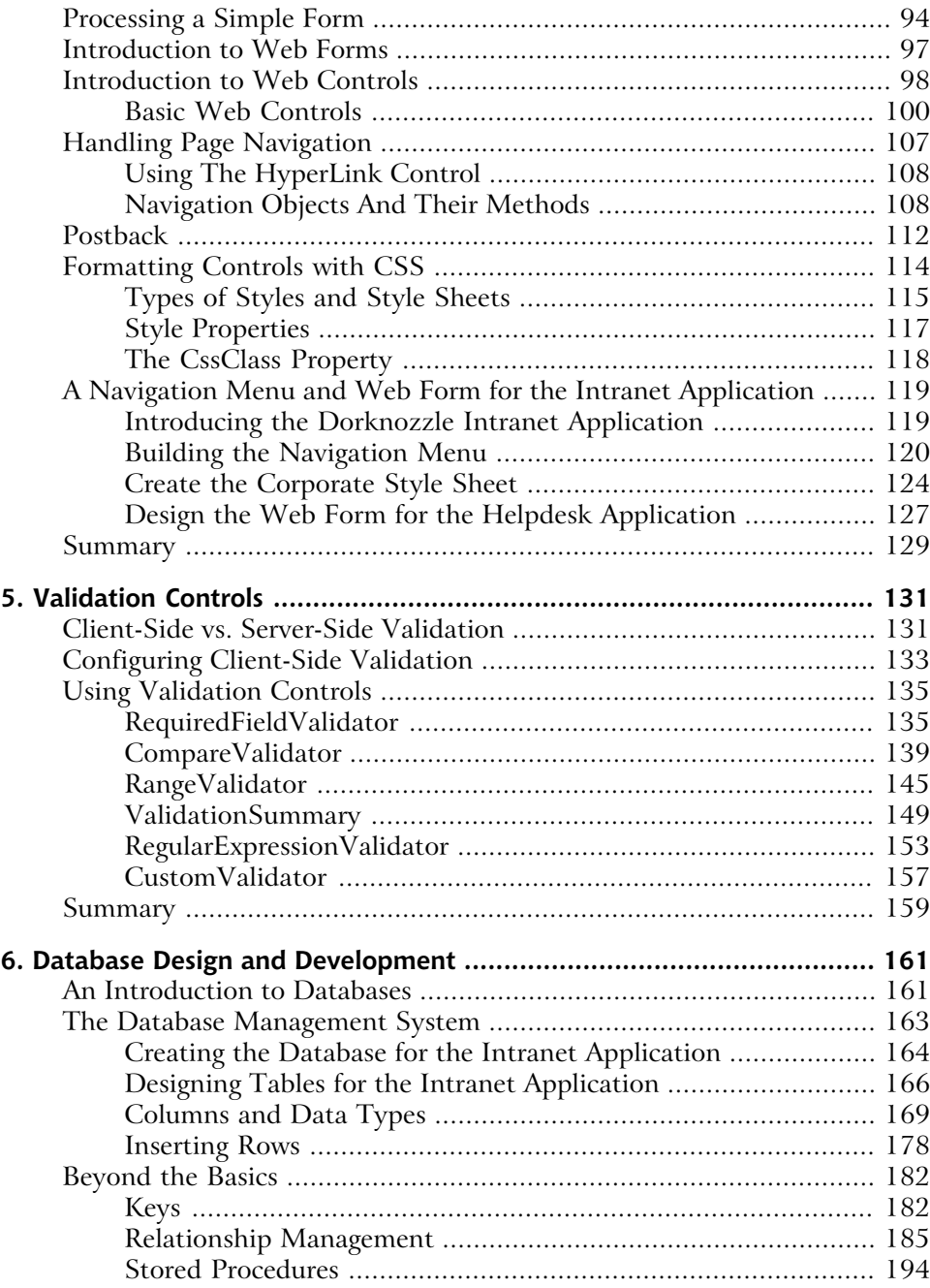

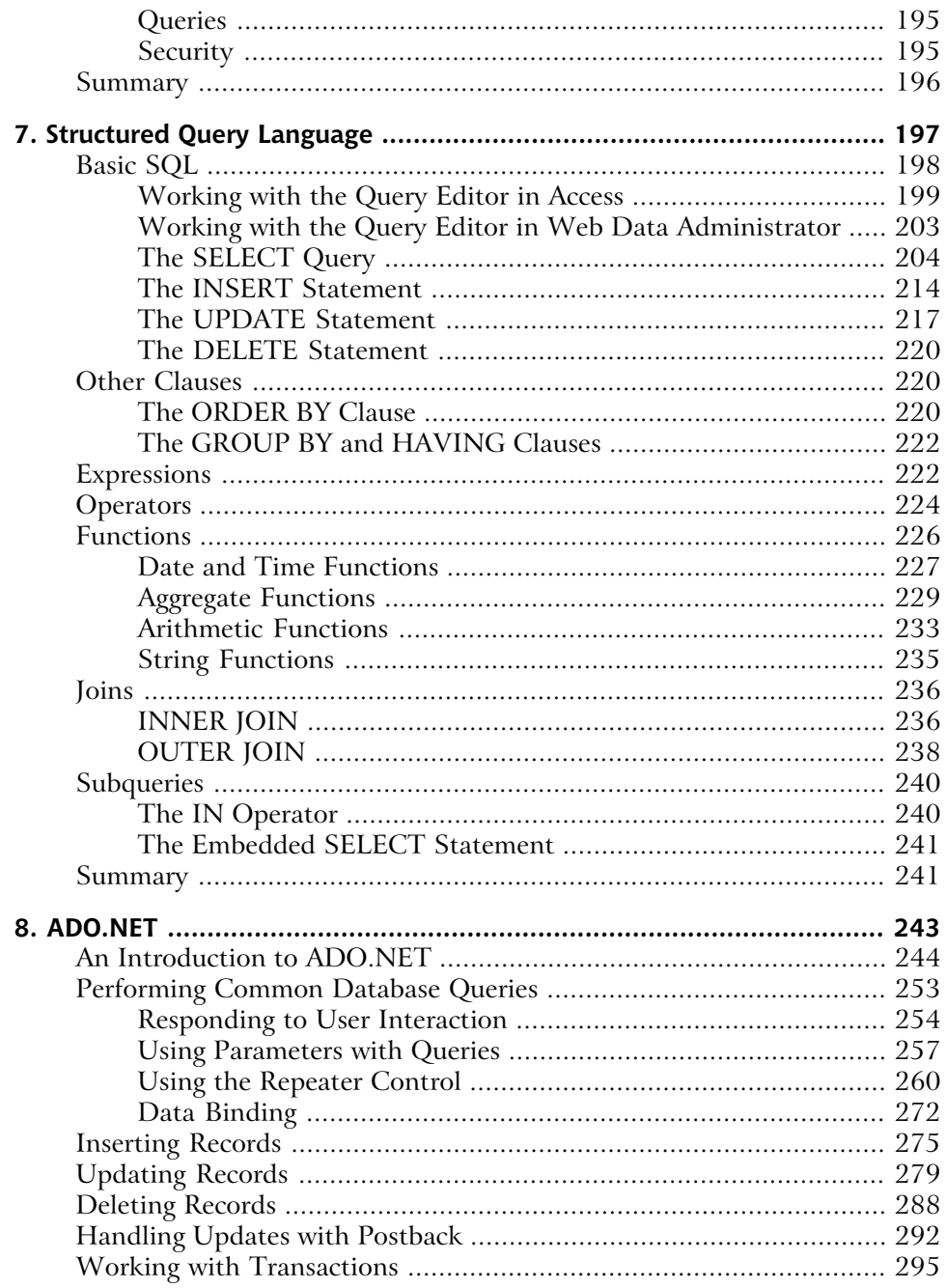

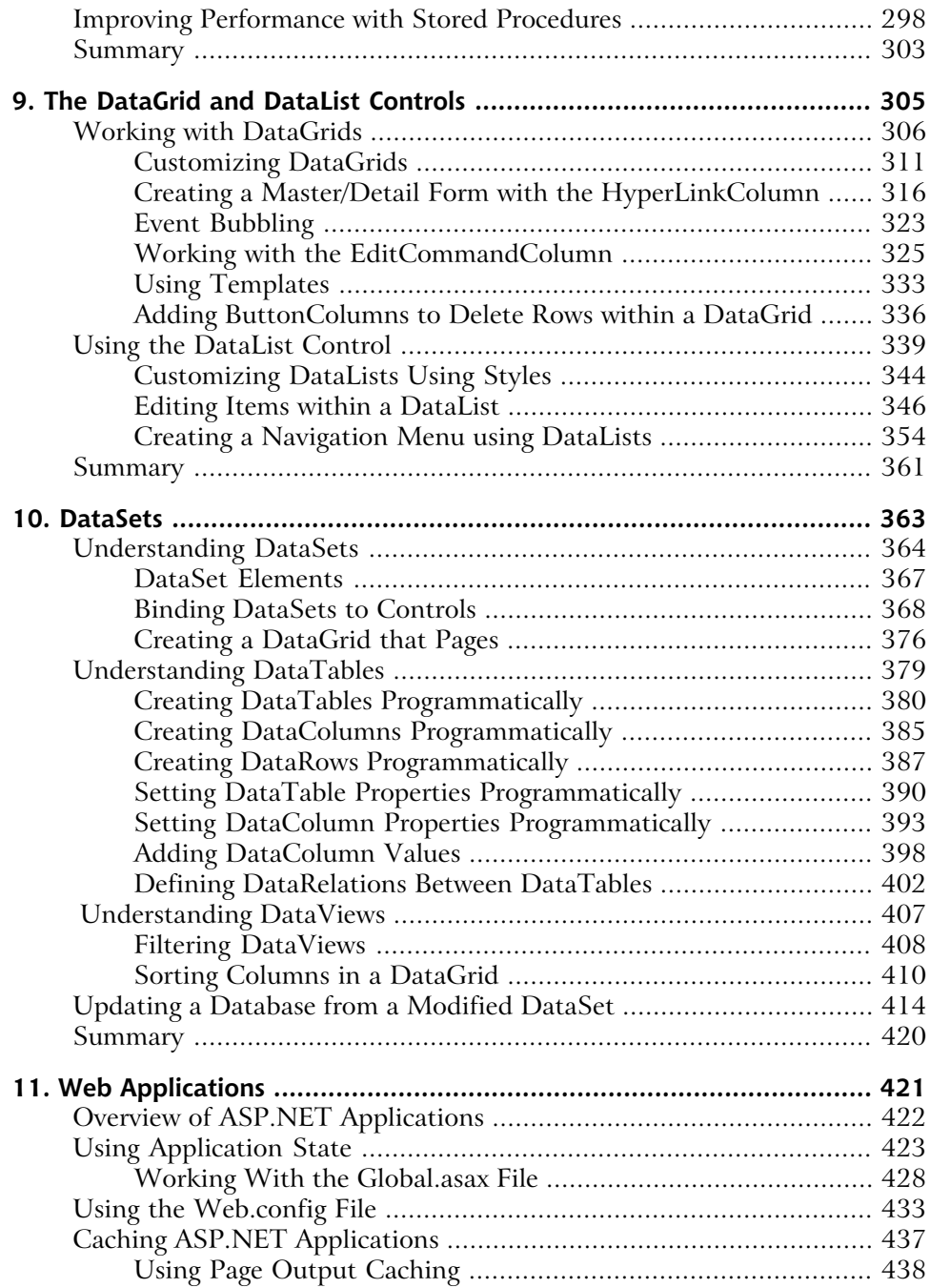

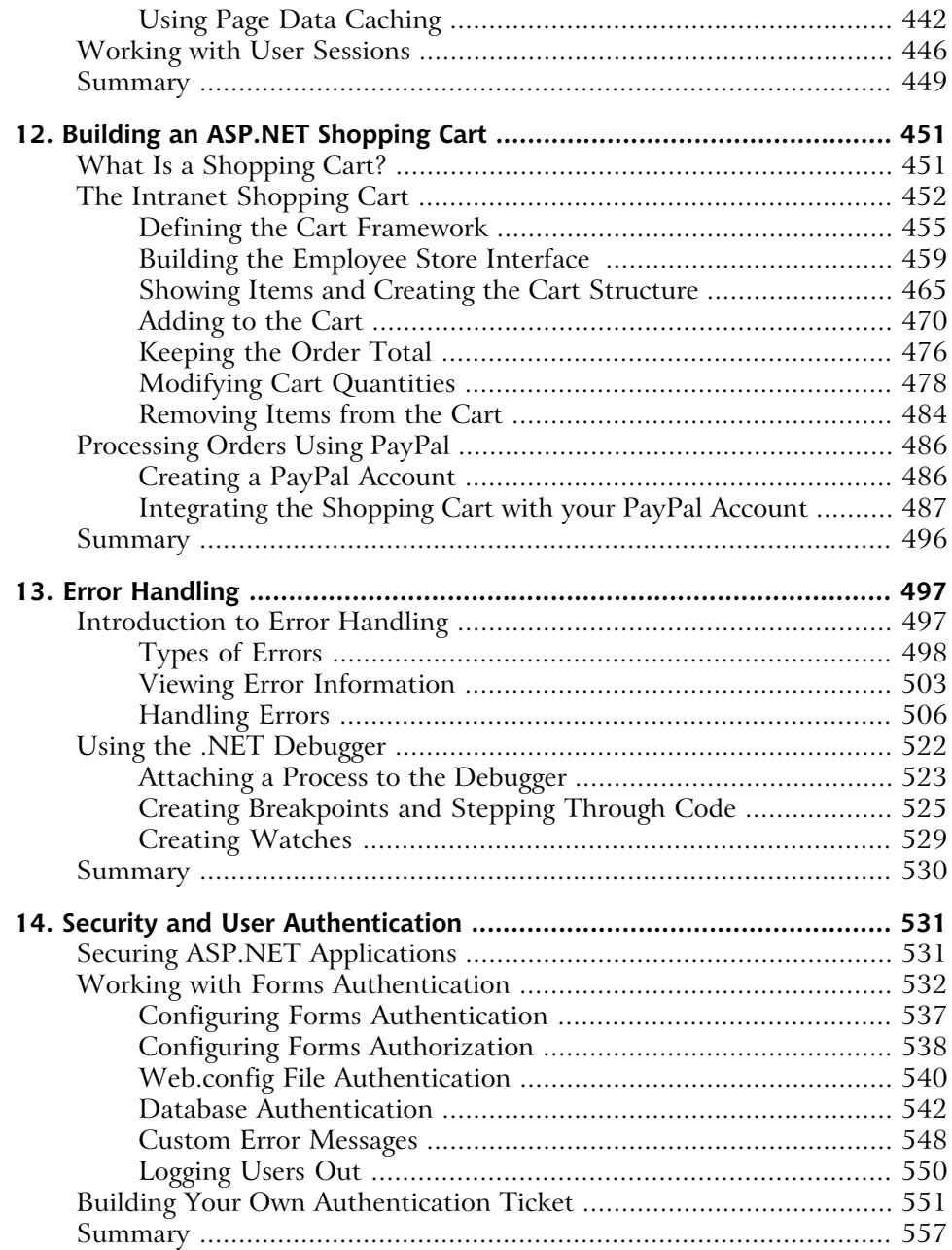

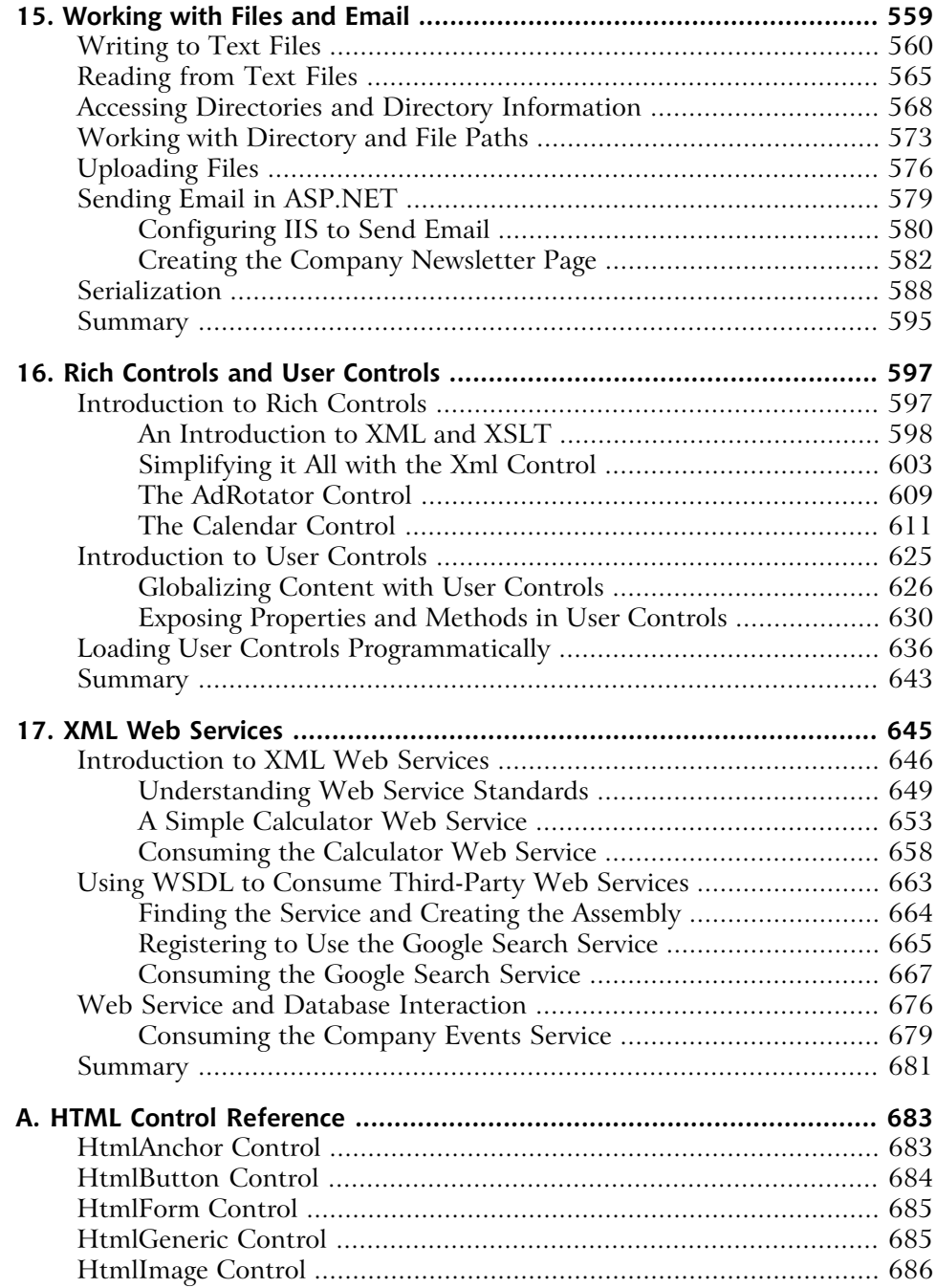

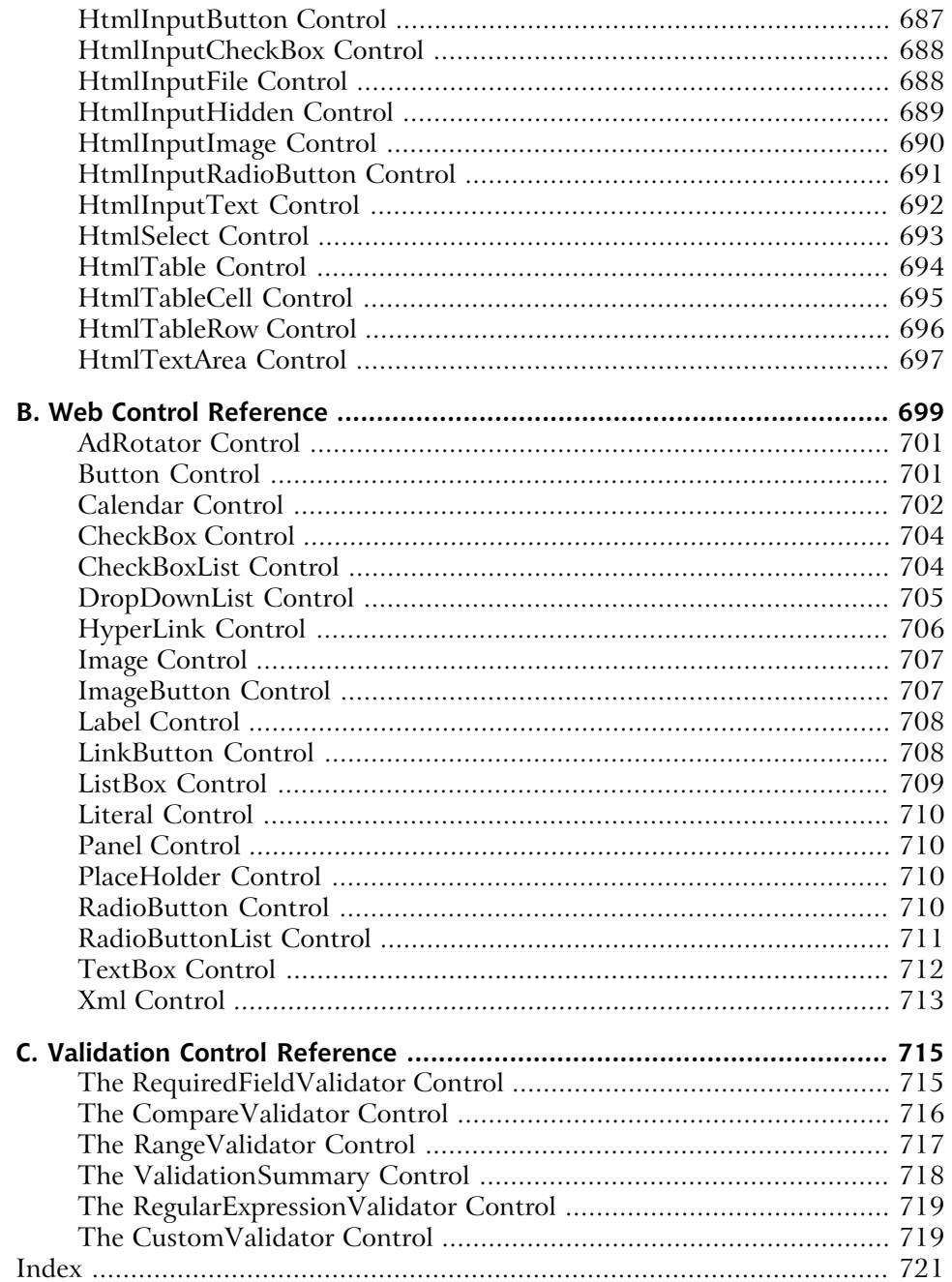

# <span id="page-18-0"></span>**Preface**

Here I am, seven years after the inception of ASP, still using a technology that I initially only glanced over as I searched for a server-side alternative to ColdFusion.

It was 1997, a big year for me. I graduated college, landed a job as a creative director, and decided it was time to build on my experience with HTML and JavaScript. I didn't consider myself a programmer—my true passions lay in design—but within months of starting my new job, I was developing the firm's Website, Intranet, and company portal. The dynamic portions of these projects were developed using CGI written in Perl. As you might expect, I was lost! After looking around, I decided ColdFusion was my best bet—the language seemed to parallel closely the constructs of HTML, and I found it easy to pick up. However, I soon discovered that ColdFusion's limitations in terms of accessing a server's file system, and error handling, posed problems.

ASP and VBScript seemed like the best alternative. I'd taken basic programming classes in college, and I guess they helped, because these two technologies came easily to me. Shortly thereafter, I went back to school and got into Visual Basic, COM, DCOM, and more. A whole new world was opening up to me through simplicity offered by ASP.

Seven years, and countless Windows, Web, and wireless applications later, I still swear by the next generation of a technology that I've always considered superior to the major alternatives. ASP.NET represents a new and efficient way of creating Web applications using the programming language with which you feel most comfortable. Though it can take some time to learn, ASP.NET is simple to use. Whether you want to create Web Forms complete with Web and validation controls, or you aim to build a feature-rich shopping cart using DataTables, all the tools you'll need to get up and running are immediately available, easy to install, and require very little initial configuration.

My guess is that if you're reading this book, you're in the same boat I was: a longtime designer dabbling with HTML. Or maybe you're an advanced HTML and JavaScript developer looking to take the next step. Perhaps you're a seasoned PHP, JSP, or ColdFusion veteran who wants to know what all the fuss is about. Whatever the case, I'm sure you'll find this book helpful in showing you how simple and feature-rich ASP.NET really is.

# <span id="page-19-0"></span>**Who Should Read This Book?**

This book is aimed at beginner, intermediate, and advanced Web designers looking to make the leap into server-side programming with ASP.NET. You'll be expected to feel comfortable with HTML, as very little explanation is provided here.

By the end of this book, you should have a firm grasp on what it takes to download and install ASP.NET and the .NET Framework, configure and start your Web server, create and work with basic ASP.NET pages, install and run either Access or MSDE, create database tables, work with advanced, dynamic ASP.NET pages that query, insert, update, and delete information within a database.

All examples provided in the book are written in both Visual Basic .NET and C#, the two most popular languages for writing ASP.NET Websites. They start at beginners' level and work up. As such, no prior knowledge of the two languages is required in order to read, learn from, and apply the knowledge provided in this book. Experience with other programming or scripting languages (such as JavaScript) will certainly grease the wheels, however, and will enable you to grasp the fundamental programming concepts more quickly.

# <span id="page-19-1"></span>**What's Covered In This Book?**

This book is comprised of the following seventeen chapters. Read them from beginning to end to gain a complete understanding of the subject, or skip around if you feel you need a refresher on a particular topic.

#### **Chapter 1:** *[Introduction to .NET and ASP.NET](#page-26-0)*

Before you can start building your database-driven Web presence, you must ensure you have the right tools for the job. In this first chapter, I'll tell you how to find, download, and configure the .NET Framework. I'll explain where the Web server is located and how to install and configure it. Next, we'll walk through the installation of two Microsoft database solutions: Access and MSDE. Finally, we'll create a simple ASP.NET page to make sure that everything's running and properly configured.

#### **Chapter 2:** *[ASP.NET Basics](#page-56-0)*

In this chapter, you'll create your first useful ASP.NET page. We'll cover all of the parts that make up a typical ASP.NET page, including directives, controls, and code. We'll then walk through the process of deployment, fo-

cusing specifically on allowing the user to view the processing of a simple ASP.NET page through the Web browser.

#### **Chapter 3:** *[VB.NET and C# Programming Basics](#page-72-0)*

In this chapter, we'll look at two of the programming languages used to create ASP.NET pages: VB.NET and C#. You'll learn about the syntax of the two languages as we explore the concepts of variables, data types, conditionals, loops, arrays, functions, and more. Finally, we'll see how the two languages accommodate Object Oriented Programming principles by allowing you to work with classes, methods, properties, inheritance, and more.

#### **Chapter 4:** *[Web Forms and Web Controls](#page-110-0)*

ASP.NET is bundled with hundreds of controls that you can use within your applications, including HTML controls, Web controls, and more. This chapter will introduce you to the wonderful world of Web controls and how Microsoft basically reinvented HTML forms.

#### **Chapter 5:** *Validation Controls*

This chapter introduces validation controls. With validation controls, Microsoft basically eliminated the heartache of fumbling through and configuring tired, reused client-side validation scripts.

#### **Chapter 6:** *Database Design and Development*

Undoubtedly one of the most important chapters in the book, Chapter 6 will help you prepare to work with databases in ASP.NET. We'll cover the essentials you'll need in order to create a database using either Access or MSDE. In this chapter, we'll begin to build the database for our project.

#### **Chapter 7:** *Structured Query Language*

This chapter introduces the language we'll use to facilitate communications between the database and the Web application: Structured Query Language, or SQL. After a gentle introduction to the basic concepts of SQL, we'll move on to more advanced topics such as expressions, conditions, and joins.

#### **Chapter 8:** *ADO.NET*

The next logical step in database driven Web applications involves ADO.NET. This chapter explores the essentials of the technology, and will have you reading data in a database directly from your Web applications in just a few short steps. We'll then help you begin the transition from working with static applications to database-driven ones.

#### **Chapter 9:** *The DataGrid and DataList Controls*

Taking ADO.NET further, this chapter shows you how to utilize the DataGrid and DataList controls provided within the .NET Framework. DataGrid and DataList play a crucial role in the simplicity of presenting information with ASP.NET. In learning how to present database data within your applications in a cleaner and more legible format, you'll gain an understanding of the concept of data binding at a much higher level.

#### **Chapter 10:** *DataSets*

One of the most challenging concepts to grasp when transitioning from ASP to ASP.NET is that of disconnected data. In this chapter, you'll learn how to use DataSets to create virtual database tables within your Web applications. You'll also learn how to work with DataTables, and how to filter and sort information within DataSets and DataTables using DataViews.

#### **Chapter 11:** *Web Applications*

Chapter 11 explores the features of a Web application. We'll discuss the many parts of the Web.config file in depth, and understand how to work with the Global.asax file, application state, and session state. Finally, we'll look at the ways in which caching can improve the performance of your Web applications.

#### **Chapter 12:** *Building an ASP.NET Shopping Cart*

In this chapter, we'll create an ASP.NET shopping cart. Using the topics we've explored in previous chapters, including DataTables and session state, we'll walk through the process of building a purely memory-resident shopping cart for our project.

#### **Chapter 13:** *Error Handling*

Learning to handle gracefully unforeseen errors within your Web applications is the topic of this chapter. Initially, we'll discuss basic page and code techniques you can use to handle errors. We'll then talk about the debugger that's included with the .NET Framework SDK and understand how to leverage it by setting breakpoints, reading the autos and locals window, and setting watches. Finally, we'll discuss how you can take advantage of the Event Viewer to write errors as they occur within your applications.

#### **Chapter 14:** *Security and User Authentication*

This chapter will introduce you to securing your Web applications with ASP.NET. Here, we'll discuss the various security models available, including IIS, Forms, Windows, and Passport, and discusses the roles the Web.config and XML files can play.

#### **Chapter 15:** *Working with Files and Email*

In this chapter, we'll look at accessing your server's file system, including drives, files, and the network. The chapter will then show you how to work with file streams to create text files, write to text files, and read from text files on your Web server. Finally, you'll learn how to send emails using ASP.NET.

#### **Chapter 16:** *Rich Controls and User Controls*

Chapter 16 explores ASP.NET's rich controls. You'll learn how to create an interactive meeting scheduler using the Calendar control, sessions, and serialization. You'll also learn how to format XML with XSLT utilizing the Xml control. Lastly, we'll look at randomizing banner advertisements on your site using the AdRotator control.

#### **Chapter 17:** *XML Web Services*

The newest buzzword in the development community is "Web Services," and this chapter hopes to shed some light on the topic. We first define Web Services before moving on to explain how they're used, where they can be found, and what WSDL and UDDI are. In this chapter, you'll create a couple of different Web Services from scratch, including one that queries your database to present information within a Web application. You'll also learn how to build a search application using the Google Search Web Service.

# <span id="page-22-0"></span>**The Book's Website**

<span id="page-22-1"></span>Located at <http://www.sitepoint.com/books/aspnet1/>, the Website that supports this book will give you access to the following facilities:

## **The Code Archive**

As you progress through this book, you'll note a number of references to the code archive. This is a downloadable ZIP archive that contains complete code for all the examples presented in the book.

The archive contains one folder for each chapter of the book. Each of these folders in turn contains CS and VB subfolders, which contain the  $C#$  and VB.NET versions of all the examples for that chapter, respectively. In later chapters, these files are further divided into two more subfolders: Lessons for standalone examples presented for a single chapter, and Project for files associated with the Dorknozzle Intranet Application, a larger-scale project that we'll work on throughout the book, which I'll introduce in [Chapter 4.](#page-110-0)

## <span id="page-23-0"></span>**Updates and Errata**

No book is perfect, and we expect that watchful readers will be able to spot at least one or two mistakes before the end of this one. The Errata page on the book's Website will always have the latest information about known typographical and code errors, and necessary updates for new releases of ASP.NET and the various Web standards that apply.

# <span id="page-23-1"></span>**The SitePoint Forums**

If you'd like to communicate with me or anyone else on the SitePoint publishing team about this book, you should join [SitePoint's online community](http://www.sitepoint.com/forums/)[2]. [The](http://www.sitepoint.com/forums/forumdisplay.php?f=141) [.NET forum\[](http://www.sitepoint.com/forums/forumdisplay.php?f=141)3] in particular can offer an abundance of information above and beyond the solutions in this book.

<span id="page-23-2"></span>In fact, you should join that community even if you *don't* want to talk to us, because there are a lot of fun and experienced Web designers and developers hanging out there. It's a good way to learn new stuff, get questions answered in a hurry, and just have fun.

# **The SitePoint Newsletters**

<span id="page-23-3"></span>In addition to books like this one, SitePoint publishes free email newsletters including *The SitePoint Tribune* and *The SitePoint Tech Times*. In them, you'll read about the latest news, product releases, trends, tips, and techniques for all aspects of Web development. If nothing else, you'll get useful ASP.NET articles and tips, but if you're interested in learning other technologies, you'll find them especially valuable. Sign up to one or more SitePoint newsletters at [http://www.sitepoint.com/newsletter/.](http://www.sitepoint.com/newsletter/)

# **Your Feedback**

If you can't find your answer through the forums, or if you wish to contact us for any other reason, the best place to write is <books@sitepoint.com>. We have a well-manned email support system set up to track your inquiries, and if our support staff members are unable to answer your question, they will send it

<sup>[2]</sup> http://www.sitepoint.com/forums/

<sup>[3]</sup> http://www.sitepoint.com/forums/forumdisplay.php?f=141

<span id="page-24-0"></span>straight to me. Suggestions for improvements as well as notices of any mistakes you may find are especially welcome.

# **Acknowledgements**

First and foremost, I'd like to thank the SitePoint team for doing such a great job in making this book possible, for being understanding as deadlines inevitably slipped past, and for the team's personal touch, which made it a pleasure to work on this project.

Particular thanks go to Simon Mackie, whose valuable insight and close cooperation throughout the process has tied up many loose ends and helped make this book both readable and accessible. Thanks again Simon for allowing me to write this book—I appreciate the patience and dedication that you've shown.

Finally, returning home, I'd like to thank my wife Jessica, whose patience, love and understanding throughout continue to amaze me.

# <span id="page-26-0"></span>**Introduction to .NET and**<br>**11 ASP.NET**

It's being touted as the "next big thing." Microsoft has invested millions in marketing, advertising, and development to produce what it feels is the foundation of the future Internet. It's a corporate initiative, the strategy of which was deemed so important, that Bill Gates himself, Microsoft Chairman and CEO, decided to oversee personally its development. It is a technology that Microsoft claims will reinvent the way companies carry out business globally for years to come. In his opening speech at the Professional Developers' Conference (PDC) held in Orlando Florida in July of 2000, Gates stated that a transition of this magnitude only comes around once every five to six years. What is this show-stopping technology? It's .NET.

# <span id="page-26-1"></span>**What is .NET?**

.NET is the result of a complete make-over of Microsoft's software development products, and forms part of the company's new strategy for delivering software as a service. The key features that .NET offers include:

❑ **.NET Platform:** The .NET platform includes the .NET Framework and tools to build and operate services, clients, and so on. ASP.NET, the focus of this book, is a part of the .NET Framework.

- ❑ **.NET Products:** .NET products currently include MSN.NET, Office.NET, Visual Studio.NET, and Windows Server 2003, originally known as Windows .NET Server. This suite of extensively revised systems provides developers with a friendly, usable environment in which they may create applications with a range of programming languages including C++. NET, Visual Basic.NET, ASP.NET, and C#. Because all these products are built on top of .NET, they all share key components, and underneath their basic syntaxes you'll find they have much in common.
- ❑ **.NET My Services:** An initiative formerly known as "Hailstorm", .NET My Services is a set of XML Web Services<sup>1</sup> currently being provided by a host of partners, developers, and organizations that are hoping to build corporate services and applications for devices and applications, as well as the Internet. The collection of My Services currently extends to passport, messenger, contacts, email, calendars, profiles, lists, wallets, location, document stores, application settings, favorite Websites, devices owned, and preferences for receiving alerts.

<span id="page-27-0"></span>The book focuses on one of the core components within the .NET Framework: **ASP.NET**.

# **What is ASP.NET?**

For years now, Active Server Pages (ASP) has been arguably the leading choice for Web developers building dynamic Websites on Windows Web servers. ASP has gained popularity by offering the simplicity of flexible scripting via several languages. That, combined with the fact that it's built into every Microsoft Windows-based Web server, has made ASP a difficult act to follow.

Early in 2002, Microsoft released its new technology for Internet development. Originally called ASP+, it was finally released as ASP.NET, and represents a leap forward from ASP both in sophistication and productivity for the developer. It continues to offer flexibility in terms of the languages it supports, but instead of a range of simple scripting languages, developers can now choose between several fully-fledged programming languages. Development in ASP.NET requires not only an understanding of HTML and Web design, but also a firm grasp of the concepts of object-oriented programming and development.

In the next few sections, I'll introduce you to the basics of ASP.NET. I'll walk you through installing it on your Web server, and take you through a simple

<sup>&</sup>lt;sup>1</sup>Don't worry if you don't yet know what a Web Service is. I'll explain all about them in Chapter 17.

dynamic example that demonstrates how ASP.NET pages are constructed. First, let's define what ASP.NET actually is.

**ASP.NET is a server-side technology for developing Web applications based on the Microsoft .NET Framework.** Let's break that jargon-filled sentence down.

**ASP.NET is server-side**; that is, it runs on the Web server. Most Web designers start by learning client-side technologies like HTML, JavaScript, and Cascading Style Sheets (CSS). When a Web browser requests a Web page created with clientside technologies, the Web server simply grabs the files that the browser (the **client**) requests and sends them down the line. The client is entirely responsible for reading the code in the files and interpreting it to display the page on the screen. Server-side technologies, like ASP.NET, are different. Instead of being interpreted by the client, server-side code (for example, the code in an ASP.NET page) is interpreted by the Web server. In the case of ASP.NET, the code in the page is read by the server and used dynamically to generate standard HTML/JavaScript/CSS that is then sent to the browser. As all processing of ASP.NET code occurs on the server, it's called a server-side technology. As [Fig](#page-28-0)[ure 1.1](#page-28-0) shows, the user (client) only sees the HTML, JavaScript, and CSS within the browser. The server (and server-side technology) is entirely responsible for processing the dynamic portions of the page.

#### <span id="page-28-0"></span>**Figure 1.1. The Web server is responsible for processing the server-side code and presenting the output to the user (client).**

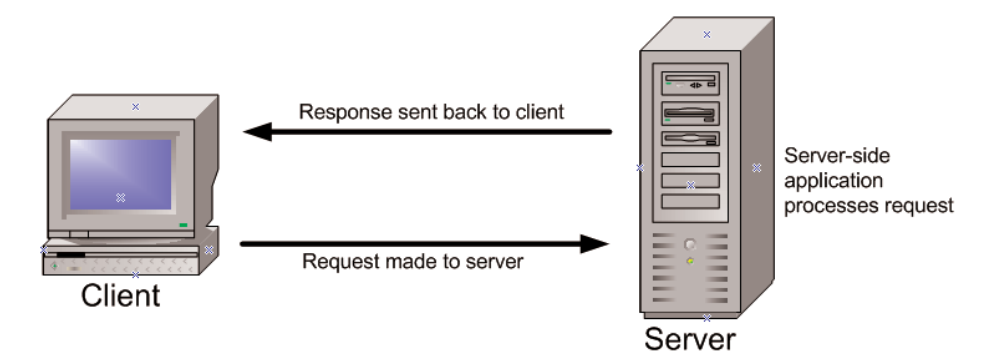

**ASP.NET is a technology for developing Web applications.** A Web application is just a fancy name for a dynamic Website. Web applications usually (but not always) store information in a database on the Web server, and allow visitors to the site to access and change that information. Many different programming technologies and supported languages have been developed to create Web applications; PHP, JSP (using Java), CGI (using Perl), and ColdFusion (using CFML) are just a few of the more popular ones. Rather than tying you to a specific technology and language, however, ASP.NET lets you write Web applications using a variety of familiar programming languages.

Finally, **ASP.NET is based on the Microsoft .NET Framework.** The .NET Framework collects all the technologies needed for building Windows applications, Web applications, and Web Services into a single package with a set of more than twenty programming languages. To develop Websites with ASP.NET, you'll need to download the .NET Framework Software Development Kit, which I'll guide you through in the next few sections.

Even with all the jargon demystified, you're probably still wondering: what makes ASP.NET so good? Compared with other options for building Web applications, ASP.NET has the following advantages:

- ❑ ASP.NET lets you use your favorite programming language, or at least one that's really close to it. The .NET Framework currently supports over twenty languages, four of which may be used to build ASP.NET Websites.
- ❑ ASP.NET pages are **compiled**, not interpreted. Instead of reading and interpreting your code every time a dynamic page is requested, ASP.NET compiles dynamic pages into efficient binary files that the server can execute very quickly. This represents a big jump in performance when compared with the technology's interpreted predecessor, ASP.
- ❑ ASP.NET has full access to the functionality of the .NET Framework. Support for XML, Web Services, database interaction, email, regular expressions, and many other technologies are built right into .NET, which saves you from having to reinvent the wheel.
- ❑ ASP.NET allows you to separate the server-side code in your pages from the HTML layout. When you're working with a team composed of programmers and design specialists, this separation is a great help, as it lets programmers modify the server-side code without stepping on the designers' carefully crafted HTML—and vice versa.

With all these advantages, ASP.NET has relatively few downsides. In fact, only two come to mind:

- ❑ ASP.NET is a Microsoft technology. While this isn't a problem in itself, it does mean that, at least for now, you need to use a Windows server to run an ASP.NET Website. If your organization uses Linux or some other operating system for its Web servers, you're out of luck.
- □ Serious ASP.NET development requires an understanding of object-oriented programming, which we'll cover over the next few chapters.

<span id="page-30-0"></span>Still with me? Great! It's time to gather the tools and start building!

# **What Do I Need?**

For the moment, if you're going to learn ASP.NET, you'll need a Windows-based Web server. Open source initiatives are underway to produce versions of ASP.NET that will run on other operating systems, such as Linux; however, these are not expected to be available in stable form for a while.

While developers had the option of getting their feet wet with ASP on Windows 95, 98, or ME, using a scaled-down version of IIS called a Personal Web Server (PWS), ASP.NET requires the real deal. As a bare minimum, you'll need a computer equipped with Windows 2000 Professional before you can get started. Windows XP Professional will work fine too, as will any of the Windows 2000 Server packages and Windows 2003 Server.

<span id="page-30-1"></span>Other than that, all you need is enough disk space to install the Web server **Internet Information Services** (18 MB), the .NET Framework SDK (which includes ASP.NET; 108 MB), and a text editor. Notepad or [Web Matrix](http://www.asp.net/webmatrix/)[1] will be fine for getting started, and are certainly all you'll need for this book. However, if you get serious about ASP.NET, you'll probably want to invest in a development environment like [Visual Studio .NET\[](http://msdn.microsoft.com/vstudio/)2].

# **Installing the Required Software**

This section tackles the necessary installation and configuration of software that you'll need for this book, including:

❑ **Internet Information Services (IIS):** IIS is the Web server we will use. You'll need your copy of the Windows CD for the installation and configuration.

<sup>[1]</sup> http://www.asp.net/webmatrix/

<sup>[2]</sup> http://msdn.microsoft.com/vstudio/

- □ **A Modern Web Browser:** You can use any modern, standards-compliant browser to test your work. Throughout this book, we'll be using Internet Explorer 6.
- ❑ **The .NET Framework Redistributable:** As you've already learned in this chapter, the .NET Framework is what drives ASP.NET. Installing the .NET Framework installs the necessary files to run ASP.NET.
- ❑ **The .NET Framework SDK:** The .NET Framework Software Development Kit (SDK) contains necessary Web application development tools, a debugger for error correcting, a development database engine in MSDE, and a suite of samples and documentation.

We're also going to need a database. In this book, we'll use:

❑ **Microsoft Access:** Access is a cheap and easy-to-use alternative to its more robust big brother, SQL Server, and can be purchased separately, or installed from a Microsoft Office CD.

Or alternatively, you might use:

- ❑ **Microsoft SQL Server Desktop Engine (MSDE):** SQL Server is the enterprise alternative to smaller databases such as Access. If you're working within a corporation where your company's data is its lifeblood, then SQL Server is the perfect choice. MSDE is a free, cut down version of SQL Server that you can use for development purposes.
- <span id="page-31-0"></span>❑ **Web Data Administrator:** If you're going to use MSDE, then you'll need a tool for modifying the data within the database. Web Data Administrator is Microsoft's free Web-based database management tool.

## **Installing Internet Information Services (IIS)**

Do you need to install IIS locally even if the final site will not be hosted locally? The answer is: yes. Even if you're uploading your Web applications via FTP to your Web host, installing IIS allows you to view, debug, and configure your applications locally before deployment.

IIS comes with most versions of server-capable Windows operating systems, including Windows 2000 Professional, Server, and Advanced Server, Windows XP Professional, and Windows Server 2003, but it's not installed automatically in all versions, which is why it may not be present on your computer. To see whether you have IIS installed and running, simply navigate to your Administrative Tools menu and check to see if Internet Information Services is an option. Users of Windows 2000 Professional will find the Administrative Tools in their Control Panels, while XP and Server family users also have shortcuts in their start menus.

If the shortcut is not visible, then you don't have it installed. To install IIS, simply follow these steps:

- 1. In the Control Panel, select Add or Remove Programs.
- 2. Choose Add/Remove Windows Components. The list of components will become visible within a few seconds.
- 3. In the list of components, check Internet Information Services (IIS).
- 4. Click Next. Windows prompts you to insert the Windows CD and installs IIS.

Once IIS is installed, close the Add or Remove Programs dialog. You can check that IIS has installed correctly by seeing if you can find it within the Administrative Tools menu. If you can, it's installed.

<span id="page-32-0"></span>You are now ready to begin hosting Web applications. Although we won't cover the configuration of IIS for external use, I will show you how to configure IIS to support local development of ASP.NET applications in order that they may be uploaded to your external Web hosting provider later.

## **Installing Internet Explorer**

As a Windows user, you have Internet Explorer installed by default, but I recommend you run at least version 5.5. You can check your version by selecting About Internet Explorer from the Help menu.

If your version of Internet Explorer is earlier than 5.5, you can download the latest version (version 6 SP1 as of this writing) for free from [the Internet Explorer](http://www.microsoft.com/windows/ie/) [Website\[](http://www.microsoft.com/windows/ie/)3]. Remember, although ASP.NET will work with older versions of IE, certain ASP.NET functionality works best with the latest version.

The Internet Explorer Website does not allow you to install a version of your choice; it permits you to download only the most recent version that's available.

<sup>[3]</sup> http://www.microsoft.com/windows/ie/

Order the print version of this book to get all  $700+$  pages!

<span id="page-33-0"></span>Because the newest versions of Internet Explorer will include the latest patches, it's a good idea to stick with what they give you.

## **Installing the .NET Framework and SDK**

To begin creating ASP.NET applications, you'll need to install the .NET Framework and SDK. The .NET Framework includes the necessary files to run and view ASP.NET pages, while the .NET Framework SDK includes samples, documentation, and a variety of free tools.

The .NET Framework SDK also provides you with the ability to install MSDE, the free database server that you can use with this book. Once the .NET Framework and SDK are installed, little else needs to be done for you to begin working with ASP.NET. The .NET Framework is installed as part of the operating system if you're lucky enough to be running Windows .NET Server 2003, in which case you can skip directly to installing the SDK. If not, you will need to download the .NET redistributable package, which is approximately 21 MB, and includes the files necessary for running ASP.NET applications.

To develop .NET applications, you also need to install the software development kit, which includes necessary tools along with samples and documentation. Be aware that the .NET Framework SDK is 108 MB in size—be prepared to wait!

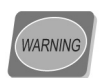

Installing the .NET Framework before you install IIS will prevent your applications from working correctly.

## **Download and Install the Redistributable**

The best method of acquiring the .NET Framework is to download and install it directly from the Web. To accomplish this, simply follow the steps outlined below:

- 1. Go to the ASP.NET support site at<http://www.asp.net/>and click the Download link.
- 2. Click the Download .NET Framework Redist Now link. Remember, we will install the redistributable first, then we will install the SDK. The link will advance you to a download page.
- 3. Choose the language version of the install you want, and click Download.
- 4. When prompted, save the file to a local directory by choosing Save.
- 5. After the download is complete, double-click the executable to begin the installation.
- 6. Follow the steps presented by the .NET Setup Wizard until installation completes.

## **Download and Install the SDK**

Now that you've installed the redistributable, you need to install the software development kit (SDK):

- 1. Go to the ASP.NET support site at <http://www.asp.net/>and click the Download link.
- 2. Click the Download .NET Framework SDK Now link. The link will advance you to a download page.
- 3. Choose the language version of the install you want to use and click Download, as you did to download the redistributable.
- 4. When prompted to do so, save the file to a local directory by choosing Save.
- 5. After the download is complete, double-click the executable to begin the installation. Before you do, I strongly recommend closing all other programs to ensure the install proceeds smoothly.
- 6. Follow the steps outlined by the .NET Setup Wizard until installation completes.

<span id="page-34-0"></span>The SDK will take slightly longer to install than the redistributable. Once it's finished, check to see if it exists in your programs menu; navigate to Start > Programs > Microsoft .NET Framework SDK.

## **Configuring IIS**

Although little configuration needs to be done before you begin working with IIS, I'll use this section to introduce some basic features and functionality within IIS:

❑ Determining whether ASP.NET installed correctly

❑ Determining where files are located on the Web server

- ❑ Using localhost
- ❑ How to start and stop the Web server

 $\Box$  How to create a new virtual directory and modify its properties

## **Determining whether ASP.NET Installed Correctly**

Once IIS is installed on your computer, you can open it by selecting Internet Information Services from the Administrative Tools menu. The first task is to make sure that ASP.NET was integrated into IIS when you installed the .NET Framework. Although, logically, ASP.NET should install automatically because it's a component of the .NET Framework, sometimes it doesn't. Don't let this alarm you—it's a common occurrence and is addressed in the Microsoft Knowledge Base. You can determine whether IIS was installed correctly by following these steps:

- 1. Open IIS, if you haven't already done so, and click on the + symbol next to your computer's name.
- 2. Right-click Default Web Site and select Properties.
- 3. Navigate to the Documents tab. If default.aspx appears within the list, ASP.NET was installed correctly.

Another way to check whether ASP.NET installed correctly is by following these steps:

- 1. Navigate to the Application Mappings menu by right-clicking the root Website node (your computer's name) and choosing Properties.
- 2. Select the Home Directory tab, and choose Configuration.
- 3. The Application Mappings menu displays all of the extensions and their associated ISAPI Extension DLLs, as we see in [Figure 1.2.](#page-36-0)
### **Figure 1.2. If the .aspx ISAPI Extension DLL appears within the Application Mappings menu, then ASP.NET was installed correctly.**

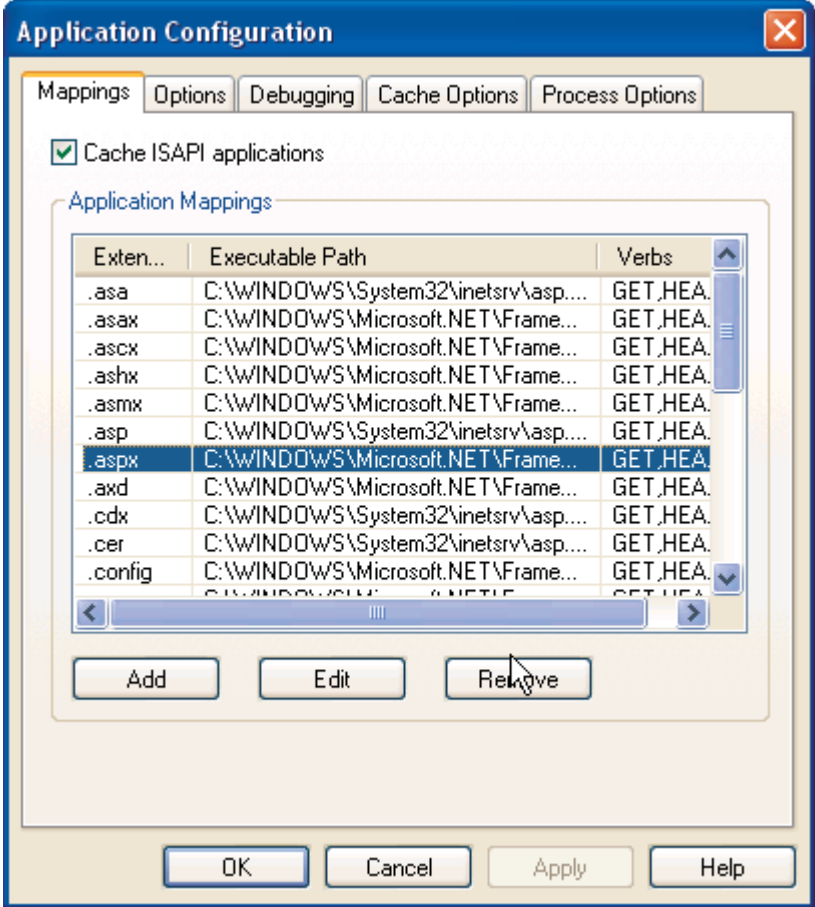

Since I can imagine you're dying to know what an ISAPI Extension DLL is, let me explain. You may know that a DLL is a **Dynamically Linked Library**, which is essentially a self-contained code module that any number of applications can draw on. When a Web server hosts a dynamic Website, page requests must be processed by program code running on the server before the resultant HTML can be sent back to the requesting browser (the **client**). Now, as was the case with traditional ASP, ASP.NET performs this processing with the help of its **Internet Server Application Programming Interface (ISAPI)** extension DLL. ISAPI allows Web requests to be processed through the Web server by a DLL,

rather than an EXE, as is the case with **Common Gateway Interface (CGI)** pages. This approach is advantageous because DLLs are much more efficient, and require far less resources and memory than executables. IIS uses the file extension of a requested page to determine which DLL should process the request according to the mappings shown in the screenshot above. So, we can see that pages ending in .aspx, .asmx, or .ascx, among others, will now be passed by IIS to the ASP.NET DLL (aspnet isapi.dll) for processing. OK, enough of the tech-talk. Let's get back to it!

If you've come to the conclusion that ASP.NET was not installed on your computer, you'll have to install it manually from the command prompt:

- 1. Open the command prompt by selecting Start > Run, type CMD, and select OK.
- 2. Type the following command (all on one line) to install ASP.NET on Windows 2000 Professional, Server, or Advanced Server:

### **C:\WINNT\Microsoft.NET\Framework\***ver***\aspnet\_regiis.exe -i**

Or on Windows XP Professional:

### **C:\WINDOWS\Microsoft.NET\Framework\***ver***\aspnet\_regiis.exe -i**

In these commands, *ver* is the directory corresponding to the version of the .NET Framework you have installed.

3. Once ASP.NET is installed, close the command prompt and check again to confirm whether ASP.NET installed correctly.

If it still hasn't installed, try visiting the [Microsoft Knowledge Base\[](http://support.microsoft.com/)6] for help.

### **Where Do I Put My Files?**

Now that you have ASP.NET up and running, let's take a look at where the files for your Web applications are kept on the computer. You can readily set IIS to look for Web applications within any folder of your choice, including the My Documents folder or even a network share. By default, IIS maps the wwwroot subfolder of C:\Inetpub on the server to your Website's root directory, and it is generally considered a good repository for storing and managing your Web applications.

<sup>[6]</sup> http://support.microsoft.com/

If you open this wwwroot folder in Windows Explorer, and compare it with the folder tree that appears on the left of the IIS console, you'll notice that the folders in Explorer also appear under your Default Web Site node. Note that, while several of these folders have the regular Explorer folder icon in the IIS view, others have a special Web application icon, indicating that these folders contain the pages and other items for a particular Web application. These special folders are what IIS calls **Virtual Directories**, and, in fact, they do not have to share the name of the physical folder to which they map. We'll see more on this shortly.

### **Using Localhost**

By putting your files within C:\Inetpub\wwwroot, you've given your Web server access to them. If you've been developing Web pages for a long time, habit may drive you to open files directly in your browser by double-clicking on the HTML files. Because ASP.NET is a server-side language, your Web server needs to have a crack at the file before it's sent to your browser for display. If the server doesn't get this opportunity, the ASP.NET code is not converted into HTML that your browser can understand. For this reason, ASP.NET files can't be opened directly from Windows Explorer.

Instead, you need to open them in your browser using the special Web address that indicates the current computer,<http://localhost/>. If you try this now, IIS will open up some HTML help documentation, because we've not yet set up a default Website. This localhost name is, in fact, equivalent to the so-called **loopback IP address**, 127.0.0.1, IP which you can check out by entering<http://127.0.0.1/>in your browser; you should see the same page you saw using localhost. If you know them, you can also use the name of your server or the real IP address of your machine to the same effect.

Note that if you do try any of these equivalents, a dialog will appear before the page is opened, asking for your network credentials, because you're no longer using your local authentication implicit with localhost.

### **Stopping and Starting IIS**

Now that we have IIS up and running, and ASP.NET installed, let's look at how you can start, stop, and restart IIS if the need arises. For the most part, you'll always want to have IIS running, except when you're using certain programs locally that open ports and allow intruders to compromise the security of your computer. Some programs, like Kazaa, automatically stop IIS upon launch, because of potential security vulnerabilities. If you want to stop IIS when it's not being used, simply follow the steps outlined below:

- 1. With IIS open, select Default Web Site. The Play, Stop, and Pause icons will become visible.
- <span id="page-39-0"></span>2. Select Stop, as shown in [Figure 1.3.](#page-39-0)

### **Figure 1.3. Select the Stop icon to stop IIS.**

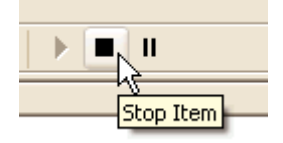

3. To start IIS again, all you need to do is click the Play icon.

### **Virtual Directories**

I've already briefly introduced the concept of **virtual directories**, which are a key mechanism in IIS; now I'd like to define a virtual directory a little more clearly.

A virtual directory is simply a name (or **alias**) that points to a local folder or network share on the server. This alias is then used to access the Web application held in that physical location. For instance, imagine your company has a Web server that serves documents from C:\Inetpub\wwwroot\mySiteA. Your users can access these documents through this URL:

```
http://www.mycompany.com/mySiteA/
```
You could also set up another physical location as a different virtual directory in IIS. If, for instance, you were developing another Web application, you could store the files for it in C:\dev\newSiteB. You could then create in IIS a new virtual directory called, say, CoolPages, which maps to this location. This new site would then be accessible through this URL:

<http://www.mycompany.com/CoolPages/>

As this application is in development, you would probably want to set IIS to hide this virtual directory from the public until the project is complete. Your existing Website would still be visible.

Let's create a virtual directory on your server now:

- 1. Right-click on Default Web Site and select Virtual Directory from the New submenu. The Virtual Directory Creation Wizard will appear. Click Next.
- 2. Type in an alias for your virtual directory. I'll type in **WebDocs**. Click Next.
- 3. Browse for the directory in which your application is located. For this example, I'm going to choose the My Pictures folder located within the My Documents directory. Click Next.
- 4. Set Access Permissions for your directory. Typically, you'll want to check Read, Run scripts, and Browse. You will not need to select Write until we get into accessing the file system, discussed in Chapter 15. Click Next.
- 5. Click Finish.

<span id="page-40-0"></span>Once your new virtual directory has been created, it will appear within the Website list as shown in [Figure 1.4.](#page-40-0)

### **Figure 1.4. Once the virtual directory has been created, it will appear within the list of sites.**

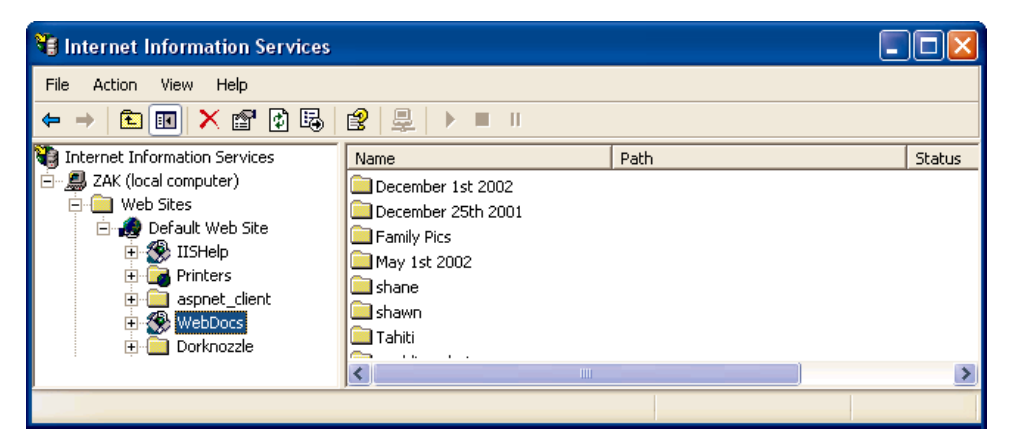

Now, if you type<http://localhost/WebDocs/>in your browser, IIS will recognize that you're looking for a Website held in the My Pictures directory. By default, when we request a virtual directory in this way, IIS looks for an index HTML page such as index.html or default.htm. If there is no index page—in this case there isn't—IIS assumes we want to see the contents of the requested location.

However, viewing the entire content of a location like this is not usually something we want our users to do; they could then freely see and access all the files and directories that make up our Web page. Not only is this a little messy and unprofessional, but it also can provide information to hackers that could let them attack our site. So, by default, IIS won't allow this—we'll receive a message reading, "Directory Listing Denied" in our browser.

Bearing that in mind, there are, however, circumstances in which we *do* want to allow directory listings, so let's see how we can enable this in IIS. First, we have to right click the virtual directory in the IIS console, and choose Properties. Then, we select the Virtual Directory tab, and check the Directory browsing box. When we click OK and open (or refresh) the same URL in our browser, we'll see a list of all the files within the My Pictures folder.

The Properties dialog that we've just used lets us configure various other useful properties, including:

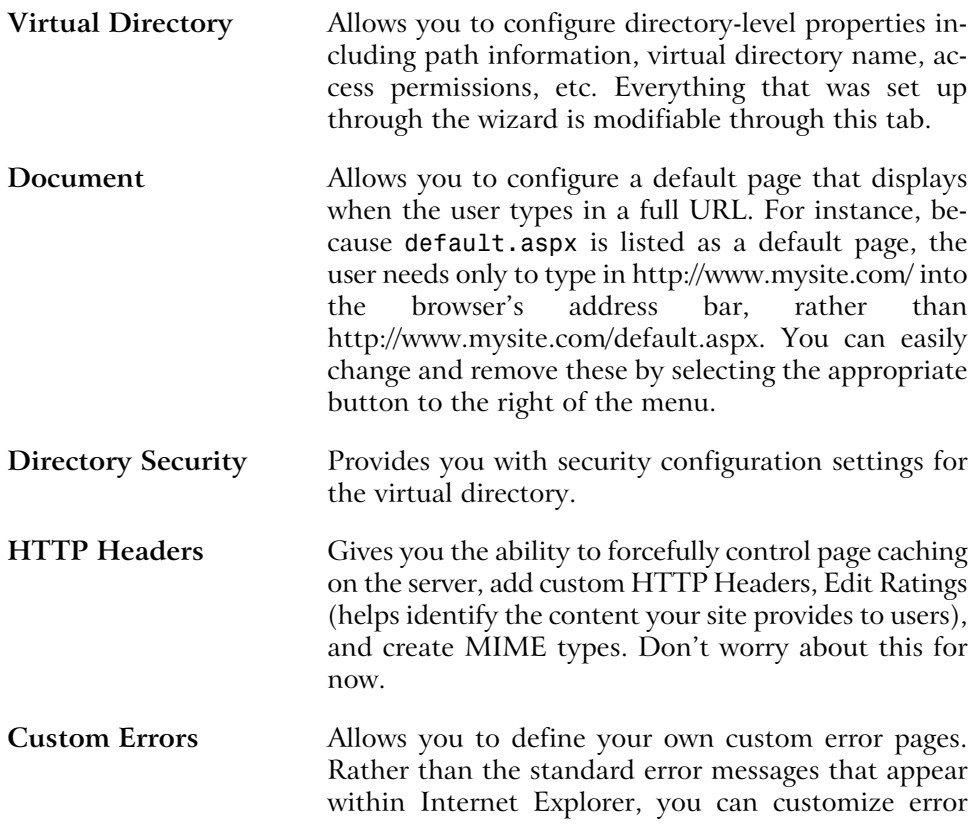

messages with your company's logo and an error message of your choice.

One thing to note at this point is that we can set properties for the Default Web Site node, and choose to have them 'propagate' down to all the virtual directories we've created. So, let's now go ahead and enable directory browsing as the default for our Web applications. Please do remember what I've said about the dangers of allowing directory browsing on a production Web application, and keep in mind that you should never normally allow it in a publicly accessible environment (even on an intranet). However, during development, this facility can be very handy, as it allows us to navigate and run all our virtual directories by clicking on the listing in our browser, rather than having to type in long URLs each time.

To enable directory browsing:

- 1. Right-click Default Web Site and select Properties. The Default Web Site Properties dialog will appear.
- 2. First, we need to remove the default setting which opens up the IIS help documentation for our root directory, so choose the Documents tab.
- 3. Select iisstart.asp, and click Remove.
- 4. Now choose the Home Directory tab.
- 5. Check the Directory Browsing check box and select OK.
- 6. When the Inheritance Overrides dialog appears, click Select All and then OK.

To try it out, open your browser and type <http://localhost/>in the address bar. The directory listing will appear within the browser as shown in [Figure 1.5.](#page-43-0)

<span id="page-43-0"></span>**Figure 1.5. Enabling directory browsing for the Web server provides you with the ability to view directories in a way that's similar to the view you'd see within Windows Explorer.**

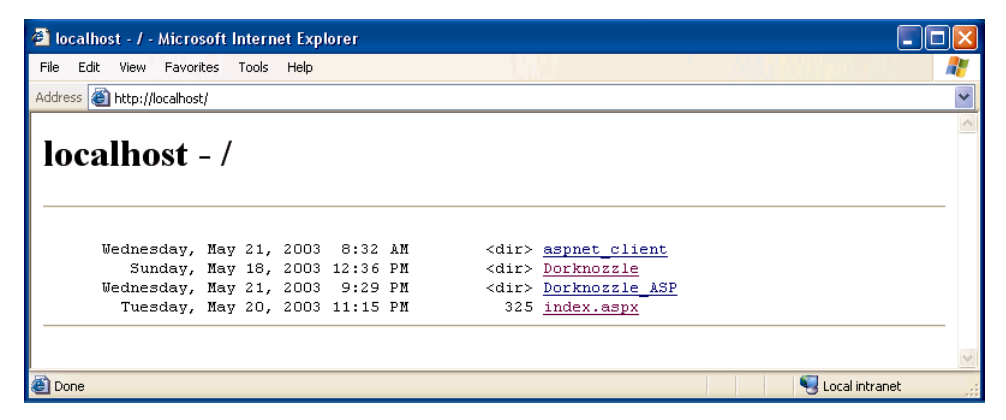

As you create Web applications, you'll only need to select the directory that the Web application resides in to launch your work, but do remember to disable directory browsing should you later make your IIS Web server publicly visible.

# **Installing Microsoft Access**

Access is Microsoft's database solution for both developers and small companies who need to house data within a small yet reliable store. Because Microsoft Access is widely available, it's usually the perfect choice for discussion and use within books such as this. Although we won't be covering data access until Chapter 5, you may want to start thinking about the scope of your or your company's needs and choose a database accordingly. If you're a small company looking for something cheap, reliable, and easy to use, then Access is for you. This book will cover examples using both Access and MSDE. Even if you plan on using MSDE, you may still want to read this section, as Access provides some good data modeling tools that aren't available to you through Web Data Administrator.

You can find more information on Access from the [Access Website](http://www.microsoft.com/office/access/)[15]. Here, you can find the latest updates, news, and purchase information for Microsoft Access.

<sup>[15]</sup> http://www.microsoft.com/office/access/

Access is bundled with Professional editions of the Microsoft Office suite, so you may already have it installed. If you've already installed Microsoft Office on your computer, but didn't install Access at the same time, you'll need to add it to your installation. The following assumes that you have either Microsoft Office 2000 or XP Professional handy, and that you'll be installing from that CD:

- 1. Navigate to the Add or Remove Programs menu located within the Control Panel.
- 2. Select your Microsoft Office installation from the Programs menu and select Change.
- 3. When the Microsoft Office Setup dialog appears, select Add/Remove Features and click Next.
- 4. Select Run from My Computer from the Access program menu.
- 5. Click Update. You will be prompted to insert your Microsoft Office CD, so make sure you have it handy. Access will now install.

If you plan to purchase Access, you might like to consider purchasing the Microsoft Office bundle, as you receive Access, Word, Outlook, PowerPoint, and Excel for much less than the total cost of each of the components. Installing Access from either the Microsoft Access or Microsoft Office CDs is easy—just insert the CD, follow the onscreen prompts, and accept the default installation.

That's all there is to it. You are now ready to begin working with database-driven Web applications.

## **Installing SQL Server Desktop Engine (MSDE)**

SQL Server 2000 is Microsoft's database solution for medium to large companies and enterprises. It is quite a bit more expensive than Access, generally requires its own dedicated "database server", and, at times, requires the hiring of a certified database administrator (DBA) to maintain; yet it offers a robust and scalable solution for larger Web applications.

I'll assume that if you're reading this book, you probably don't want to invest in something as massive as SQL Server, and that your needs are better suited to something free that's nearly as powerful for testing and development purposes. If this is the case, then Microsoft's SQL Server Desktop Engine, or MSDE, is perfect for you. MSDE is Microsoft's free database alternative to SQL Server. It functions and stores data exactly as SQL Server does, but is licensed for development purposes only.

Once the .NET Framework SDK is installed, installing MSDE is a snap and can be completed as follows:

- 1. Select Start > Programs > Microsoft Framework SDK, and choose Samples and QuickStart Tutorials.
- 2. Choose the Download and Install the Microsoft SQL Server 2000 Desktop Engine link. You will be redirected to a download page on Microsoft's Website.
- 3. Select Step 1: Download the Microsoft SQL Server 2000 Desktop Engine (68.4 MB).
- 4. Save the file onto your hard drive. At nearly 70 MB, this may take some time, so you may want to move onto [the section called "Your First ASP.NET](#page-48-0) [Page"](#page-48-0) later in this chapter while the download continues, as our first example doesn't use a database. Once the download is done, come back and continue the installation process.
- 5. Double-click the downloaded file and follow the instructions to unpack the MSDE setup files.
- 6. Open the Command Prompt by selecting Start > Run; type **cmd**, and select OK.
- 7. Change to the directory to which you extracted the files using cd on the command line. MSDE extracts to C: \sq12ksp3\MSDE by default.
- 8. Type the following command (all on one line) in the MSDE directory to set up MSDE:

### **Setup.exe /qb+ INSTANCENAME=NetSDK DISABLENETWORKPROTOCOLS=1 SAPWD=***PASSWORD*

The complete set of commands is shown in [Figure 1.6.](#page-46-0)

<span id="page-46-0"></span>**Figure 1.6. Install MSDE by running the command line executable and setting necessary parameters.**

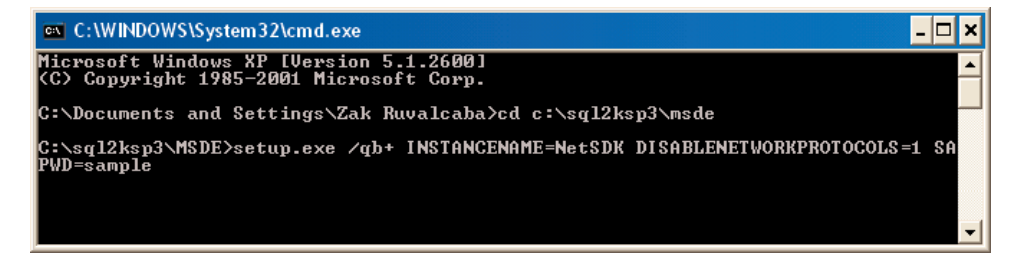

It's a good idea to set a suitable system administrator password using the SAPWD parameter as shown above, although you can apply the traditional blank password by using the **BLANKSAPWD=1** parameter instead.

- 9. MSDE will now install.
- 10. Restart your computer for changes to take effect.

<span id="page-46-1"></span>If all goes well, when the computer restarts, you'll notice in the task bar tray a small icon that looks like a cylinder with a play icon on top, as shown in [Fig](#page-46-1)[ure 1.7.](#page-46-1)

### **Figure 1.7. MSDE runs out of sight within the task bar tray.**

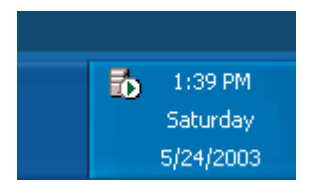

That icon represents the database Service Manager. It lets you start and stop the database engine; all you have to do is double-click that icon within the task bar tray. Double-click the icon now to open the Service Manager Dialog, where you can select the Play icon to start the service, or the Stop icon to stop the service.

In some cases, you may not see either a green triangle or a red square; instead, you see an empty white circle. When you open Service Manager, you'll see the message "Not Connected" appear in the status bar at the bottom. You'll need to type *YourComputer***\netsdk** in the Server drop-down (where *YourComputer* is the name of your computer), and click Refresh services. MSDE should then connect, and the green triangle should appear.

# **Installing and Configuring Web Data Administrator**

In order to use MSDE effectively, you'll need some sort of administration tool to work with your databases. Web Data Administrator is another free tool provided by Microsoft that allows you to manage your instance of MSDE locally and remotely using a Web-based interface. You can download this program from [Microsoft's developer site](http://msdn.microsoft/downloads/)[16]. Scroll to the bottom of that page and you'll find two search boxes. Leave the top one at All, and type **Web Data Administrator** in the bottom one, then click search. The search results should include the correct page.

Once you've downloaded it, simply double-click the .msi file to install. Once installed, Web Data Administrator can be accessed through your browser at the URL [http://localhost/SqlWebAdmin,](http://localhost/SqlWebAdmin) but before it can be used, you'll need to enable what is known as **SQL Mixed Mode authentication**.

This involves making a small change to the registry, but don't be put off. If you follow these instructions exactly, you won't do any harm. Let's do it! Click Start, then Run…. In the dialog, type **regedit** and press Enter to open the registry editor. Now expand the HKEY\_LOCAL\_MACHINE node in the left hand pane, then expand the SOFTWARE node. Next, find and open the Microsoft node, and, inside that, open one labeled Microsoft SQL Server. In there, you should find a node called NETSDK, which contains another, called MSSQLServer. Select that node, and find the key (in the right hand pane) called LoginMode. Double-click that, and change its Value data from 1 to 2, then click OK. Now, close regedit, and restart your computer. Phew! That was a bit of a trek, but I hope you found it easier in practice than it appears on paper!

Now, open the Web Data Administrator URL given above. You'll be asked for the login, password, and server name for your instance of MSDE. Type **sa** in the user name box, and the password that you supplied during the installation of MSDE. If you're unsure what the name of your server is, double-click the database engine icon within the task bar tray. The name of your server is located within the server drop-down menu.

<sup>[16]</sup> http://msdn.microsoft/downloads/

Once you've done this and clicked Login, you will see a list of the databases that are currently available from MSDE, as shown in [Figure 1.8](#page-48-1).

### <span id="page-48-1"></span>**Figure 1.8. Web Data Administrator allows you to work with your databases within MSDE.**

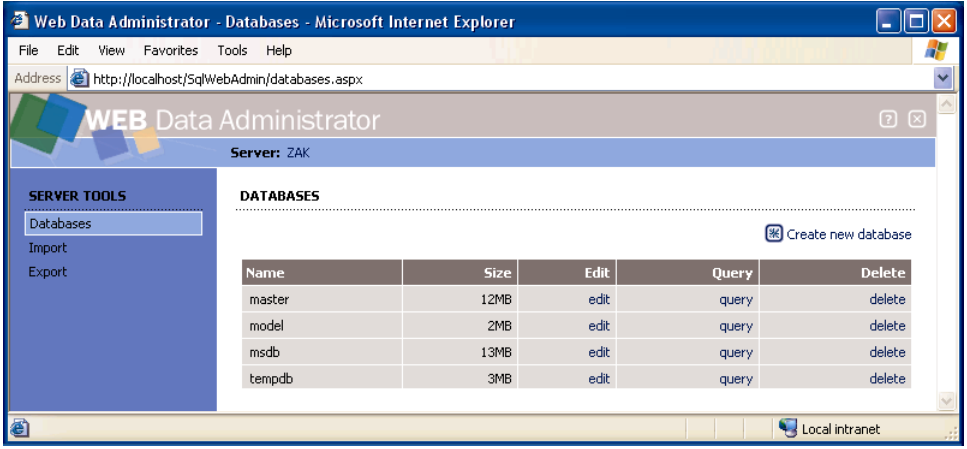

<span id="page-48-0"></span>More information on Web Data Administrator, MSDE, and databases will be covered in Chapter 6.

# **Your First ASP.NET Page**

For your first run at ASP.NET, we'll create the simple example shown in [Fig](#page-49-0)[ure 1.9.](#page-49-0)

<span id="page-49-0"></span>**Figure 1.9. We'll create a simple ASP.NET page that says "Hello there" and displays the time.**

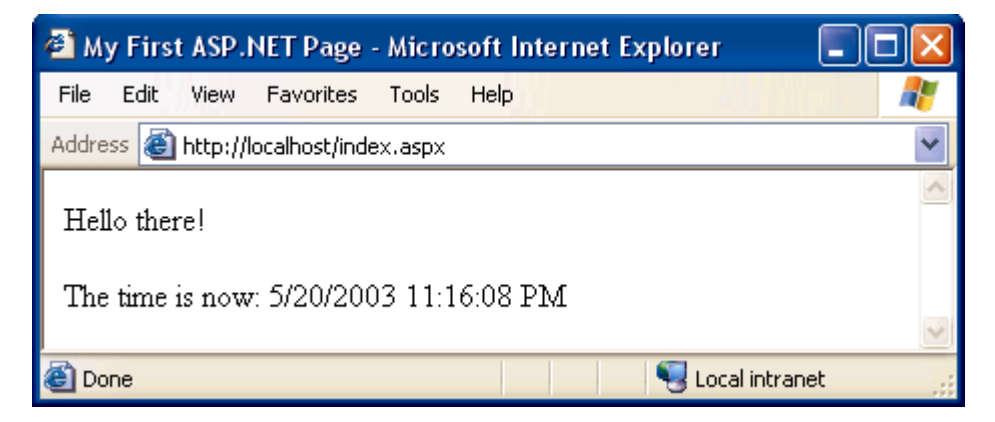

Let's get started! Open your text editor (Notepad $^2$  is fine). If you have software that creates ASP.NET pages automatically, such as Visual Studio .NET, please do not use it yet. These programs provide lots of powerful tools for building complex ASP.NET pages in a hurry, but for simple examples like this one, they tend to get in the way, rather than provide assistance.

Open your text editor, and start by entering the plain HTML for our page:

```
<html><head>
<title>My First ASP.NET Page</title>
</head>
<body>
<p>Hello there!</p>
<p>The time is now: </p>
</body>
</html>
```
So far, so good, right? Now, we'll add some ASP.NET code that will create the dynamic elements of the page, starting with the time.

 $<$ html $>$ <head>

 $2$ If you do use Notepad, be aware that to need to put quotes around any filename that doesn't end with . txt in the Save As dialog. Most ASP.NET file names end with . aspx; if you forget to put quotes around them when saving, you'll end up with files called *filename*.aspx.txt!

```
<title>My First ASP.NET Page</title>
</head>
<body>
<p>Hello there!</p>
<p>The time is now: <asp:Label runat="server" id="lblTime" /></p>
</body>
</html>
```
We've added an  $\leq$ asp:Label> tag to the document. This is a special tag that lets us insert dynamic content into the page. The asp: part of the tag name identifies it as a built-in ASP.NET tag. ASP.NET comes with numerous built-in tags; <asp:Label> is arguably the simplest.

The runat="server" attribute identifies the tag as something that needs to be handled on the server. In other words, the Web browser will never see the <asp:Label> tag; ASP.NET sees it and converts it to regular HTML tags before the page is sent to the browser. It's up to us to write the code that will tell ASP.NET to replace this particular tag with the current time.

To do this, we must add some script to our page. Like ASP before it, ASP.NET gives you the choice of a number of different languages to use in your scripts. The two most common languages are Visual Basic.NET (VB.NET) and C# (pronounced "C sharp"). Let's take a look at examples using both. Here's a version of the page in VB.NET:

```
VB.NET File: FirstPage.aspx
<h+m1><head>
<title>My First ASP.NET Page</title>
<script runat="server" language="VB">
Sub Page Load(s As Object, e As EventArgs)
  lblTime.Text = DateTime.Now.ToString()
End Sub
</script>
</head>
<body>
<p>Hello there!</p>
<p>The time is now: <asp:Label runat="server" id="lblTime" /></p>
</body>
</html>
```
Here's the same page written in  $C#$ :

C# File: **FirstPage.aspx**

```
<h+m1><head>
<title>My First ASP.NET Page</title>
<script runat="server" language="C#">
protected void Page_Load(Object s, EventArgs e)
{
  lblTime.Text = DateTime.Now.ToString();
}
</script>
</head>
<body>
<p>Hello there!</p>
<p>The time is now: <asp:Label runat="server" id="lblTime" /></p>
</body>
</html>
```
Both versions of the page achieve exactly the same thing. If you've never done any server-side programming before, this may be starting to look a little scary. Let's break down the new elements of this page:

File: **FirstPage.aspx (excerpt)**

<script runat="server">

This tag, otherwise known as a **code declaration block**, marks the start of serverside code. Like the <asp:Label> tag, this <script> tag uses the runat="server" attribute to let ASP.NET know that the tag should be processed before sending the page to the browser.

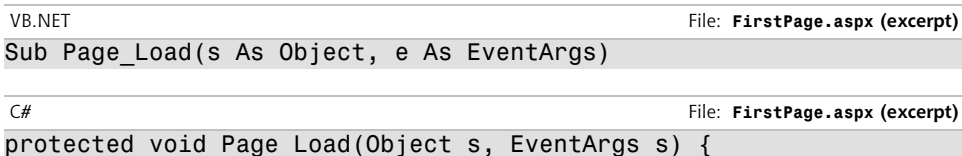

```
I won't go into too much detail here. For now, all you need to know is that you
can write script fragments that are run in response to different events, such as a
button being clicked or an item being selected from a drop-down list. What the
first line basically says is "execute the following script whenever the page is loaded."
Note that C# groups code into blocks with curly braces, while Visual Basic tends
to use statements such as End Sub to mark the end of a particular sequence. So,
the curly brace in the C# code above (} marks the start of the script that will
be executed when the page loads for the first time. For the technically minded,
```
the code we've just seen is a method definition for a page load event handler, which is essentially the code that the server runs when the page is requested for the first time.

Finally, here's the line that actually displays the time on the page:

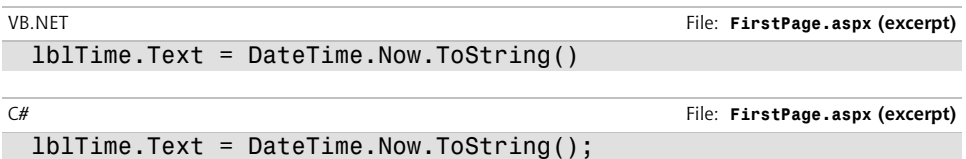

You can see that these two .NET languages have much in common, because they are both built on the .NET Framework. In fact, the only difference with the above line is that C# ends code lines with a semicolon (;). In plain English, here's what this line says:

Set the Text property of lblTime to the current date/time, expressed as a string of text.

Note that 1b1Time is the value we gave for the id attribute of the  $\leq$ asp:Label> tag where we want to show the time. So, lblTime.Text, the Text property of lblTime, refers to the text that will be displayed by the tag. DateTime is a **class** that's built into the .NET Framework, and which lets you perform all sorts of useful functions with dates and times. There are thousands of these **classes** that do all sorts of useful things within the .NET Framework. These classes are also known as the **.NET Framework Class Library**.

The DateTime class has a **property** called Now that always contains the current date and time. This Now property has a **method** called ToString() that expresses that date and/or time as text (a segment of text is commonly called a **string** in programming circles). Classes, properties, and methods: these are all important words in the vocabulary of any programmer, and we'll discuss them later on in the book. For now, all you need to take away from this discussion is that Date-Time.Now.ToString() will give you the current date and time as a text string, which you can then tell your <asp:Label> tag to display. The rest of the script block simply ties up loose ends:

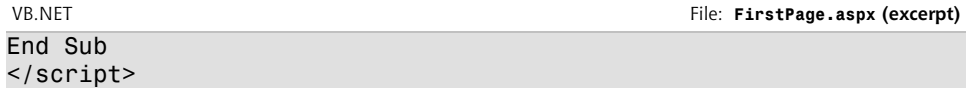

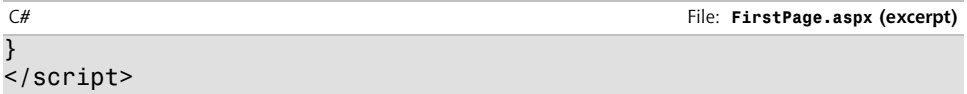

The closing (End Sub) and (}) mark the end of the script to be run when the page is loaded, and the </script> tag marks the end of the script block.

Create a new subdirectory of C:\Inetpub\wwwroot on your Web server, and save your file there under the name FirstPage.aspx. Now, open your browser and point type this URL in the address bar:

### **http://localhost/***test***/FirstPage.aspx**

Replace *test* with the name that you gave to the directory in which you saved the file. You should see a page similar to the one we saw in [Figure 1.9.](#page-49-0)

If the time isn't displayed, chances are that you opened the file directly in your browser instead of loading it through your Web server. Because ASP.NET is a server-side language, your Web server needs to access the file before it's sent to your browser for display. If it doesn't get access to the file, the ASP.NET code is never converted into HTML that your browser can understand, so make sure you load the page by typing an actual URL (e.g. [http://localhost/test/index.aspx\)](http://localhost/test/index.aspx), not just a path and filename.

With the page displayed in your browser, use the View Source feature (View, Source in Internet Explorer) to view the HTML code for the page. Here's what you'll see:

```
<html><head>
<title>My First ASP.NET Page</title>
</head>
<body>
<p>Hello there!</p>
<p>The time is now: <span id="lblTime">10/13/2003 1:55:09 
PM</span></p>
</body>
</html>
```
Notice that all the ASP.NET code has gone! Even the script block has been completely removed, and the <asp:Label> tag has been replaced by a <span> tag (with the same id attribute as the <asp:Label> tag that we used) containing the date and time string.

That's how ASP.NET works. From the Web browser's point of view, there is nothing special about an ASP.NET page; it's just plain HTML like any other. All the ASP.NET code is run by your Web server and converted to plain HTML that's sent to the browser. So far, so good: the example above was fairly simple. The next chapter will get a bit more challenging as we begin to introduce you to some valuable programming concepts.

# **The ASP.NET Support Site**

The official Microsoft ASP.NET support Website can be found at <http://www.asp.net/>. As you develop ASP.NET Web applications, you will undoubtedly have questions and problems that need to be answered. The ASP.NET support Website was developed by Microsoft as a portal for the ASP.NET community to answer the questions and solve the problems that developers have while using ASP.NET. The support Website provides useful information, such as news, downloads, articles, and discussion forums. You can also ask questions of the experienced community members in the [SitePoint Forums\[](http://www.sitepoint.com/forums/)20].

# **Summary**

In this chapter, you learned about .NET. You also learned of the benefits of ASP.NET and that it's a part of the .NET Framework. First, you learned about the constructs of ASP.NET and how to locate and install the .NET Framework. Then, we explored the software that's required not only for this book, but also in order for you or your company to progress with ASP.NET.

You've gained a solid foundation in the world of ASP.NET! The next chapter will build on this knowledge and begin to introduce you to ASP.NET in more detail, including page structure, languages to use, programming concepts, and form processing.

<sup>[20]</sup> http://www.sitepoint.com/forums/

# **2 ASP.NET Basics**

So far, you've learned what ASP.NET is, and what it can do—you even know how to create a simple ASP.NET page. Don't worry if it seems a little bewildering right now, because, as this book progresses, you'll learn how to use ASP.NET at more advanced levels. So far, you've installed the necessary software to get going and have been introduced to some very simple form processing techniques.

As the next few chapters unfold, we'll introduce more advanced topics, including controls, programming techniques, and more. Before we can begin developing applications with ASP.NET, however, you'll need to understand the inner workings of a typical ASP.NET page. This will help you identify the various parts of the ASP.NET page referenced by the many examples within the book. In this chapter, we'll talk about some key mechanisms of an ASP.NET page, specifically:

- ❑ Page structure
- ❑ View state
- ❑ Namespaces
- ❑ Directives

We'll also cover two of the "built-in" languages supported by the .NET Framework: VB.NET and C#. As this section begins to unfold, we'll explore the differences, similarities, and power that the two languages provide in terms of creating ASP.NET applications.

So, what exactly makes up an ASP.NET page? The next few sections will give you an in-depth understanding of the constructs of a typical ASP.NET page.

# **ASP.NET Page Structure**

ASP.NET pages are simply text files with the .aspx file name extension that can be placed on an IIS server equipped with ASP.NET. When a browser requests an ASP.NET page, the ASP.NET runtime (as a component of the .NET Framework's Common Language Runtime, or CLR) parses and compiles the target file into a .NET Framework class. The application logic now contained within the new class is used in conjunction with the presentational HTML elements of the ASP.NET page to display dynamic content to the user. Sounds simple, right?

An ASP.NET page consists of the following elements:

❑ Directives

❑ Code declaration blocks

- ❑ Code render blocks
- ❑ ASP.NET server controls
- ❑ Server-side comments
- □ Server-side include directives
- ❑ Literal text and HTML tags

It's important to remember that ASP.NET pages are just text files with an .aspx extension that are processed by the runtime to create standard HTML, based on their contents. Presentational elements within the page are contained within the <body> tag, while application logic or code can be placed inside <script> tags. Remember this pattern from the sample at the end of the previous chapter? [Fig](#page-58-0)[ure 2.1](#page-58-0) illustrates the various parts of that page.

### <span id="page-58-0"></span>**Figure 2.1. All the elements of an ASP.NET page are highlighted. Everything else is literal text and HTML tags.**

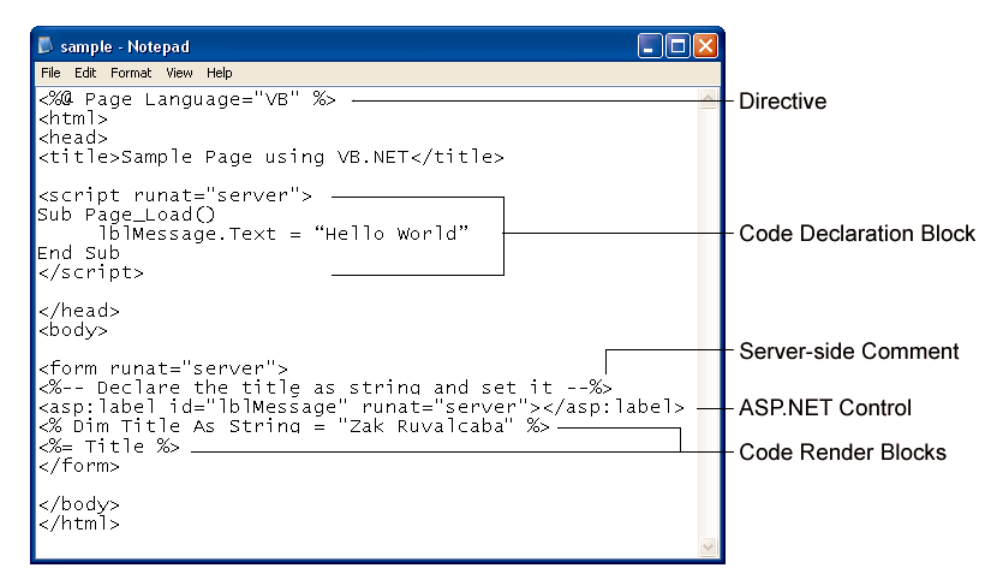

As you can see, this ASP.NET page contains examples of all the above components (except server-side includes) that make up an ASP.NET page. You won't often use every single element in a given page, but you should become familiar with these elements, the purpose that each serves, and how and when it's appropriate to use them.

# **Directives**

The directives section is one of the most important parts of an ASP.NET page. **Directives** control how a page is compiled, specify settings when navigating between pages, aid in debugging (error-fixing), and allow you to import classes to use within your page's code. Directives start with the sequence < $\leq \infty$ , followed by the directive name, plus any attributes and their corresponding values, then end with %>. Although there are many directives that you can use within your pages, the two most important are the Import and Page directives. We will discuss directives in greater detail later, but, for now, know that the Import and Page directives are the most useful for ASP.NET development. Looking at the sample ASP.NET page in [Figure 2.1](#page-58-0), you can see that a Page directive was used at the top of the page as shown:

```
VB.NET
<%@ Page Language="VB" %>
C#
```
<%@ Page Language="C#" %>

The Page directive, in this case, specifies the language that's to be used for the application logic by setting the Language attribute appropriately. The value provided for this attribute, in quotes, specifies that we're using either VB.NET or C#. There's a whole range of different directives; we'll see a few more later in this chapter.

Unlike ASP, in ASP.NET, directives can appear anywhere on a page, but are most commonly written as the very first lines.

## **Code Declaration Blocks**

In [Chapter 3](#page-72-0) we'll talk about code-behind pages and how they let us separate our application logic from an ASP.NET page's HTML presentation code. If you're not working with code-behind pages, however, **code declaration blocks** must be used to contain all the application logic of your ASP.NET page. This application logic defines variables, subroutines, functions, and more. In our page, we place the code inside <script> tags, like so:

VB.NET

```
<script runat="server">
Sub mySub()
   ' Code here
End Sub
</script>
```
Here, the tags enclose some VB.NET code, but it could just as easily be  $C#$  if our page language were set thus:

```
C#<script runat="server">
void mySub() {
   // Code here
}
</script>
```
### **Comments in VB.NET and C# Code**

Both of these code snippets contain **comments**—explanatory text that will be ignored by ASP.NET, but which serves to describe how the code works.

In VB.NET code, a single quote or apostrophe (') indicates that the remainder of the line is to be ignored as a comment.

In C# code, two slashes  $(1)$  does the same. C# code also lets you span a comment over multiple lines by beginning it with /\* and ending it with \*/.

Before .NET emerged, ASP also supported such script tags using a runat="server" attribute, although they could only ever contain VBScript, and, for a variety of reasons, they failed to find favor among developers. Code declaration blocks are generally placed inside the <head> tag of your ASP.NET page. The sample ASP.NET page shown in [Figure 2.1,](#page-58-0) for instance, contained the following code declaration block:

```
VB.NET
```

```
<script runat="server">
Sub Page_Load()
   lblMessage.Text = "Hello World"
End Sub
</script>
```
Perhaps you can work out what the equivalent C# code would be:

```
C#<script runat="server">
void Page_Load() {
   lblMessage.Text = "Hello World";
}
</script>
```
The <script runat="server"> tag accepts two other attributes, as well. You can set the language used in the block with the language attribute:

```
VB.NET
<script runat="server" language="VB">
C#
```

```
<script runat="server" language="C#">
```
If you don't specify a language within the code declaration block, the ASP.NET page will use the language provided by the language attribute of the Page directive. Each page may only contain code in a single language; for instance, it is not possible to mix VB.NET and C# in the same page.

The second attribute available is src, which lets you specify an external code file to use within your ASP.NET page:

```
VB.NET
<script runat="server" language="VB" src="mycodefile.vb">
\overline{C}<script runat="server" language="C#" src="mycodefile.cs">
```
# **Code Render Blocks**

You can use **code render blocks** to define inline code or inline expressions that execute when a page is rendered, and you may recognize these blocks from traditional ASP. Code within a code render block is executed immediately as it is encountered, usually when the page is loaded or rendered for the first time, and every time the page is loaded subsequently. Code within a code declaration block, on the other hand, occurring within script tags, is only executed when it is called or triggered by user or page interactions. There are two types of code render blocks: **inline code** and **inline expressions**, both of which are typically written within the body of the ASP.NET page.

Inline code render blocks execute one or more statements and are placed directly inside a page's HTML within <% and %> characters.

Inline expression render blocks can be compared to Response.Write() in classic ASP. They start with <%= and end with %>, and are used to display values of the variables and methods on a page.

Looking back at [Figure 2.1](#page-58-0), you can see both types of code render blocks:

```
VB.NET
<% Dim Title As String = "Zak Ruvalcaba" %>
<%= Title %>
```
This equates to the following C#:

```
C#<% String Title = "Zak Ruvalcaba"; %>
<%= Title %>
```
The first line represents an inline code render block and must contain complete statements in the appropriate language. Here, we're setting the value of the Title variable to the string Zak Ruvalcaba. The last line is an example of an inline expression render block used to write out the value of the Title variable, Zak Ruvalcaba, onto the page.

### **ASP.NET Server Controls**

At the heart of ASP.NET pages lies the **server controls**, which represent dynamic elements that your users can interact with. There are four basic types of server control: ASP.NET controls, HTML controls, validation controls, and user controls.

All ASP.NET controls must reside within a <form runat="server"> tag in order to function correctly. The only two exceptions to this rule are the HtmlGenericControl and the Label Web control.

Server controls offer the following advantages to ASP.NET developers:

- ❑ We can access HTML elements easily from within our code: we can change their characteristics, check their values, or even dynamically update them straight from our server-side programming language of choice.
- □ ASP.NET controls retain their properties even after the page has been processed. This process is known as **view state**. We'll be covering view state later in this chapter. For now, just know that view state prevents the user from losing data that has already been entered into a form once it's been sent to the server for processing. When the response comes back to the client's browser, text box values, drop-down list selections, etc., are all retained through view state.
- ❑ With ASP.NET controls, developers are able to separate the presentational elements (everything the user sees) and application logic (dynamic portions of the ASP.NET page) of a page so that each can be considered separately.

Because ASP.NET is all about controls, we'll be discussing them in greater detail as we move through this book. For instance, in the next few chapters, we'll discuss HTML controls and Web controls [\(Chapter 4\)](#page-110-0), Validation controls (Chapter 5), Data controls (Chapter 9), and so on.

## **Server-Side Comments**

**Server-side comments** allow you to include, within the page, comments or notes that will not be processed by ASP.NET. Traditional HTML uses the <!-- and - -> character sequences to delimit comments; anything found within these will not be displayed to the user by the browser. ASP.NET comments look very similar, but use the sequences  $\leq$  - and  $\leq$  -  $\geq$  -

Our ASP.NET example contains the following server-side comment block:

```
VB.NET
<%-- Declare the title as string and set it --%>
```
The difference between ASP.NET comments and HTML comments is that ASP.NET comments are not sent to the client at all. Don't use HTML comments to try and comment out ASP.NET code. Consider the following example:

VB.NET  $$ <button runat="server" id="myButton" onServerClick="Click">Click Me</button> <% Title = "New Title" %> -->

Here, it looks as if a developer has attempted to use an HTML comment to hide not only an HTML button control, but a code render block as well. Unfortunately, HTML comments will only hide things from the browser, not the ASP.NET runtime. So, in this case, while we won't see anything in the browser that represents these two lines, they will, in fact, have been processed by ASP.NET, and the value of the variable Title will be changed to New Title. The code could be modified to use server-side comments very simply:

VB.NET

```
<\frac{6}{5} - -
<button runat="server" id="myButton" onServerClick="Click">Click 
Me</button>
<% Title = "New Title" %>
--%>
```
Now, the ASP.NET runtime will ignore the contents of this comment, and the value of the Title variable will not be changed.

## **Server-Side Include Directives**

Server-side include directives enable developers to insert the contents of an external file anywhere within an ASP.NET page. In the past, developers used serverside includes when inserting connection strings, constants, and other code that was generally repeated throughout the entire site.

There are two ways your server-side includes can indicate the external file to include: using either the file or the virtual attribute. If we use file, we specify its filename as the physical path on the server, either as an absolute path starting from a drive letter, or as a path relative to the current file. Below, we see a file server-side include with a relative path:

```
<!-- #INCLUDE file="myinclude.aspx" -->
```
virtual server-side includes, on the other hand, specify the file's location on the Website, either with an absolute path from the root of the site, or with a path relative to the current page. The example below uses an absolute virtual path:

```
<!-- #INCLUDE virtual="/directory1/myinclude.aspx" -->
```
Note that although server-side includes are still supported by ASP.NET, they have been replaced by a more robust and flexible model known as **user controls**. Discussed in Chapter 16, user controls allow for developers to create a separate page or module that can be inserted into any page within an ASP.NET application.

# **Literal Text and HTML Tags**

The final element of an ASP.NET page is plain old text and HTML . Generally, you cannot do without these elements, and HTML is the means for displaying the information from your ASP.NET controls and code in a way that's suitable for the user. Returning to the example in [Figure 2.1](#page-58-0) one more time, let's focus on the literal text and HTML tags:

```
VB.NET
<%@ Page Language="VB" %>
<html>
<head>
<title>Sample Page</title>
<script runat="server">
Sub ShowMessage(s As Object, e As EventArgs)
   lblMessage.Text = "Hello World"
```
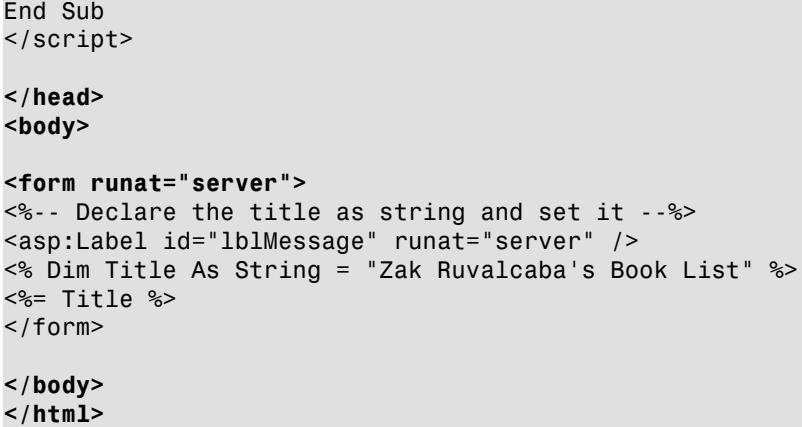

As you can see in the bold code, literal text and HTML tags provide the structure for presenting our dynamic data. Without them, there would be no format to the page, and the browser would be unable to understand it.

Now you should understand what the structure of an ASP.NET page looks like. As you work through the examples in this book, you'll begin to realize that in many cases you won't need to use all these elements. For the most part, all of your development will be modularized within code declaration blocks. All of the dynamic portions of your pages will be contained within code render blocks or controls located inside a <form runat="server"> tag.

In the following sections, we'll outline the various languages used within ASP.NET, talk a little about view state, and look at working with directives in more detail.

# **View State**

As I mentioned briefly in the previous section, ASP.NET controls automatically retain their data when a page is sent to the server by a user clicking a submit button. Microsoft calls this persistence of data **view state**. In the past, developers would have to hack a way to remember the item selected in a drop-down menu or keep the contents of a text box, typically using a hidden form field. This is no longer the case; ASP.NET pages, once submitted to the server for processing, automatically retain all information contained within text boxes, items selected within drop-down menus, radio buttons, and check boxes. Even better, they keep dynamically generated tags, controls, and text. Consider the following ASP page, called sample.asp:

```
<h+ml><head>
   <title>Sample Page using VBScript</title>
</head>
<body>
<form method="post" action="sample.asp">
   <input type="text" name="txtName"/>
   <input type="Submit" name="btnSubmit" text="Click Me"/>
<\,If Request.Form("txtName") <> "" Then
   Response.Write(Request.Form("txtName"))
End If
%>
</form>
</body>
</html>
```
If you save this example in the WebDocs subdirectory of wwwroot that you created in [Chapter 1,](#page-26-0) you can open it in your browser by typing [http://localhost/WebDocs/sample.asp,](http://localhost/WebDocs/sample.asp) to see that view state is not automatically preserved. When the user submits the form, the information that was previously typed into the text box is cleared, although it is still available in Request.Form("txtName"). The equivalent page in ASP.NET, ViewState.aspx, demonstrates data persistence using view state:

```
VB.NET File: ViewState.aspx
<html><head>
<title>Sample Page using VB.NET</title>
<script runat="server" language="VB">
Sub Click(s As Object, e As EventArgs)
  lblMessage.Text = txtName.Text
End Sub
</script>
</head>
<body>
<form runat="server">
  <asp:TextBox id="txtName" runat="server" />
  <asp:Button id="btnSubmit" Text="Click Me" OnClick="Click" 
      runat="server" />
  <asp:Label id="lblMessage" runat="server" />
</form>
```
</body>

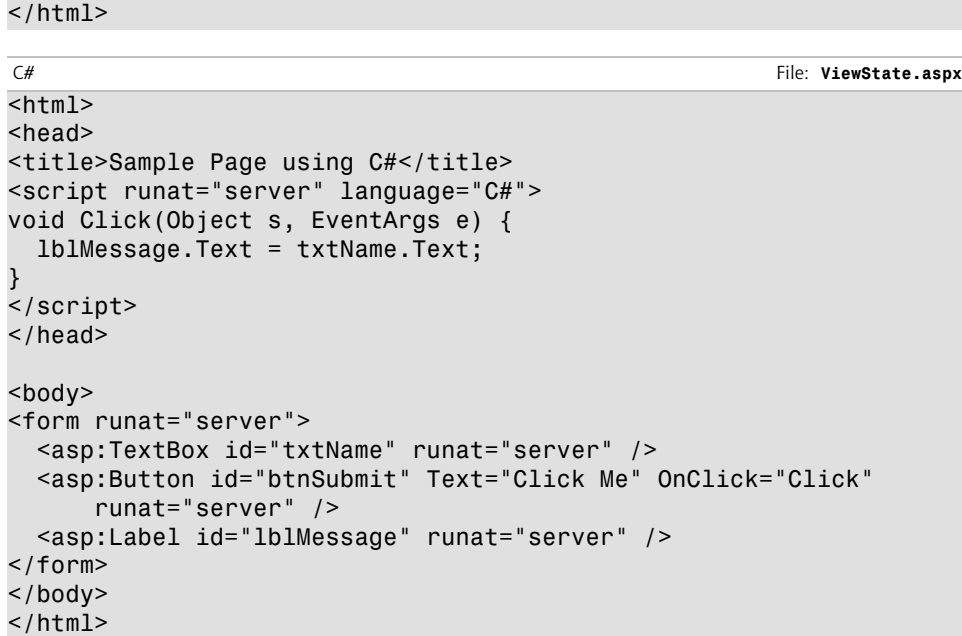

<span id="page-67-0"></span>In this case, the code uses ASP.NET controls with the runat="server" attribute. As you can see in [Figure 2.2,](#page-67-0) the text from the box appears on the page when the button is clicked, but also notice that the data remains in the text box! The data in this example is preserved because of view state:

### **Figure 2.2. ASP.NET supports view state. When a page is submitted, the information within the controls is preserved.**

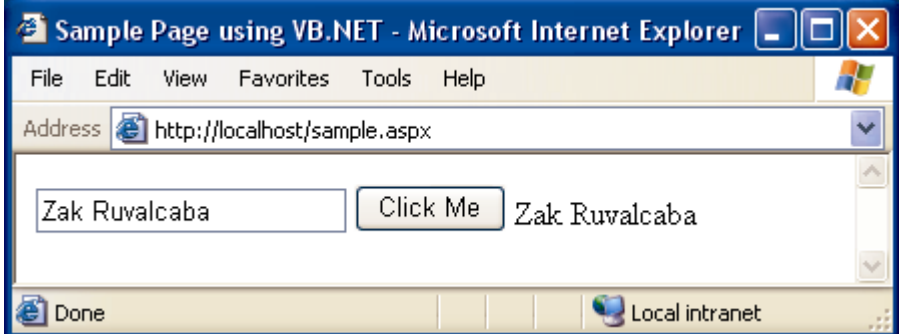

You can see the benefits of view state already. But where is all that information stored? ASP.NET pages maintain view state by encrypting the data within a hidden form field. View the source of the page after you've submitted the form, and look for the following code:

```
<input type="hidden" name="__VIEWSTATE" value="dDwtMTcyOTAyO
DAwNzt0PDtsPGk8Mj47PjtsPHQ8O2w8aTwzPjs+O2w8dDxwPGw8aW5uZXJodG
1sOz47bDxIZWxsbyBXb3JsZDs+Pjs7Pjs+Pjs+Pjs+d2wl7GlhgweO9LlUihS
FaGxk6t4=" />
```
This is a standard HTML hidden form field with the value set to the encrypted data from the form element. As soon as you submit the form for processing, all information relevant to the view state of the page is stored within this hidden form field.

View state is enabled for every page by default. If you do not intend to use view state, you can turn it off, which will result in a slight performance gain in your pages. To do this, set the EnableViewState property of the Page directive to false:

```
<%@ Page EnableViewState="False" %>
```
Speaking of directives, it's time we took a closer look at these curious beasts!

# **Working With Directives**

For the most part, ASP.NET pages resemble traditional HTML pages, with a few additions. In essence, just using an extension like .aspx on an HTML file will make the .NET Framework process the page. However, before you can work with certain, more advanced features, you will need to know how to use directives.

We've already talked a little about directives and what they can do earlier in this chapter. You learned that directives control how a page is created, specify settings when navigating between pages, aid in finding errors, and allow you to import advanced functionality to use within your code. Three of the most commonly used directives are:

- **Page** Defines page-specific attributes for the ASP.NET page, such as the language used.
- **Import** Makes functionality defined elsewhere available in a page through the use of namespaces. You will become very familiar with this directive as you progress through this book.

**Register** Asyou will see in Chapter 16, you would use this directive to link a user control to the ASP.NET page.

You will become very familiar with these three directives, as they're the ones that we'll be using the most in this book. You've already seen the Page directive in use. The Import directive imports extra functionality for use within your application logic. The following example, for instance, imports the Mail class, which you could use to send email from a page:

```
<%@ Import Namespace="System.Web.Mail" %>
```
The Register directive allows you to register a **user control** for use on your page. We'll cover these in Chapter 16, but the directive looks something like this:

```
<%@ Register TagPrefix="uc" TagName="footer" Src="footer.ascx" %>
```
# **ASP.NET Languages**

As we saw in the previous chapter, .NET currently supports many different languages and there is no limit to the number of languages that could be made available. If you're used to writing ASP, you may think the choice of VBScript would be obvious. With ASP.NET however, Microsoft has done away with VB-Script and replaced it with a more robust and feature-rich alternative: VB.NET. ASP.NET's support for  $C#$  is likely to find favor with developers from other backgrounds. This section will introduce you to both these new languages, which are used throughout the remainder of the book. By the end of this section, you will, I hope, agree that the similarities between the two are astonishing—any differences are minor and, in most cases, easy to figure out.

Traditional server technologies are much more constrained in the choice of development language they offer. For instance, old-style CGI scripts were typically written with Perl or  $C/C++$ , JSP uses Java, Coldfusion uses CFML, and PHP is a language in and of itself. .NET's support for many different languages lets developers choose based on what they're familiar with, and start from there. To keep things simple, in this book we'll consider the two most popular, VB.NET and C#, giving you a chance to choose which feels more comfortable to you, or stick with your current favorite if you have one.

## **VB.NET**

Visual Basic.NET or VB.NET is the result of a dramatic overhaul of Microsoft's hugely popular Visual Basic language. With the inception of **Rapid Application** **Development** (RAD) in the nineties, Visual Basic became extremely popular, allowing inhouse teams and software development shops to bang out applications two-to-the-dozen. VB.NET has many new features over older versions of VB, most notably that it has now become a fully object-oriented language. At last, it can call itself a true programming language on a par with the likes of Java and C++. Despite the changes, VB.NET generally stays close to the structured, legible syntax that has always made it so easy to read, use, and maintain.

### **C#**

The official line is that Microsoft created  $C\#$  in an attempt to produce a programming language that coupled the simplicity of Visual Basic with the power and flexibility of  $C++$ . However, there's little doubt that its development was at least hurried along. Following legal disputes with Sun about Microsoft's treatment (some would say abuse) of Java, Microsoft was forced to stop developing its own version of Java, and instead developed C# and another language, which it calls J#. We're not going to worry about J# here, as  $C#$  is preferable. It's easy to read, use, and maintain, because it does away with much of the confusing syntax for which C++ became infamous.

# **Summary**

In this chapter, we started out by introducing key aspects of an ASP.NET page including directives, code declaration blocks, code render blocks, includes, comments, and controls. As the chapter progressed, you were introduced to the two most popular languages that ASP.NET supports, which we'll use throughout the book.

In the next chapter, we'll create more ASP.NET pages to demonstrate some form processing techniques and programming basics, before we finally dive in and look at object oriented programming for the Web.
# **VB.NET and C# Programming 3 Basics**

As you learned at the end of the last chapter, one of the great things about ASP.NET is that we can pick and choose which of the various .NET languages we like. In this chapter, we'll look at some key programming principles using our two chosen languages, VB.NET and C#. We'll start off with a run-down of some basic programming concepts as they relate to ASP.NET using both languages. We'll introduce programming fundamentals such as control and page events, variables, arrays, functions, operators, conditionals, and loops. Next, we'll dive into namespaces and address the topic of classes—how they're exposed through namespaces, and which you'll use most often.

The final sections of the chapter cover some of the ideas underlying modern, effective ASP.NET design, starting with that of code-behind and the value it provides by helping us separate code from presentation. We finish with an examination of how object-oriented programming techniques impact the ASP.NET developer.

# **Programming Basics**

One of the building blocks of an ASP.NET page is the application logic: the actual programming code that allows the page to function. To get anywhere with this, you need to grasp the concept of **events**. All ASP.NET pages will contain controls, such as text boxes, check boxes, lists, and more, each of these controls allowing the user to interact with it in some way. Check boxes can be checked, lists can be scrolled, items on them selected, and so on. Now, whenever one of these actions is performed, the control will raise an event. It is by handling these events with code that we get our ASP.NET pages to do what we want.

For instance, say a user clicks a button on an ASP.NET page. That button (or, strictly, the ASP.NET Button control) raises an event (in this case it will be the Click event). When the ASP.NET runtime registers this event, it calls any code we have written to handle it. We would use this code to perform whatever action that button was supposed to perform, for instance, to save form data to a file, or retrieve requested information from a database. Events really are key to ASP.NET programming, which is why we'll start by taking a closer look at them. Then, there's the messy business of writing the actual handler code, which means we need to check out some common programming techniques in the next sections. Specifically, we're going to cover the following areas:

- ❑ Control events and handlers
- ❑ Page events
- $\Box$  Variables and variable declaration
- ❑ Arrays
- ❑ Functions
- ❑ Operators
- ❑ Conditionals
- ❑ Loops

It wouldn't be practical, or even necessary, to cover all aspects of VB.NET and  $C#$  in this book, so we're going to cover enough to get you started, completing the projects and samples using both languages. Moreover, I'd say that the programming concepts you'll learn here will be more than adequate to complete the great majority of day-to-day Web development tasks using ASP.NET.

# **Control Events and Subroutines**

As I just mentioned, an event (sometimes more than one) is raised, and handler code is called, in response to a specific action on a particular control. For instance,

the code below creates a server-side button and label. Note the use of the OnClick attribute on the Button control:

File: **ClickEvent.aspx (excerpt)**

```
<form runat="server">
   <asp:Button id="btn1" runat="server" OnClick="btn1_Click" 
       Text="Click Me" />
   <asp:Label id="lblMessage" runat="server" />
</form>
```
When the button is clicked, it raises the Click event, and ASP.NET checks the OnClick attribute to find the name of the handler subroutine for that event. Here, we tell ASP.NET to call the btn1 Click() routine. So now we have to write this **subroutine**, which we would normally place within a code declaration block inside the <head> tag, like this:

```
VB.NET File: ClickEvent.aspx (excerpt)
<head>
<script runat="server" language="VB">
 Public Sub btn1 Click(s As Object, e As EventArgs)
    lblMessage.Text = "Hello World"
  End Sub
</script>
</head>
```
C# File: **ClickEvent.aspx (excerpt)**

```
<head>
<script runat="server" language="C#">
   public void btn1_Click(Object s, EventArgs e) {
     lblMessage.Text = "Hello World";
 }
</script>
</head>
```
This code simply sets a message to display on the label that we also declared with the button. So, when this page is run and users click the button, they'll see the message "Hello World" appear next to it.

I hope you can now start to come to grips with the idea of control events and how they're used to call particular subroutines. In fact, there are many events that your controls can use, some of which are only found on certain controls—not others. Here's the complete set of attributes the Button control supports for handling events:

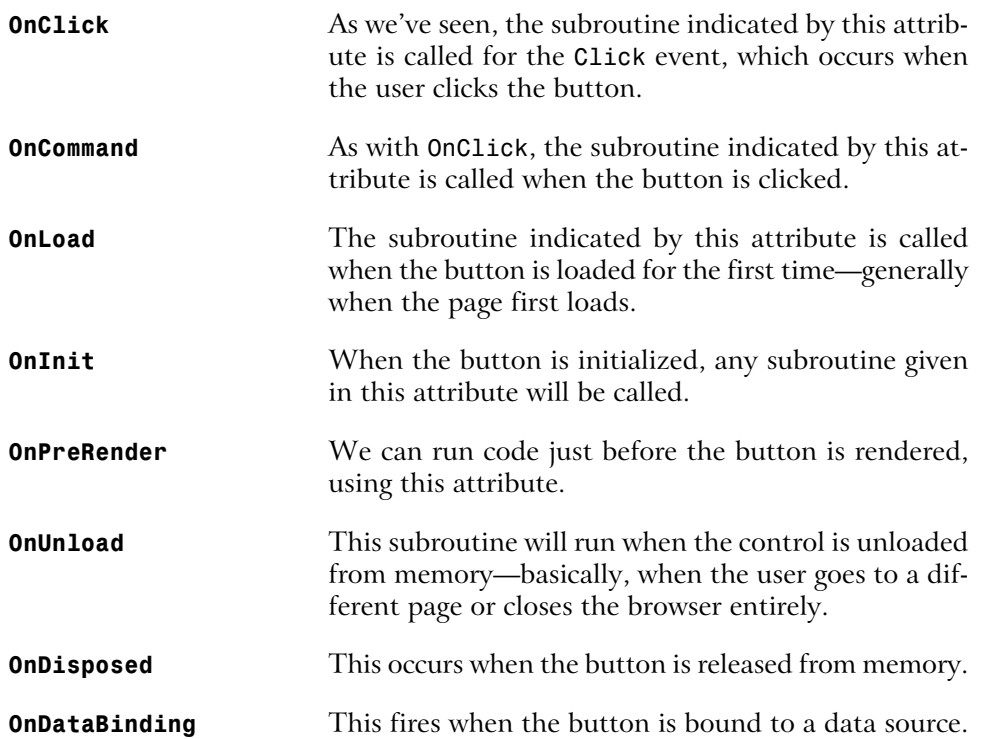

Don't worry too much about the intricacies of all these events and when they happen; I just want you to understand that a single control can produce a number of different events. In the case of the Button control, you'll almost always be interested in the Click event, as the others are only useful in rather obscure circumstances.

When a control raises an event, the specified subroutine (if there is one) is executed. Let's now take a look at the structure of a typical subroutine that interacts with a Web control:

```
VB.NET
```

```
Public Sub mySubName(s As Object, e As EventArgs)
   ' Write your code here
End Sub
C#
```

```
public void mySubName(Object s, EventArgs e) {
   // Write your code here
}
```
Let's break down all the components that make up a typical subroutine:

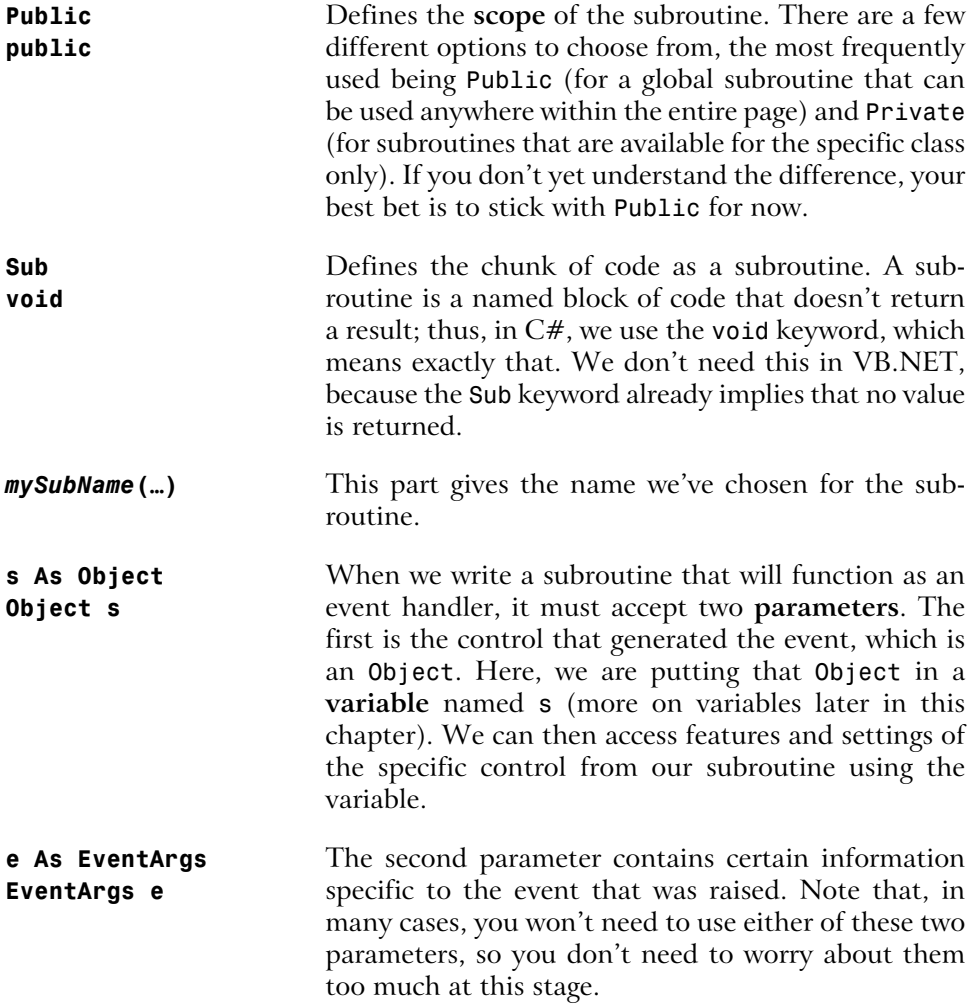

As this chapter progresses, you'll see how subroutines associated with particular events by the appropriate attributes on controls can revolutionize the way your user interacts with your application.

# **Page Events**

Until now, we've considered only events that are raised by controls. However, there is another type of event—the **page event**. The idea is the same as for control events<sup>1</sup>, except that here, it is the page as a whole that generates the events. You've already used one of these events: the Page\_Load event. This event is fired when the page loads for the first time. Note that we don't need to associate handlers for page events the way we did for control events; instead, we just place our handler code inside a subroutine with a preset name. The following list outlines the page event subroutines that are available:

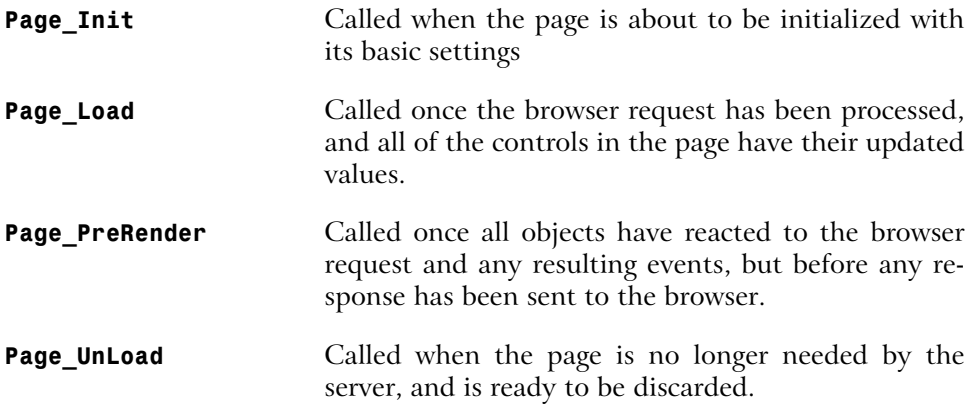

The order in which the events are listed above is also the order in which they're executed. In other words, the Page\_Init event is the first event raised by the page, followed by Page\_Load, Page\_PreRender, and finally Page\_UnLoad.

The best way to illustrate the **Page** Load event is through an example:

| VB.NET                                         | File: PageEvents.aspx (excerpt) |
|------------------------------------------------|---------------------------------|
| $<$ html $>$                                   |                                 |
| $<$ head $>$                                   |                                 |
| <script language="VB" runat="server"></script> |                                 |

<sup>1</sup> Strictly speaking, a page is simply another type of control, and so page events *are* actually control events. When you're first coming to grips with ASP.NET, however, it can help to think of them differently, especially since you don't usually use On*EventName* attributes to assign subroutines to handle them.

```
</script>
</head>
<body>
<form runat="server">
<asp:Label id="lblMessage" runat="server" />
</form>
</body>
</html>
```

```
C# File: PageEvents.aspx (excerpt)
```

```
<h+ml><head>
<script runat="server" language="C#">
void Page_Load(Object s, EventArgs e) {
   lblMessage.Text = "Hello World";
}
</script>
</head>
<body>
<form runat="server">
<asp:Label id="lblMessage" runat="server" />
</form>
</body>
</html>
```
You can see that the control on the page does not specify any event handlers. There's no need, because we're using the special Page\_Load subroutine, which will be called when the page loads. As the page loads, it will call the Page Load routine, to display "Hello World" in the Label control, as shown in [Figure 3.1](#page-79-0).

<span id="page-79-0"></span>**Figure 3.1. The Page\_Load event is raised, the subroutine is called, and the code within the subroutine is executed.**

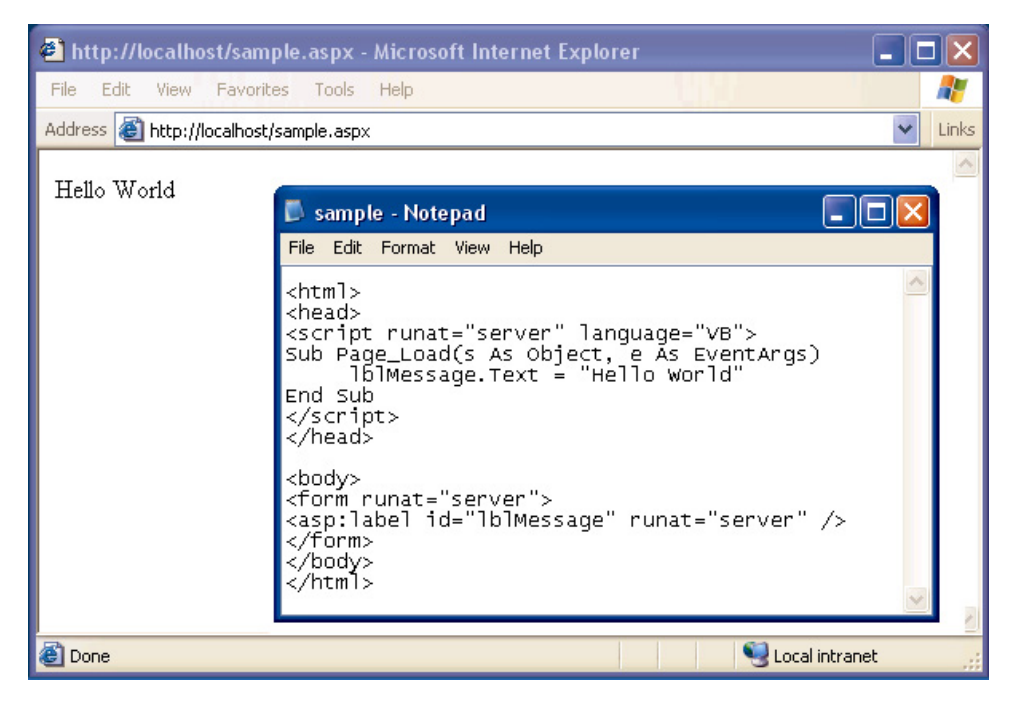

# **Variables and Variable Declaration**

Variables are fundamental to programming, and you've almost certainly come across the term before. Basically, they let you give a name, or **identifier**, to a piece of data; we can then use that identifier to store, modify, and retrieve the data.

However, there are, of course, many different kinds of data, such as strings, integers (whole numbers), and floating point numbers (fractions or decimals). Before you can use a variable in VB.NET or C#, you must specify what type of data it can contain, using keywords such as String, Integer, Decimal, and so on, like this:

VB.NET Dim strName As String Dim intAge As Integer

 $C#$ string strName; int intAge;

These lines declare what type of data we want our variables to store, and are therefore known as **variable declarations**. In VB.NET, we use the keyword Dim, which stands for "dimension", while in  $C#$ , we simply precede the variable name with the appropriate data type.

Sometimes, we want to set an initial value for variables that we declare; we can do this using a process known as **initialization**:

VB.NET

Dim strCarType As String = "BMW"

 $C#$ 

string strCarType = "BMW";

We can also declare and/or initialize a group of variables of the same type all at once:

VB.NET

```
Dim strCarType As String, strCarColor = "blue", strCarModel
```
 $C#$ 

```
string strCarType, strCarColor = "blue", strCarModel;
```
[Table 3.1](#page-81-0) below lists the most useful data types available in VB.NET and C#.

| <b>VB.NET</b> | C#      | Description                                                                                                    |
|---------------|---------|----------------------------------------------------------------------------------------------------|
| Integer       | int     | Whole numbers in the range -2,147,483,648 to<br>2,147,483,647.                                                                |
| Decimal       | decimal | Up to 28 decimal places. You'll use decimal most<br>often when dealing with costs of items.                                   |
| String        | string  | Any text value.                                                                                                    |
| Char          | char    | A single character (letter, number, or symbol).                                                                               |
| Boolean       | bool    | True or false.                                                                                                    |
| Object        | Object  | In .NET, all types are ultimately a type of object,<br>and so variables of this type can hold just about<br>any kind of data. |

<span id="page-81-0"></span>**Table 3.1. A List of the Commonly Used Data Types**

There are many more data types that you may encounter as you progress, but this list provides an idea of the ones you'll use most often.

So, to sum up, once you've declared a variable as a given type, it can only hold data of that type. You can't put a string into an integer variable, for instance. However, there are frequently times when you'll need to convert one data type to another. Have a look at this code:

VB.NET

```
Dim intX As Integer
Dim strY As String = "35"
intX = strY + 6
```
C# int intX; String  $strY = "35"$ ;  $intX = strY + 6$ ;

Now, while you or I might think that this could make sense—after all, the string strY *does* contain a number, so we may well wish to add it to another number—the computer will not be happy, and we'll get an error. What we have to do is explicitly convert, or **cast**, the string into an integer first:

VB.NET Dim intX As Integer Dim strY As String = "35"  $intX = Int32.Parse(strY) + 6$ 

```
\overline{C}int intX;
String strY = "35";intX = Convert.Tolnt32(strY) + 6;
```
Now, the computer will be happy, as we've told it that we want to turn the string into an integer before it's used as one. This same principle holds true when mixing other types in a single expression.

# **Arrays**

Arrays are a special variety of variable tailored for storing related items of the same data type. Any one item in an array can be accessed using the array's name, followed by that item's position in the array (its **offset**). Let's create a sample page to show what I mean:

```
VB.NET File: Arrays.aspx
<html>
<head>
<script runat="server" language="VB">
Sub Page_Load() 
   ' Declare an array
  Dim drinkList(4) As String
   ' Place some items in it
 drinkList(0) = "Water" drinkList(1) = "Juice"
  drinkList(2) = "Soda"
  drinkList(3) = "Milk"
   ' The line below accesses an item in the array by its position
 1blArrayList.Text = drinkList(1)
End Sub
</script>
</head>
<body>
<form runat="server">
<asp:Label id="lblArrayList" runat="server"/>
</form>
</body>
</html>
```

```
C# File: Arrays.aspx
<h+m1><head>
<script runat="server" language="C#">
void Page_Load() {
  // Declare an array
  String[] drinkList = new String[4];
  // Place some items in it
  drinkList[0] = "Water";
  drinkList[1] = "Juice";
  drinkList[2] = "Soda";
 drinkList[3] = "Milk"; // The line below accesses an item in the array by its position
  lblArrayList.Text = drinkList[1];
}
</script>
</head>
<body>
<form runat="server">
<asp:Label id="lblArrayList" runat="server"/>
</form>
</body>
</html>
```
There are some important points to pick up from this code. First, notice how we declare an array. In VB.NET, it looks like a regular declaration for a string, except that the number of items we want the array to contain is given in brackets after the name:

VB.NET File: **Arrays.aspx (excerpt)**

Dim drinkList(4) As String

In  $C\#$ , it's a little different. First, we declare that drinklist is an array by following the datatype with two empty square brackets. We must then specify that this is an array of four items, using the new keyword:

C# File: **Arrays.aspx (excerpt)** String[] drinkList = new String[4];

A crucial point to realize here is that the arrays in both C# and VB.NET are what are known as **zero-based** arrays. This means that the first item actually has

position 0, the second has position 1, and so on, through to the last item, which will have a position that's one less than the size of the array (3, in this case). So, we specify each item in our array like this:

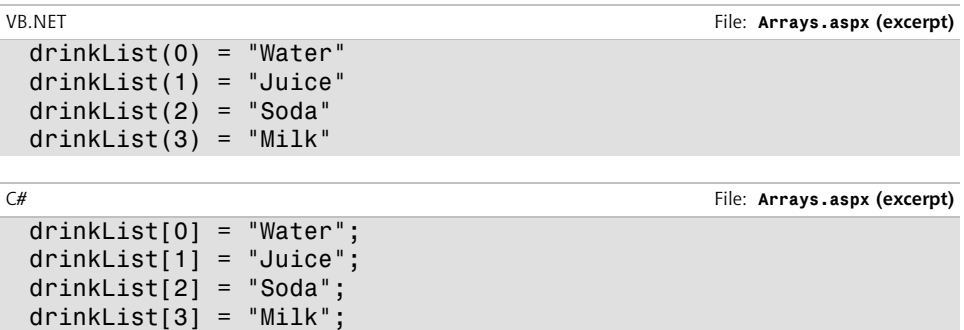

Notice that C# uses square brackets for arrays, while VB.NET uses standard parentheses. We have to remember that arrays are zero-based when we set the label text to the second item, as shown here:

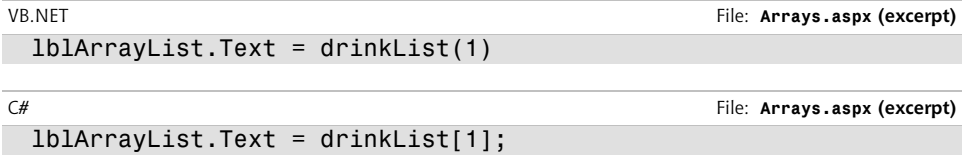

To help this sink in, you might like to try changing this code to show the third item in the list instead of the second. Can you work out what change you'd need to make?

That's right—you only need to change the number given in the brackets to match the position of the new item (don't forget to start at zero). In fact, it's this ability to select one item from a list using only its numerical location that makes arrays so useful in programming, as we'll see as we get further into the book.

# **Functions**

Functions are exactly the same as subroutines, but for one key difference: they return a value. In VB.NET, we declare a function using the Function keyword in place of Sub, while, in  $C\#$ , we simply have to specify the return type in place of using void. The following code shows a simple example:

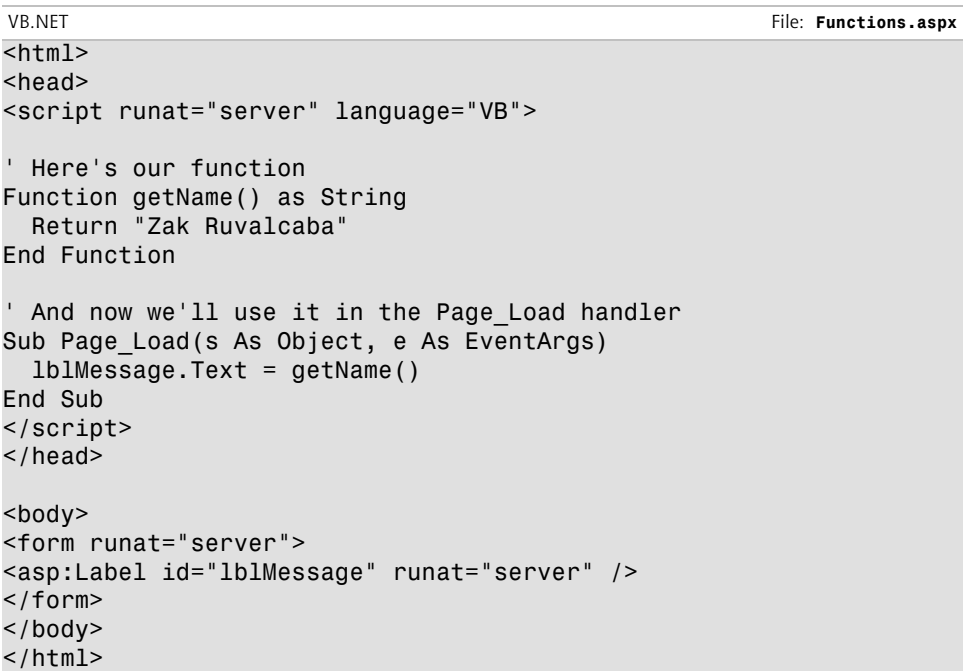

```
C# File: Functions.aspx
```

```
<html><head>
<script runat="server" language="C#">
// Here's our function
string getName() {
  return "Zak Ruvalcaba";
}
// And now we'll use it in the Page_Load handler
void Page_Load() {
  lblMessage.Text = getName();
}
</script>
</head>
<body>
<form runat="server">
<asp:Label id="lblMessage" runat="server" />
</form>
```
</body>  $<$ /html>

<span id="page-86-0"></span>[Figure 3.2](#page-86-0) shows the result in the browser.

**Figure 3.2. The Page\_Load event is raised, the function is called, and the code within the function is executed.**

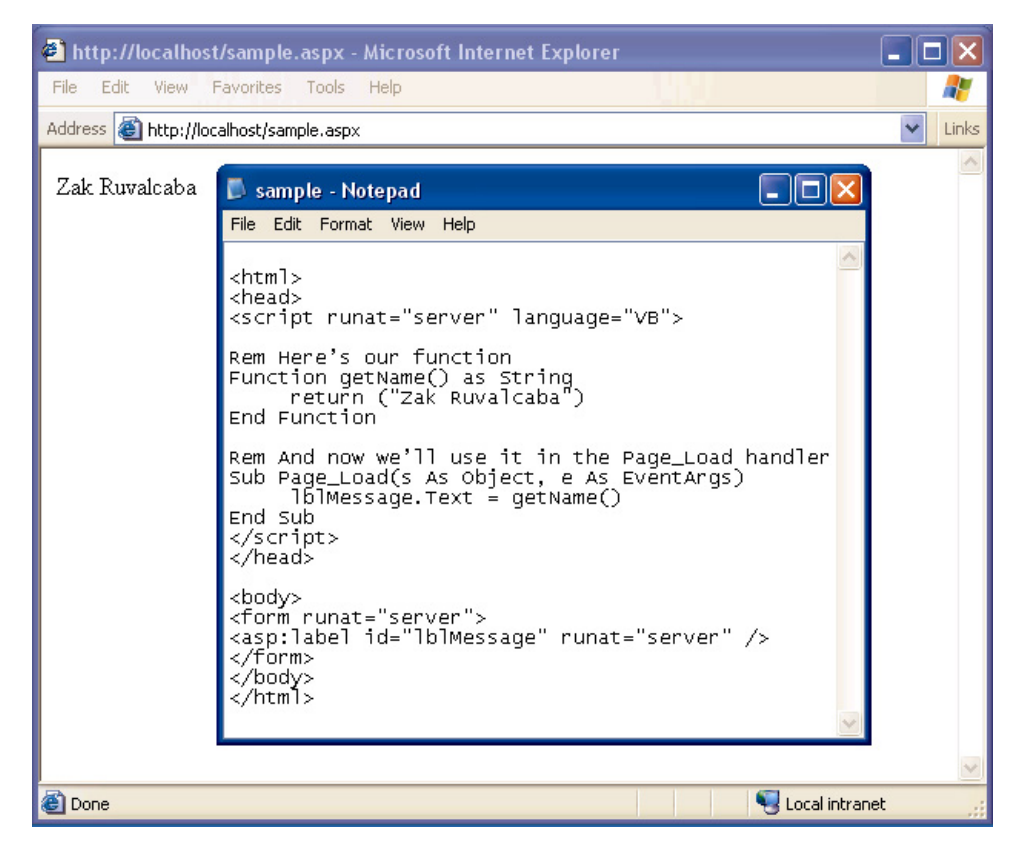

Here's what's happening: the line in our Page\_Load subroutine calls our function, which returns a simple string that we can then assign to our label. I hope this illustrates what functions are about and how you can use them. In this simple example, we're merely returning a fixed string (my name), but the function could just as well retrieve the name from a database—or somewhere else. The point is that, regardless of how the function gets its data, we use it (that is, call it) in just the same way.

When we're declaring our function, we must remember to specify the correct **return type**. Take a look at the following code:

VB.NET

```
' Here's our function
Function addUp(x As Integer, y As Integer) As Integer
 Return x + yEnd Function 
' And now we use it in Page Load
Sub Page Load(s As Object, e As EventArgs)
  1b1Message.Text = addUp(5, 5).ToString()
End Sub
```
 $\overline{C}$ 

```
// Here's our function 
int addUp(int x, int y) {
   return x + y;
}
// And now we use it in Page_Load
void Page_Load() {
   lblMessage.Text = Convert.ToString(addUp(5, 5));
}
```
You can easily adapt the previous example to use this new code and see the results in your browser.

Have a look at this code, and see if you can spot what's different and why. The first thing you might notice is that our function now accepts **parameters**. Any function or subroutine can take any number of parameters, each of any type (there's no need for parameter types to match the return type—that's just coincidental in this example).

We can then readily use the parameters inside the function or subroutine just by using the names we gave them in the function declaration (here, we've chosen x and y, but we could have chosen different names).

The other difference between this and the function declaration we had before is that we now declare our function with a return type of Integer or int, rather than String, because we want it to return a whole number.

When we now call the new function, we simply have to specify the required number of parameters, and remember that the function will return a value with the type we specified. In this case, that means we have to convert the integer value it returns to a string, so we can assign it to the label.

In VB.NET, we tack . To String () onto the end of the function call, while in  $C#$ we use the Convert.ToString(…). Note the differences in how these two methods are used—converting numbers to strings is a very common task in ASP.NET, so it's good to get a handle on it early. Don't be too concerned if you're a little confused by how these conversions work, though—the syntax will become clear once we discuss the object oriented concepts involved later in this chapter.

Again, a complete discussion of functions could take up an entire chapter, but I hope the brief examples here are enough to prepare you for what we're going to cover in future chapters. Don't worry too much if you're still a bit unsure what functions and subroutines are all about right now—they'll become second nature very quickly.

# **Operators**

Throwing around values with variables and functions isn't much use unless you can use them in some meaningful way, and to do this we use **operators**. An operator is a symbol that has a certain meaning when applied to values. Don't worry—they're nowhere near as scary as they sound! In fact, in the last example, when our function added two numbers, we were using an operator—the **addition operator**, +. Most of the other available operators are just as well known, although there are one or two that will probably be new to you. [Table 3.2](#page-89-0) outlines the operators that you'll use most often.

| <b>VB.NET</b>                | C#           | Description                   |
|------------------------------|--------------|-------------------------------|
| $\geq$                       | $\geq$       | greater than                  |
| $>=$                         | $>=$         | greater than or equal to      |
| $\prec$                      | $\prec$      | less than                     |
| $\leq$                       | $\leq$       | less than or equal to         |
| $\left\langle \right\rangle$ | $!=$         | not equal to                  |
| $=$                          | $==$         | equals                        |
| $=$                          | $=$          | assigns a value to a variable |
| 0r                           | $\mathsf{I}$ | <b>or</b>                     |
| And                          | &&           | and                           |
| &                            | $\ddot{}$    | concatenate strings           |
| New                          | New          | create object or array        |
| $\star$                      | $\star$      | multiply                      |
|                              |              | divide                        |
| $\ddot{}$                    | $\ddot{}$    | add                           |
| ٠                            |              | subtract                      |

<span id="page-89-0"></span>**Table 3.2. ASP.NET Operators**

The following code uses some of these operators:

```
VB.NET
If (user = "Zak" And itemsBought <> 0) Then
   lblMessage.Text = "Hello Zak! Do you want to proceed to " & _
     "checkout?"
End If
```

```
if (user == "Zak" && itemsBought != 0) {
   lblMessage.Text = "Hello Zak! Do you want to proceed to " +
     "checkout?";
}
```
Here, we use the equality, inequality (not equals to) and logical 'and' operators in an If statement to print a message only for a given user, and only when he or she has bought something. Of particular note is  $C#$ 's equality operator, ==, which is used when comparing two values to see if they are equal. Don't use a single

 $C#$ 

equals sign in C# unless you are assigning a value to a variable, or your code will have a very different meaning than you expect!

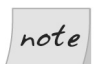

## **Breaking Long Lines of Code**

Since the message string in the above example was too long to fit on one line in this book, I also used the string concatenation operator to combine two shorter strings on separate lines to form the complete message. In VB.NET, I also had to break one line of code into two using the line continuation symbol ( $\,$ , an underscore at the end of the line to be continued). Since C# marks the end of each command with a semicolon  $($ ;  $)$ , I can split a single command over two lines without having to do anything special.

I'll use these techniques throughout this book to show long lines of code within a limited page width. Feel free to recombine the lines in your own code if you like—there is no actual length limit on lines of code in VB.NET and C#.

# **Conditional Logic**

As you develop ASP.NET applications, there will be many instances in which you'll need to perform an action only if a certain condition is met, for instance, if the user has checked a certain checkbox, selected a certain item from a DropDownList control, or typed a certain string into a TextBox control.

We check for such things using **conditionals**, the simplest of which is probably the If statement. This statement is often used in conjunction with an Else statement, which specifies what should happen if the condition is not met. So, for instance, we may wish to check *if* the name entered in a text box is "Zak," redirecting to one page if it is, or *else* redirecting to an error page:

```
VB.NET
```

```
If (txtUsername.Text = "Zak") Then 
   Response.Redirect("ZaksPage.aspx")
Else 
   Response.Redirect("errorPage.aspx")
End If
```

```
C#if (txtUsername.Text == "Zak") { 
   Response.Redirect("ZaksPage.aspx");
} else {
   Response.Redirect("errorPage.aspx");
}
```
Often, we want to check for one of many possibilities, and perform a particular action in each case. In that event, we can use the Switch Case (VB.NET) or switch (C#) construct:

```
VB.NET
Dim strName As String = txtUsername.Text
Select Case strName
   Case "Zak" 
     Response.Redirect("ZaksPage.aspx")
   Case "Mark" 
     Response.Redirect("MarksPage.aspx")
   Case "Fred" 
     Response.Redirect("FredsPage.aspx")
   Case Else 
     Response.Redirect("errorPage.aspx")
End Select
```
 $C#$ 

```
string strName = txtUsername.Text;
switch (strName) {
   case "Zak":
     Response.Redirect("ZaksPage.aspx");
     break;
   case "Mark":
     Response.Redirect("MarksPage.aspx");
     break;
   case "Fred":
     Response.Redirect("FredsPage.aspx");
     break;
   default:
     Response.Redirect("errorPage.aspx");
     break;
}
```
# **Loops**

As you've just seen, an If statement causes a code block to execute once if the value of its test expression is true. Loops, on the other hand, cause a code block to execute repeatedly for as long as the test expression remains true. There are two basic kinds of loop:

❑ While loops, also called Do loops, which sounds like something Betty Boop might say!

❑ For loops, including For Next and For Each

A While loop is the simplest form of loop; it makes a block of code repeat for as long as a particular condition is true. Here's an example:

```
VB.NET
Dim Counter As Integer = 0
Do While Counter <= 10
   ' Convert out Integer to a String
   lblMessage.Text = Counter.ToString()
   ' Below we use the += operator to increase our variable by 1
   Counter += 1
Loop
C#int counter = 0;
while (counter \le 10) {
   // Below we use a sneaky way to convert our int to a string
  1b1Message.Text = counter + ""; // C# has the operator ++ to increase a variable by 1
   counter++;
```
You can try out this code—enter it inside a Page\_Load subroutine of one of the pages you've already created. The page illustrating Page\_Load at the start of this chapter would be ideal. Make sure you remove any other code in the subroutine, and that there is an ASP.NET Label control in the HTML of the page with the ID lblMessage. When you open the page, the label will be set to show the number 0, then 1, then 2, all the way to 10. Of course, since all this happens in Page Load (i.e. before any output is sent to the browser), you'll only see the last value assigned, 10.

This demonstrates that the loop repeats until the condition is no longer met. Try changing the code so that the counter variable is initialized to 20 instead of 10. When you open the page now, you won't see *anything* on screen, because the loop condition was never met.

}

There is another form of the While loop, called a Do While loop, which checks if the condition has been met at the *end* of the code block, rather than at the beginning:

```
VB.NET
Dim Counter As Integer = 0
Do 
   ' Convert our Integer to a String
   lblMessage.Text = Counter.toString()
   ' Below we use the += operator to increase our variable by 1
   Counter += 1
Loop While Counter <= 10
```
 $C#$ 

```
int counter = 0;
do {
   // Below we use a sneaky way to convert our int to a string
  1b1Message.Text = counter + "";
   // C# has the operator ++ to increase a variable by 1
   counter++;
} while (counter \leq 10);
```
If you run this code, you'll see it provides the exact same output we saw when we tested the condition before the code block. However, we can see the crucial difference if we again change it so the counter variable is initialized to 20. In this case, we will, in fact, see 20 on screen, because the loop code is executed once before the condition is even checked! There are some instances when this is just what we want, so being able to place the condition at the end of the loop can be very handy.

A For loop is similar to a While loop, but is typically used when the number of times we need it to execute is known beforehand. The following example displays the count of items within a DropDownList control called ddlProducts:

```
VB.NET
Dim i As Integer 
For i = 1 To ddlProducts.Items.Count
   lblMessage.Text = i.toString()
Next
```

```
C#int i;
for (i = 1; i \leq ddlProducts.Items.Count; i++) {
  1blMessage.Text = Convert.ToString(i);
}
```
In VB.NET, the loop syntax specifies the starting and ending values for our counter variable in the For statement itself. In  $C\#$ , we assign a starting value (i) = 1), a condition to be tested each time through the loop, just like a While loop (i <= ddlProducts.Items.Count), and how the counter variable should be incremented after each loop  $(i++)$ . While this allows for some powerful variations on the theme in  $C\#$ , it can be confusing at first. In VB.NET, the syntax is considerably simpler, but can be a bit limiting in exceptional cases.

The other type of For loop is For Each, which loops through every item within a collection. The following example loops through an array called arrayName:

```
VB.NET
For Each item In arrayName
   lblMessage.Text = item
Next
```
 $C#$ 

```
foreach (string item in arrayName) {
   lblMessage.Text = item;
}
```
You may also come across instances in which you need to exit a loop prematurely. In this case, you would use Exit (VB.NET) or break  $(C#)$  to terminate the loop:

```
VB.NET
Dim i As Integer
For i = 0 To 10
  If (i = 5) Then
     Response.Write("Oh no! Not the number 5!!")
    Exit For
   End If
Next
\mathcal{C}#
int i;
for (i = 0; i \le 10; i++) {
  if (i == 5) {
     Response.Write("Oh no! Not the number 5!!");
    break;
```
 } }

In this case, as soon as our For loop hits 5, it displays a warning message, using the Response.Write() method that will be familiar to those with past ASP experience, and exits the loop so that no further passes through the loop will be made.

Although we have only scratched the surface, VB.NET and  $C#$  provide a great deal of power and flexibility to the Web developer, and time spent learning the basics now will more than pay off in the future.

# **Understanding Namespaces**

Because ASP.NET is part of the .NET Framework, we have access to all the goodies that are built into it in the form of the **.NET Framework Class Library**. This library represents a huge resource of tools and features in the form of **classes**, all organized in a hierarchy of **namespaces**. When we want to use certain features that .NET provides, we have only to find the namespace that contains that functionality, and **import** that namespace into our ASP.NET page. Once we've done that, we can make use of the .NET classes in that namespace to achieve our own ends.

For instance, if we wanted to access a database from a page, we would import the namespace that contains classes for this purpose, which happens to be the System.Data.OleDb namespace. The dots (.) here indicate different levels of the hierarchy I mentioned—in other words, the System.Data.OleDb namespace is grouped within the System.Data namespace, which in turn is contained in the System namespace.

To import a particular namespace into an ASP.NET page, we use the Import directive. Consider the following excerpt from an ASP.NET page; it imports the System.Data.OleDb namespace, which contains classes called OleDbConnection, OleDbCommand, and OleDbDataReader. Importing the namespace lets us use these classes in a subroutine to display records from an Access database:

```
VB.NET
<%@ Import Namespace="System.Data.OleDb" %>
<html><head>
<script runat="server" language="VB">
Sub ReadDatabase(s As Object, e As EventArgs)
   Dim objConn As New OleDbConnection( _
```

```
 "Provider=Microsoft.Jet.OLEDB.4.0;" & _
     "Data Source=C:\Database\books.mdb")
  Dim objCmd As New OleDbCommand ("SELECT * FROM BookList",
     objConn)
   Dim drBooks As OleDbDataReader
   objConn.Open()
   drBooks = objCmd.ExecuteReader()
  While drBooks.Read()
     Response.Write("<li>")
     Response.Write(drBooks("Title"))
   End While
   objConn.Close()
End Sub
</script>
</head>
```

```
\mathcal{C}#
```

```
<%@ Import Namespace="System.Data.OleDb" %>
<h+m1><head><script runat="server" language="C#">
void ReadDatabase(Object s, EventArgs e) {
  OleDbConnection objConn = new OleDbConnection(
     "Provider=Microsoft.Jet.OLEDB.4.0;" +
     "Data Source=C:\\Database\\books.mdb");
  OleDbCommand objCmd = new OleDbCommand("SELECT * FROM BookList",
     objConn);
  OleDbDataReader drBooks;
   objConn.Open();
   drBooks = objCmd.ExecuteReader();
  while (drBooks.Read()) {
     Response.Write("<li>");
     Response.Write(drBooks["Title"]);
 }
   objConn.Close();
}
</script>
</head>
```
Don't worry too much about the code right now (we cover this in detail in Chapter 6). Suffice it to say that, as we've imported that namespace, we have access to all the classes that it contains, and we can use them to get information from an Access database for display on our page.

Specifically, the classes from System.Data.OleDb that are used in the above code are:

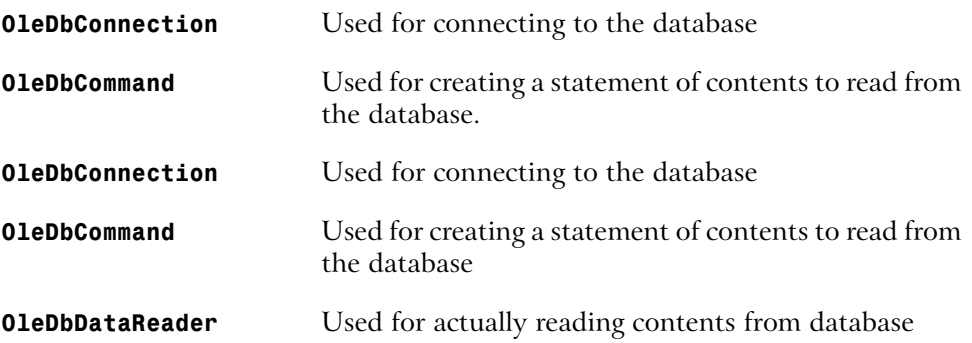

# **Object Oriented Programming Concepts**

VB.NET and C# are great programming languages because they offer a structured way of programming. By structured, I mean that code is separated into modules, where each module defines classes that can be imported and used in other modules. Both languages are relatively simple to get started with, yet offer features sophisticated enough for complex, large-scale enterprise applications.

The languages' ability to support more complex applications—their scalability—stems from the fact that both are **object oriented programming (OOP)** languages. But ask a seasoned developer what OOP really *is*, and they'll start throwing out buzzwords and catch phrases that are sure to confuse you—terms like **polymorphism**, **inheritance**, and **encapsulation**. In this section, I aim to explain the fundamentals of OOP and how good OOP style can help you develop better, more versatile Web applications down the road. This section will provide a basic OOP foundation angled towards the Web developer. In particular, we'll cover the following concepts:

- ❑ Objects
- ❑ Properties
- ❑ Methods
- ❑ Classes
- ❑ Scope

❑ Events

❑ Inheritance

# **Objects**

In OOP, one thinks of programming problems in terms of objects, properties, and methods. The best way to get a handle on these terms is to consider a real world object and show how it might be represented in an OOP program. Many books use the example of a car to introduce OOP. I'll try to avoid that analogy and use something friendlier: my dog, an Australian Shepherd named Rayne.

Rayne is your average great, big, friendly, loving, playful mutt. You might describe him in terms of his physical properties: he's gray, white, brown, and black, stands roughly one and a half feet high, and is about three feet long. You might also describe some methods to make him do things: he sits when he hears the command "Sit", lies down when he hears the command "Lie down", and comes when his name is called.

So, if we were to represent Rayne in an OOP program, we'd probably start by creating a class called Dog. A **class** describes how certain types of objects look from a programming point of view. When we define a class, we must define the following two things:

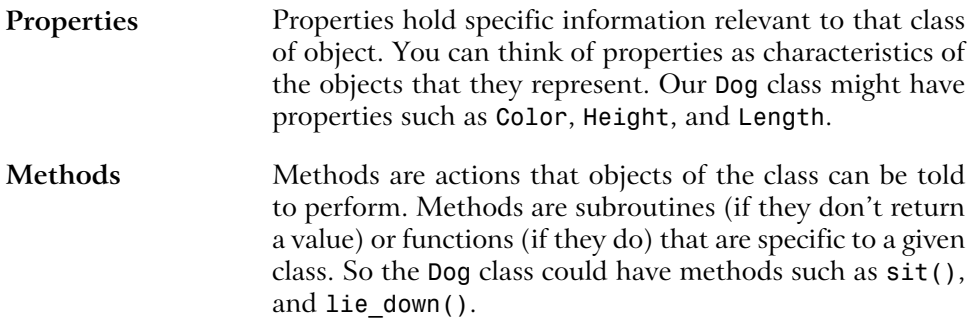

Once we've defined a class, we can write code that creates **objects** of that class, using the class a little like a template. This means that objects of a particular class expose (or make available) the methods and properties defined by that class. So, we might create an **instance** of our Dog class called Rayne, set its properties accordingly, and use the methods defined by the class to interact with Rayne, as shown in [Figure 3.3](#page-99-0).

### <span id="page-99-0"></span>**Figure 3.3. The methods defined by the class interact with the object.**

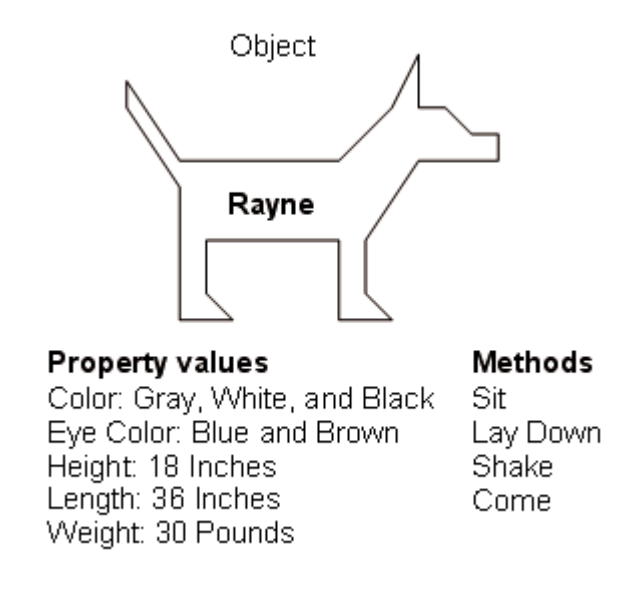

This is just a simple example to help you visualize what OOP is all about. In the next few sections, we'll cover properties and methods in greater detail, talk about classes and class instances, scope, events, and even inheritance.

# **Properties**

As we've seen, properties are characteristics shared by all objects of a particular class. In the case of our example, the following properties might be used to describe any given dog:

❑ Color

❑ Height

❑ Length

In the same way, the more useful ASP.NET Button class exposes properties including:

❑ Width ❑ Height ❑ ID ❑ Text ❑ ForeColor ❑ BackColor

Unfortunately for me, if I get sick of Rayne's color, I can't change it. ASP.NET objects, on the other hand, let us change their properties very easily in the same way that we set variables. For instance, we've already used properties when setting text for the Label control, which is actually an object of class Label in the namespace System.Web.UI.WebControls:

VB.NET lblMyText.Text = "Hello World"

 $C#$ 

lblMyText.Text = "Hello World";

In this example, we're using a Label control called lblMyText. Remember, ASP.NET is all about controls, and, as it's built on OOP, all control types are represented as classes. In fact, as you'll learn in [Chapter 4,](#page-110-0) all interaction with ASP.NET pages is handled via controls. When we place a control on a page, we give it a name through its id attribute, and this ID then serves as the name of the control. Rayne is an object. His name, or ID, is Rayne. Rayne has a height of eighteen inches. The same holds true for the Label control. The Label control's name or ID in the previous example is lblMyText. Next, we use the **dot operator** (.) to access the property Text that the object exposes and set it to the string "Hello World."

# **Methods**

With our dog example, we can make a particular dog do things by calling commands. If I want Rayne to sit, I tell him to sit. If I want Rayne to lie down, I tell him to lie down. In object oriented terms, I tell him what I want him to do by calling a predefined command or **method**, and a resulting action is performed. In VB.NET or  $C\#$ , we would write this as rayne. $Sit()$ , or rayne.LieDown().

As Web developers, we frequently call methods when a given event occurs. For instance, the example earlier in this chapter that took information from an Access database created an object called objConn to represent the connection to the database. We then opened the connection by calling the Open() method on that object as follows:

```
VB.NET
Dim objConn As As New OleDbConnection(
   "Provider=Microsoft.Jet.OLEDB.4.0;" & _
   "Data Source=C:\Database\books.mdb")
…
```
#### **objConn.Open()**

We say that the Open() method is **exposed** by the connection object, and that we're calling the Open() method on the OleDbConnection object stored in objConn. We don't need to know what dark secrets the method uses to do its magic; all we need to know is its name and what we use it for.

# **Classes**

You can think of a class as a template for building as many objects as you like of a particular type. When you create an instance of a class, you are creating an object of that class, and the new object has all the characteristics and behaviors (properties and methods) defined by the class.

In our dog example, Rayne was an instance of the Dog class as shown in [Figure 3.4.](#page-102-0)

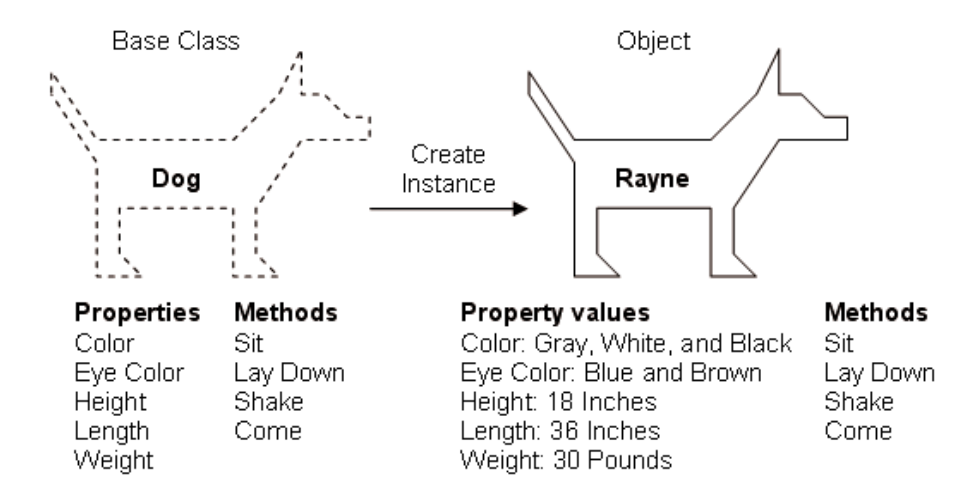

#### <span id="page-102-0"></span>**Figure 3.4. A class serves as the blueprint for an object.**

We see that Rayne is an object of class Dog. In our code, we could create a new instance of the Dog class, call it rayne, and use all the properties and methods exposed by the object.

In OOP, when we create new instances of a class, we say we're **instantiating** that class. For instance (no pun intended!), if we need to programmatically create a new instance of the Button control class, we could write the following code:

```
VB.NET
Dim myButton As New Button()
C#
```

```
Button myButton = new Button();
```
As you can see, we've essentially created a new object called myButton from the Button class. We can then access the properties and methods that the Button exposes through our new instance:

VB.NET

myButton.Text = "Click Me!"

 $C#$ 

```
myButton.Text = "Click Me!";
```
# **Scope**

You should now have a concept of programming objects as entities that exist in a program and are manipulated through the methods and properties they expose. However, in some cases, we want to create methods to use inside our class, which are not available when that class is used in code. Let's return to the Dog class to illustrate.

Imagine we're writing the Sit() method inside this class, and we realize that before the dog can sit, it has to shuffle its back paws forward a little (Just bear with me on this one...)! We could create a method called ShufflePaws(), then call that method from inside the Sit() method. However, we don't want code in an ASP.NET page or in some other class to call this method—it'd just be silly. We can prevent this by controlling the **scope** of that method.

The two types of scope available in VB.NET and C# that you should know about are:

- **Public** Defining a property or method of a class as public allows that property or method to be called from outside the class itself. In other words, if an instance of this class is created inside another object (remember, too, that ASP.NET pages themselves are objects), public methods and properties are freely available to the code that created it. This is the default scope in VB.NET and C# classes.
- **Private** If a property or method of a class is private, it cannot be used from outside the class itself. If an instance of this class is created inside an object of a different class, the creating object has no access to private methods or properties of the created object.

# **Events**

We've covered **events** fairly well already. To sum up, events occur when a control object sends a message in response to some change that has happened to it. Generally, these changes occur as the result of user interaction with the control in the browser. For instance, when a button is clicked, a Click event is raised, and we can handle that event to perform some action. The object that **triggers** the event is referred to as the **event sender**, while the object that receives the event is referred to as the **event receiver**. You'll learn more about these terms in [Chapter 4](#page-110-0).

# **Understanding Inheritance**

The term **inheritance** refers to the ability for one class to use properties and methods exposed by another class.

In our dog example, we first created a class called Dog, then created instances of that class to represent individual dogs such as Rayne. However, dogs are types of animals, and many characteristics of dogs are shared by all (or most) animals. For instance, Rayne has four legs, two ears, one nose, two eyes, etc. It might be better, then, for us to create a **base class** called Animal. When we then define the Dog class, it would **inherit** from the Animal class, and all public properties and methods of Animal would be available to instances of the Dog class.

Similarly, we could create a new class based on the Dog class. In programming circles, this is called **deriving a subclass** from Dog. For instance, we might create a class for Australian Shepherd and one for my other dog Amigo, called Chihuahua, both of which would **inherit** the properties and methods of the Dog base class, and define new ones specific to each breed.

Don't worry too much if this is still a little unclear. The best way to appreciate inheritance is to see it used in a real program. The most obvious use of inheritance in ASP.NET comes with the technique of code-behind.

# **Separating Code From Content With Code-Behind**

Most companies that employ development teams usually split projects into two groups, visual design and functional development, because software engineers are usually poor designers, and designers are often poor engineers. Until now, our ASP.NET pages have contained code render blocks that place VB.NET or C# code directly within the ASP.NET page. The problem with this approach is that there is no separation between the presentational elements of the page and the application logic. Traditional ASP was infamous for creating "spaghetti" code, which was scattered and intertwined throughout the presentation elements. This made it very tricky to manage the code between development teams, as you'll know if you've ever tried to pick apart someone else's ASP code. In response to these problems, ASP.NET introduces a new way of developing pages that allows code developers to work separately from the presentational designers who lay out individual pages.

This new method, called **code-behind**, keeps all of your presentational elements (controls) inside the .aspx file, but moves all your code to a separate class in a .vb or .cs code-behind file. Consider the following ASP.NET page, which displays a simple button and label:

```
VB.NET
<html><head>
   <title>Sample Page using VB.NET</title>
   <script runat="server" language="VB">
     Sub Click(s As Object, e As EventArgs)
       lblMessage.Text = "Hello World"
     End Sub
   </script>
</head>
<body>
   <form runat="server">
     <asp:Button id="btnSubmit" Text="Click Me" runat="server"
       OnClick="Click" />
    <br />>> /><asp:Label id="lblMessage" runat="server" />
   </form>
</body>
\langle/html>
C#
<html><head>
   <title>Sample Page using C#</title>
   <script runat="server" language="C#">
     void Click(Object s, EventArgs e) {
       lblMessage.Text = "Hello World";
     }
   </script>
</head>
<body>
   <form runat="server">
     <asp:Button id="btnSubmit" Text="Click Me" runat="server"
       OnClick="Click" />
    <br />>> /><asp:Label id="lblMessage" runat="server" />
   </form>
</body>
</html>
```
Let's see how this example could be separated into the following two distinct files:

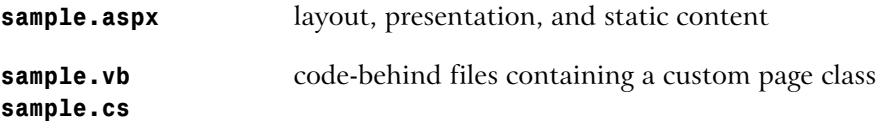

First, we take all the code and place it in the code-behind file (sample.vb or sample.cs). This file is a pure code file, and contains no HTML or other markup tags. What it *does* contain is a class definition. Nevertheless, we can still access presentation elements from this file, using their IDs, such as lblMessage:

```
VB.NET File: sample.vb
' First off we import some useful namespaces
Imports System
Imports System.Web.UI
Imports System.Web.UI.WebControls
' All code-behind classes generally inherit from Page
Public Class Sample
  Inherits Page
  ' Declare the presentation elements on the ASPX page
  Protected WithEvents lblMessage As Label
  Protected WithEvents btnSubmit As Button
  ' Here's the Click handler just as it appeared before
  Sub Click(s As Object, e As EventArgs)
    lblMessage.Text = "Hello World"
  End Sub
End Class
```
C# File: **sample.cs**

```
// First off we import some useful namespaces
using System;
using System.Web.UI;
using System.Web.UI.WebControls;
// All code-behind classes generally inherit from Page
public class Sample : Page 
{
   // Declare the presentation elements on the ASPX page
   protected Label lblMessage;
   protected Button btnSubmit;
```
}

```
 // Here's the Click handler just as it appeared before
 public void Click(Object s, EventArgs e) {
   lblMessage.Text = "Hello World";
 }
```
Without code, the main ASP.NET page becomes much simpler:

```
VB.NET File: sample.aspx
<%@ Page Inherits="Sample" Src="Sample.vb" %>
<html><head>
  <title>Sample Page using VB.NET</title>
</head>
<body>
  <form runat="server">
    <asp:Button id="btnSubmit" Text="Click Me" runat="server"
     OnClick="Click" />
   <br />>> /><asp:Label id="lblMessage" runat="server" />
  </form>
</body>
</html>
C# File: sample.aspx
```

```
<%@ Page Inherits="Sample" Src="Sample.cs" %>
<h+m1><head>
   <title>Sample Page using C#</title>
</head>
<body>
   <form runat="server">
   <asp:Button id="btnSubmit" Text="Click Me" runat="server"
     OnClick="Click" />
  <br />>> /><asp:Label id="lblMessage" runat="server" />
   </form>
</body>
</html>
```
As you can see, the only line that's different between the .aspx pages is the Page directive:
```
VB.NET File: sample.aspx (excerpt)
<%@ Page Inherits="Sample" Src="Sample.vb" %>
C# File: sample.aspx (excerpt)
<%@ Page Inherits="Sample" Src="Sample.cs" %>
```
The only real change between the VB.NET and  $C#$  versions of the page is the source filename extension. In both cases, the page **inherits** from the class Sample.

The code-behind file is written differently from what you're used to seeing so far. While we no longer need  $\le$ cript> tags, we find a class definition in its place. Looking at the VB.NET example, we start with three lines that import namespaces to be used in the code:

```
VB.NET File: sample.aspx (excerpt)
Imports System
Imports System.Web.UI
Imports System.Web.UI.WebControls
```
The next lines create a new class, named Sample. Because our code-behind page contains code for an ASP.NET page, our class inherits from the Page class:

VB.NET **File: sample.aspx (excerpt)** Public Class Sample Inherits Page

This is the practical application of inheritance that I mentioned above. Instead of using the built-in Page class, the code-behind method has you derive a subclass of Page for each page in your site. Next, we have to declare the controls that we want to use from the . aspx page—if we forget this step, we won't be able to access them from our code:

VB.NET **File: sample.aspx (excerpt)** 

```
 Protected WithEvents lblMessage As Label
 Protected WithEvents btnSubmit As Button
```
Finally, we create the Click subroutine just as before, and terminate the class:

```
VB.NET File: sample.aspx (excerpt)
  Sub Click(s As Object, e As EventArgs)
    lblMessage.Text = "Hello World"
  End Sub
End Class
```
As I hope you can see, code-behind files are reasonably easy to work with, and they can make managing and using our pages much more straightforward. On a typical project, I tend to use code-behind files quite frequently, but for simplicity's sake, we'll stick with code declaration blocks for at least the next few chapters.

# **Summary**

Phew! That's quite a few concepts to understand over the course of a single chapter. Don't worry—with a little practice, these concepts will become second nature. I hope you leave this chapter with a basic understanding of programming concepts as they relate to the Web developer. The next chapter will begin to put all the concepts that we've covered so far into practice, beginning by covering HTML Controls, Web Forms, and Web Controls, before launching into our first hands-on project.

# <span id="page-110-0"></span>**4 Web Forms and Web Controls**

At the heart of ASP.NET is its ability to create dynamic form content. Whether you're creating a complex shopping cart application, or a simple page to collect user information and send the results out via email, Web Forms have a solution. They allow you to use HTML controls and Web controls to create dynamic pages with which users can interact. In this chapter, you will learn how Web Forms, HTML controls, and Web controls, in conjunction with VB.NET and C# code, should change the way you look at, and develop for, the Web. In this chapter I'll introduce you to the following concepts:

- ❑ HTML controls
- ❑ Web Forms
- ❑ Web controls
- ❑ Handling page navigation
- ❑ Formatting controls with CSS

Toward the end of the chapter, you'll put all of these concepts to work into a real world application! I'll introduce the Dorknozzle Intranet Application that you'll be building throughout this book, and see how what you learned in this chapter can be applied to some of the pages for the project.

# **Working with HTML Controls**

HTML controls are outwardly identical to plain old HTML 4.0 tags, but employ the runat="server" attribute. For each of HTML's most common tags, a corresponding server-side HTML control exists, although Microsoft has added a few tags and some extra properties for each. Creating HTML controls is easy—we simply stick a runat="server" attribute on the end of a normal HTML tag to create the HTML control version of that tag. The complete list of current HTML control classes and their associated tags is given in [Table 4.1.](#page-112-0)

These HTML control classes are all contained within the System.Web.UI.HtmlControls namespace.

Because HTML controls are processed on the server side by the ASP.NET runtime, we can easily access their properties through code elsewhere in the page. If you're familiar with JavaScript, HTML, and CSS, then you'll know that manipulating text within HTML tags, or even manipulating inline styles within an HTML tag, can be cumbersome and error-prone. HTML controls aim to solve this by allowing you to manipulate the page easily with your choice of .NET language, for instance, using VB.NET or C#. We'll start by looking at the HTML controls library, then we'll explore in more detail the properties exposed by the controls when we process a simple form containing HTML controls and code.

### <span id="page-112-0"></span>**Table 4.1. HTML Control Classes**

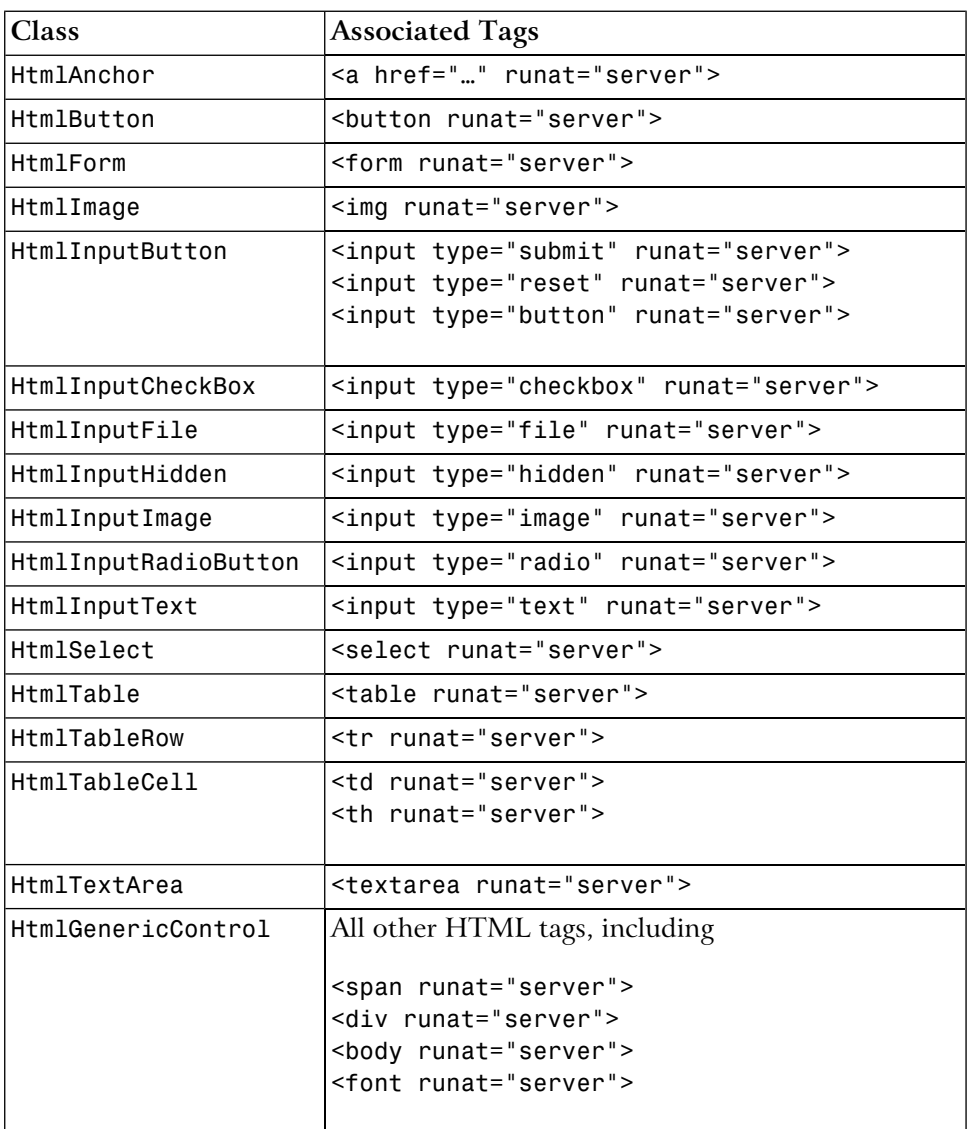

# **HtmlAnchor**

The HtmlAnchor control creates a server-side HTML <a href="…"> tag.

```
<a href="somepage.aspx" runat="server">Click Here</a>
```
This line would create a new hyperlink with the text "Click Here." Once the link is clicked, the user would be redirected to somepage.aspx as given by the href attribute.

### **HtmlButton**

The HtmlButton control creates a server-side HTML <br/>button> tag.

```
<button id="myButton" OnServerClick="Click" runat="server">Click 
Here</button>
```
Notice that we're using events here. On HTML controls, we need to use OnServer-Click to specify the ASP.NET handler for clicks on the button, because onclick is reserved for handling clicks with JavaScript on the client side. In this example, the handler subroutine is called Click, and would be declared in a script block with the same form as the Click handlers we looked at for  $\langle$ asp:Button> tags previously:

VB.NET

```
<script runat="server" language="VB">
Sub Click(s As Object, e As EventArgs)
   Response.Write(myButton.ID)
End Sub
</script>
```

```
C#<script runat="server" language="C#">
void Click(Object s, EventArgs e) {
   Response.Write(myButton.ID);
}
</script>
```
In this case, when the user clicks the button, the ServerClick event is raised, the Click() subroutine is called to handle it, and the ID of the HtmlButton control is written onto the screen with Response.Write() (the Write() method of the Response object).

# **HtmlForm**

The HtmlForm control creates a server-side <form> tag. Most HTML controls, Web controls, etc., must be placed inside an  $HtmlForm$  control.

```
<form runat="server">
<!-- ASP.NET controls in here -->
</form>
```
### **HtmlImage**

The HtmlImage control creates a server-side <img> tag. The following code shows how we might place an HtmlImage control on a page, along with an HtmlButton:

```
<img id="myimage" src="arrow.gif" runat="server" />
<button id="myButton" runat="server" OnServerClick="Click">Click 
Here</button>
```
The user could change this image dynamically by pressing the button if we add code as follows:

```
VB.NET
```

```
<script runat="server" language="VB">
Sub Click(s As Object, e As EventArgs)
   myimage.Src = "welcome.gif"
End Sub
</script>
```
 $\mathcal{C}$ #

```
<script runat="server" language="C#">
void Click(Object s, EventArgs e) {
   myimage.Src = "welcome.gif";
}
</script>
```
What will happen if these controls are placed on a page along with the script block? First of all, the image arrow.gif will appear. When the HtmlButton control is clicked, it changes to welcome.gif. Behind the scenes, the ServerClick event is raised when the button is clicked, thus the Click() subroutine is called, and the Src property of the HtmlImage control is changed from arrow.gif to welcome.gif.

# **HtmlGenericControl**

The HtmlGenericControl creates a server-side control for HTML tags that do not have an HTML control associated with them. Perfect examples of this are the <span> and <div> tags. The following example illustrates how you can modify text within a <span> tag to change the content from I like ASP.NET to Why would anyone need PHP? dynamically.

```
<span id="myGenericControl" runat="server">I like ASP.NET</span>
\text{Br} />
<button id="myButton" runat="server" OnServerClick="Click">Click 
Here</button>
```
We simply add the following code to respond to the ServerClick event and change the text:

```
VB.NET
<script runat="server" language="VB">
Sub Click(s As Object, e As EventArgs)
   myGenericControl.InnerText = "Why would anyone need PHP?"
End Sub
</script>
```

```
C#<script runat="server" language="C#">
void Click(Object s, EventArgs e) {
   myGenericControl.InnerText = "Why would anyone need PHP?";
}
</script>
```
### **HtmlInputButton**

The HtmlInputButton control creates a server-side <input type="submit">, <input type="reset">, or <input type="button"> HTML tag.

```
<input type="submit" value="Click Here" runat="server" />
```
<input type="reset" value="Click Here" runat="server" />

<input type="button" value="Click Here" runat="server" />

As with HtmlButton, you can assign a server-side event handler to controls of this type with the OnServerClick attribute.

## **HtmlInputCheckBox**

The HtmlInputCheckBox control creates a server-side <input type="checkbox"> HTML tag.

```
<input type="checkbox" id="cb1" value="ASP.NET" runat="server"
  />ASP.NET<br />
<input type="checkbox" id="cb2" value="PHP" runat="server"
  />PHP<br />
<input type="checkbox" id="cb3" value="JSP" runat="server"
   />JSP<br />
<input type="checkbox" id="cb4" value="CGI" runat="server"
  />CGI<br />
<input type="checkbox" id="cb5" value="Coldfusion" runat="server"
   />Coldfusion<br>
```
The HtmlInputCheckBox control is the perfect choice when you want to allow your users to select multiple items from a list.

### **HtmlInputFile**

The HtmlInputFile control creates a server-side <input type="file"> tag in the HTML. This displays a text box and Browse button to allow users to upload files from ASP.NET pages. There is no Web control equivalent for this tag, so it's typically required when working with file uploads—even with Web Forms (which we'll discuss shortly).

<input type="file" id="fileUpload" runat="server" />

### **HtmlInputHidden**

The HtmlInputHidden control creates a server-side <input type="hidden">tag.

<input type="hidden" id="hiddenField" runat="server" />

Try viewing the source of any one of your ASP.NET pages from your browser, and you're likely to find this tag being used to store view state information.

### **HtmlInputImage**

The HtmlInputImage control creates a server-side <input type="image"> tag.

```
<input type="image" id="imgMap" runat="server"
   src="ButtonImage.jpg" />
```
This tag provides an alternative to the HtmlInputButton control. They both function in the same way; the difference is that the HtmlInputImage control uses a custom image rather than the beveled gray Windows-style button. The mouse coordinates are also sent along with the form submission when the user clicks a control of this type.

### **HtmlInputRadioButton**

The HtmlInputRadioButton control creates a server-side radio button. The following code, for instance, offers a choice of Male or Female:

```
Gender?<br> <math>\left| \right\rangle</math><input type="radio" id="radio1" runat="server" />Male<br />
<input type="radio" id="radio2" runat="server" />Female
```
Similar to the HtmlInputCheckBox control, the HtmlInputRadioButton control creates a list of items for users to choose from. The difference, however, is that the user is only able to select one item at a time.

### **HtmlInputText**

The HtmlInputText control creates a server-side <input type="text"> or <input type="password"> tag.

```
Please Login<br />
Username: <br />
<input type="text" id="username" runat="server" /><br />
Password:<br />
<input type="password" id="password" runat="server" />
```
The preceding code creates a typical login screen layout.

### **HtmlSelect**

The HtmlSelect control creates a server-side version of the <select> tag for creating drop-down lists or list boxes. The following code creates a drop-down menu:

```
Select your favorite movie: < br />
<select id="selectMovie" runat="server">
<option>Star Wars</option>
<option>Spider Man</option>
<option>The Godfather</option>
<option>Lord of the Rings</option>
</select>
```
The following code creates a multiple-selection list box:

```
Which of these movies do you like?<br \rightarrow<select id="selectMovie" runat="server" multiple="true" size="4">
<option>Star Wars</option>
<option>Spider Man</option>
<option>The Godfather</option>
<option>Lord of the Rings</option>
</select>
```
You'll notice the <option> tag within the main <select> tag; this is used to denote each item to appear in the list box or drop-down menu.

### **HtmlTable, HtmlTableRow and HtmlTableCell**

The HtmlTable, HtmlTableRow, and HtmlTableCell controls create server-side versions of the <table>, <tr>, <td>, and <th> tags. The following code creates a server-side table:

```
<table id="myTable" border="1" cellspacing="0" cellpadding="0" 
runat="server"> 
<tr runat="server" id="row1">
<td runat="server" id="cell1">Table Data 1</td>
<td runat="server" id="cell2">Table Data 2</td>
\langle/tr>
<tr runat="server" id="row2">
<td runat="server" id="cell3">Table Data 3</td>
<td runat="server" id="cell4">Table Data 4</td>
\langle/tr>
</table>
<button id="myButton" OnServerClick="Click" runat="server">Click 
Here</button>
```
You could add the following code to respond to the Click event raised by the HtmlButton control and change the content of the first cell to read "Hello World."

```
VB.NET
<script runat="server" language="VB">
Sub Click(s As Object, e As EventArgs)
   cell1.InnerText = "Hello World"
End Sub
</script>
```

```
C#<script runat="server" language="C#">
void Click(Object s, EventArgs e) {
   cell1.InnerText = "Hello World";
}
</script>
```
## **HtmlTextArea**

The HtmlTextArea control creates a server-side version of the <textarea> tag.

<textarea cols="60" rows="10" runat="server"></textarea>

We've glanced only briefly over the HTML controls, as they should all be fairly familiar from your experience with HTML. But if you'd like more information on the HTML controls including the properties, methods, and events for each, see Appendix A.

# **Processing a Simple Form**

Now that you have a basic understanding of ASP.NET page structure, the languages VB.NET and C#, and HTML controls, let's put everything together and create a simple ASP.NET application. The application that we will create, in VB.NET and C#, will be a simple survey form that uses the following HTML controls:

❑ HtmlForm

❑ HtmlButton

❑ HtmlInputText

❑ HtmlSelect

Let's begin by creating a new file within your favorite code editor. The following code creates the visual interface for the survey:

File: **SimpleForm.aspx (excerpt)**

 $<$ h $+$ m $1>$ <head> …

</head>

```
<body>
<form runat="server">
  <h2>Take the Survey!</h2>
 <p>Name:<br />
  <input type="text" id="txtName" runat="server" /></p>
  <p>Email:<br />
  <input type="text" id="txtEmail" runat="server" /></p>
  <p>Which server technologies do you use?<br />
  <select id="servermodel" runat="server" multiple="true">
     <option>ASP.NET</option>
    <option>PHP</option>
    <option>JSP</option>
     <option>CGI</option>
     <option>Coldfusion</option>
  </select></p>
   <p>Do you like .NET so far?<br />
  <select id="likedotnet" runat="server">
     <option selected>Yes</option>
    <option>No</option>
  </select></p>
  <p><button id="myButton" OnServerClick="Click" runat="server">
 Confirm</button></p>
</form>
</body>
</html>
```
From what we've already covered on HTML controls, you should have a good idea of what this page will look like. All we've done is place some HtmlInputText controls, an HtmlButton control, and an HtmlSelect control inside the obligatory HtmlForm control. Remember, HTML controls are essentially just HTML tags with the runat="server" attribute. When it's complete, the interface will resemble [Figure 4.1](#page-121-0).

### <span id="page-121-0"></span>**Figure 4.1. Create the interface of the ASP.NET page using HTML controls.**

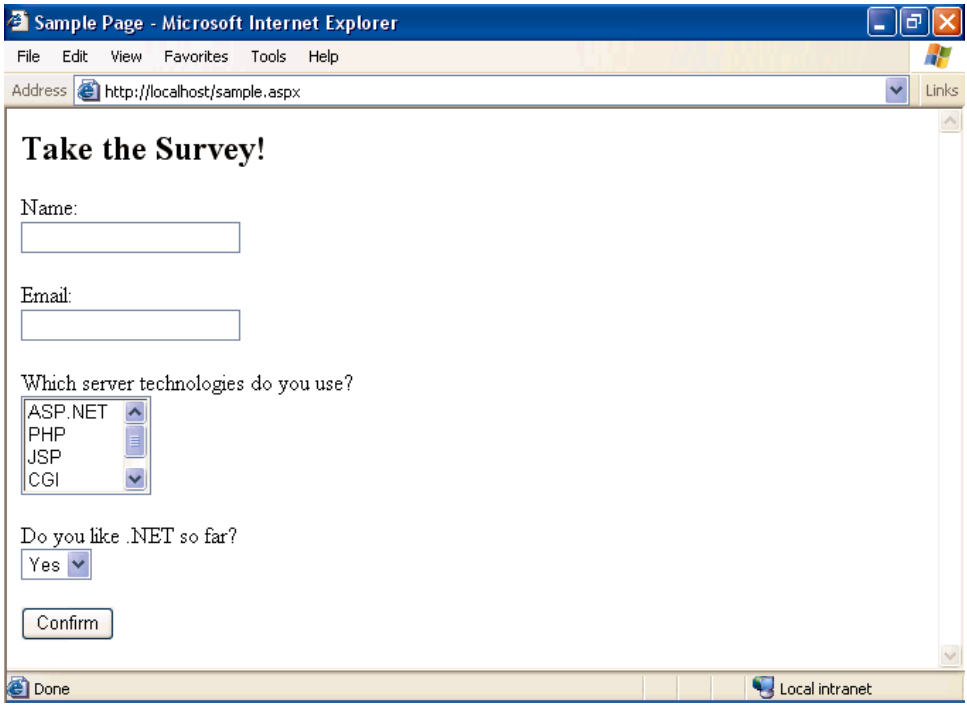

When users click the button, we'll simply display their responses in their browsers. In a real application, we'd probably be more likely to save this to a database and perhaps show the results as a chart. Whatever the case, we'd access the properties of the HTML controls as shown in the following code:

```
VB.NET File: SimpleForm.aspx (excerpt)
<script runat="server" language="VB">
Sub Click(s As Object, e As EventArgs)
 Response.Write("Your name is: " & txtName.value & "<br />")
 Response.Write("Your email is: " & txtEmail.value & "<br />")
  Response.Write("You like to work with: " & servermodel.value & _
    "\text{br} />")
  Response.Write("You like .NET: " & likedotnet.value)
End Sub
</script>
```

```
C# File: SimpleForm.aspx (excerpt)
<script runat="server" language="C#">
void Click(Object s, EventArgs e) {
 Response.Write("Your name is: " + txtName.Value + "<br />");
 Response.Write("Your email is: " + txtEmail.Value + "<br />");
  Response.Write("You like to work with: " + servermodel.Value +
    "<br />");
  Response.Write("You like .NET: " + likedotnet.Value);
}
</script>
```
Just as you've seen with examples from previous chapters, we place our VB.NET and C# code inside a server-side script block within the  $\alpha$  head part of the page. Next, we create a new Click event handler which takes the two usual parameters. Finally, we use the Response object's Write() method to print out the user's responses within the page.

Once you've written the code, you can save your work and test the results from your browser. Enter some information and click the button. What you type in should appear at the top of the page when the button is clicked.

# **Introduction to Web Forms**

With the inception of new technologies, there's always new terminology to master. ASP.NET is no different. With ASP.NET, even the simplest terms that were previously used to describe a Web page have changed to reflect the processes that occur within them. Before we begin to describe the process followed by Web Forms, let's discuss the foundation concept of Web pages.

On the most basic level, a **Web page** is a text file that contains markup. Web pages are meant to be viewed from a browser window, which parses the file containing markup to present the information to the user in the layout envisaged by the developer. Web pages can include text, video, sound, animations, graphics, and even chunks of "code" from a variety of technologies.

An **HTML form**, as you learned in the previous sections, is a page that contains one or more form elements grouped together within an HTML <form> tag. Users interact with the various form elements to make certain choices, or provide certain information; this information is then sent to the server for processing upon the click of a submit button. This is useful to us as ASP.NET developers because regular HTML forms have a built-in mechanism that allows forms to be submitted to the server. Once the form has been submitted, some kind of extra technology—in this case, ASP.NET—needs to be present on the server to perform the actual form processing.

In ASP.NET, we call Web pages **Web Forms**; they contain presentational elements (ASP.NET Web controls) in an HTML form, as well as any code (the processing logic) we've added for the page's dynamic features.

<span id="page-123-0"></span>A typical Web Form is shown in [Figure 4.2](#page-123-0):

### **Figure 4.2. A Web Form contains code for processing logic and Web controls for presentational purposes.**

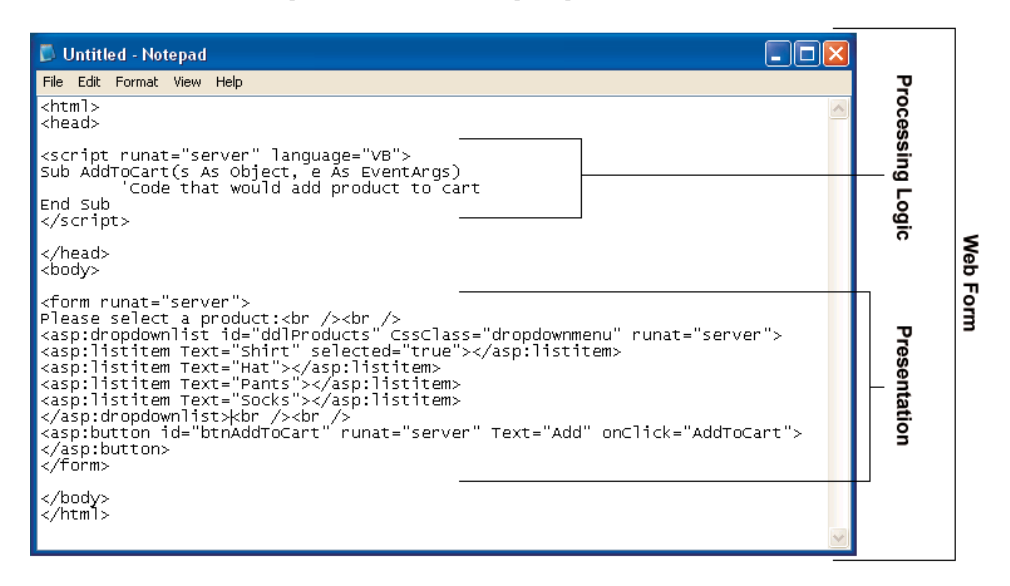

The next section looks at the various Web controls and how they may be used within your Web Forms. They're very similar in appearance to HTML, so you shouldn't have any trouble coming to grips with them.

# **Introduction to Web Controls**

As we've just seen, Web Forms allow users to interact with our site using **Web controls**. With Web controls, Microsoft basically reinvented HTML from scratch. For example, it created two different Web controls that correspond to the two different versions of the HTML <select> tag: a DropDownList control and a ListBox control. This means there isn't a direct one-to-one correspondence

between the Web controls and standard HTML tags, as there is with HTML controls. Web controls follow the same basic pattern as HTML tags, but the tag name is preceded by asp: and the name is capitalized using "CamelCasing." Consider the HTML <input> tag, which creates an input text box on screen:

<input type="text" name="username" size="30" />

The equivalent Web control is the TextBox control, and it would look like this:

```
<asp:TextBox id="username" Columns="30" runat="server">
</asp:TextBox>
```
Note that, unlike many HTML tags, Web controls always require a closing tag (the </asp:TextBox> part above). We can also use the shorthand /> syntax if our Web control tag doesn't contain anything between its opening and closing tags. So, we could also write this TextBox like so:

<asp:TextBox id="username" Columns="30" runat="server" />

To sum up, the key points to remember when working with Web controls are:

- ❑ All Web controls must be placed within a <form runat="server"> tag to function properly.
- ❑ All Web controls require id and runat="server" properties to function properly.
- ❑ All Web controls follow the same pattern, but different properties (attributes) are available to different controls.
- $\Box$  They all start with the **asp** prefix, followed by a colon.

There are more Web controls than HTML controls, and some offer advanced features that simply aren't available in HTML alone. Controls that we'll discuss in this and future chapters are as follows:

❑ basic Web controls ([Chapter 4\)](#page-110-0)

❑ validation Web controls (Chapter 5)

- $\Box$  data controls (Chapter 9)
- ❑ user controls (Chapter 16)

❑ rich controls (Chapter 16)

# **Basic Web Controls**

The basic Web controls perform the on-screen layout of a Web page, and mirror in many ways the HTML controls that are based on regular HTML. However, they offer some new refinements and enhancements, and should be used in place of HTML whenever possible. In this section, we'll look at the controls in this group, namely:

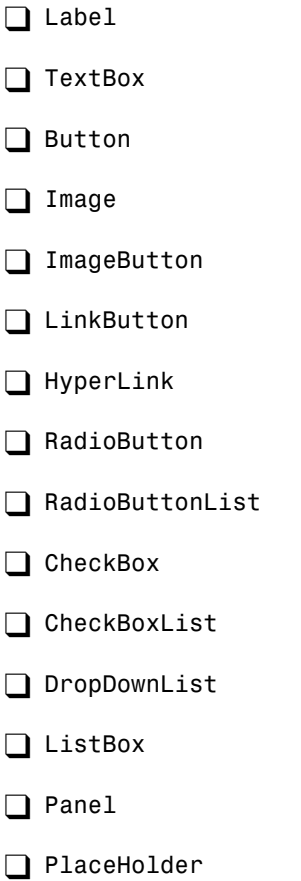

### **Label**

The easiest way to display static text on your page is simply to add the text to the body of the page without enclosing it in any tag. However, if you want to modify the text displayed on a page from ASP.NET code, you can display your text within a Label control. Here's a typical example:

```
<asp:Label id="lblMessage" Text="" runat="server" />
```
The following code sets the Text property of the Label control to display the text "Hello World":

```
VB.NET
```

```
Public Sub Page_Load()
   lblMessage.Text = "Hello World"
End Sub
```
 $C#$ 

```
public void Page_Load() {
   lblMessage.Text = "Hello World";
}
```
Reading this Page\_Load() handler code, we can see that when the page first loads, the Text property of the Label control with the ID of lblMessage will be set to "Hello World."

### **TextBox**

The TextBox control is used to create on screen a box in which the user can type or read standard text. This Web control can be set to display a standard HTML text input field, an HTML password field, or an HTML text area, using the TextMode property. The following code shows how we might use it in a simple login page:

```
<p>Username:
<asp:TextBox id="txtUser" TextMode="SingleLine" Columns="30" 
     runat="server" /></p>
<p>Password:
<asp:TextBox id="txtPassword" TextMode="Password" Columns="30" 
     runat="server" /></p>
<p>Comments:
```

```
<asp:TextBox id="txtComments" TextMode="MultiLine" Columns="30" 
     Rows="10" runat="server" /></p>
```
In each of the three instances above, the attribute TextMode dictates the kind of text box to render.

### **Button**

By default, the Button control renders the same form submit button that's rendered by the HTML <input type="Submit"> tag. When a button is clicked, the form containing the button is submitted to the server for processing, and both click and command events are raised. The following code displays a Button control and a Label:

```
<asp:Button id="btnSubmit" Text="Submit" runat="server" 
     OnClick="WriteText" />
<asp:Label id="lblMessage" runat="server" />
```
Notice the OnClick attribute on the control. Unlike the HtmlButton HTML control, OnClick assigns a *server-side* event handler—there is no need to remember to use OnServerClick. When the button is clicked, the Click event is raised and the WriteText() subroutine is called. The WriteText() subroutine will contain the code that performs the intended function for this button, such as displaying a message for the user:

```
VB.NET
```

```
Public Sub WriteText(s As Object, e As EventArgs)
   lblMessage.Text = "Hello World"
End Sub
```
 $\overline{C}$ # public void WriteText(Object s, EventArgs e) { lblMessage.Text = "Hello World"; }

It's important to realize that most Web controls have events associated with them, and the basic idea and techniques are the same as for the Click event of the Button control

### **Image**

An Image control places on the page an image that can be accessed dynamically from code; it equates to the <img> tag in HTML. Here's an example:

```
<asp:Image id="myImage" ImageUrl="mygif.gif" runat="server"
    AlternateText="description" />
```
### **ImageButton**

An ImageButton control is similar to a Button control, but it uses an image you supply in place of the typical gray Windows-style button. For example:

```
<asp:ImageButton id="myImgButton" ImageUrl="myButton.gif"
     runat="server" />
```
### **LinkButton**

A LinkButton control renders a hyperlink on your page. From the point of view of ASP.NET code, LinkButtons can be treated in much the same way as buttons, hence the name.

```
<asp:LinkButton id="myLinkButon" Text="Click Here" runat="server"
   /
```
### **HyperLink**

The HyperLink control, which is similar to the LinkButton control, creates a hyperlink on your page. It's simpler and faster to process than LinkButton, but, unlike the LinkButton control, which offers features such as Click events and validation, HyperLink can be used only to click and navigate from one page to the next.

```
<asp:HyperLink id="myLink" NavigateUrl="http://www.example.com/" 
     ImageUrl="myButton.gif" runat="server">My Link</asp:HyperLink>
```
The ImageUrl attribute, if specified, causes the control to display a linked image instead of the text provided.

### **RadioButton**

You can add individual radio buttons to your page one by one, using the RadioButton control. Radio buttons are grouped together using the GroupName property. Only one RadioButton control from each group can be selected at a time.

```
<asp:RadioButton id="radSanDiego" GroupName="City"
    Text="San Diego" runat="server" />
```

```
<asp:RadioButton id="radBoston" GroupName="City" Text="Boston" 
     runat="server" />
<asp:RadioButton id="radPhoenix" GroupName="City" Text="Phoenix" 
     runat="server" />
<asp:RadioButton id="radSeattle" GroupName="City" Text="Seattle" 
     runat="Server" />
```
The main event associated with RadioButtons is the CheckChanged event; which can be handled with the OnCheckChanged attribute.

### **RadioButtonList**

Like the RadioButton control, the RadioButtonList control represents radio buttons. However, the RadioButtonList control represents a list of radio buttons and uses more compact syntax. Here's an example:

```
<asp:RadioButtonList id="radlFavColor" runat="server">
   <asp:ListItem Text="Red" Value="red" />
  <asp:ListItem Text="Blue" Value="blue" />
  <asp:ListItem Text="Green" Value="green" />
</asp:RadioButtonList>
```
One of the great features of the RadioButtonList is its ability to **bind** to a data source. For instance, imagine you have a list of employees in a database. You could create a page that binds a selection from that database to the RadioButtonList control, to list dynamically certain employees within the control. The user would then be able to select one (and only one) employee from that list, and our code could determine the choice.

The most useful event produced by RadioButtonList is the SelectedIndexChanged event, to which you can assign a handler with the OnSelectedIndexChanged attribute

### **CheckBox**

You can use a CheckBox control to represent a choice that can be only a yes (checked) or no (unchecked) value.

```
<asp:CheckBox id="chkQuestion" Text="I like .NET!" runat="server"
 /
```
As with the RadioButton control, he main event associated with a CheckBox is the CheckChanged event; which can be handled with the OnCheckChanged attribute.

### **CheckBoxList**

As you may have guessed, the CheckBoxList control represents a group of check boxes; it's equivalent to using several CheckBox controls in row:

```
<asp:CheckBoxList id="chklFavDrinks" runat="server">
   <asp:ListItem Text="Pizza" Value="pizza" />
   <asp:ListItem Text="Tacos" Value="tacos" />
   <asp:ListItem Text="Pasta" Value="pasta" />
</asp:CheckBoxList>
```
Like the RadioButtonList control, the CheckBoxList control has the capability to bind to a data source, and produces a SelectedIndexChanged event that you can handle with OnSelectedIndexChanged.

### **DropDownList**

A DropDownList control is similar to the HTML <select> tag. The DropDownList control allows you to select one item from a list using a drop-down menu.

```
<asp:DropDownList id="ddlFavColor" runat="server">
   <asp:ListItem Text="Red" value="red" />
   <asp:ListItem Text="Blue" value="blue" />
   <asp:ListItem Text="Green" value="green" />
</asp:DropDownList>
```
As is the case with other collection-based controls, such as the CheckBoxList and RadioButtonList controls, the DropDownList control can be bound to a database, thus allowing you to extract dynamic content into a drop-down menu. The main event produced by this control, as you might expect, is SelectedIndexChanged, handled with OnSelectedIndexChanged.

### **ListBox**

A ListBox control equates to the HTML <select> tag with the size attribute set to 2 or more. The ListBox control allows you to select items from a multiline menu. If you set the SelectionMode attribute to Multiple, the user will be able to select more than one item from the list, as in this example:

```
<asp:ListBox id="listTechnologies" runat="server"
    SelectionMode="Multiple">
  <asp:ListItem Text="ASP.NET" Value="aspnet" />
  <asp:ListItem Text="JSP" Value="jsp" />
   <asp:ListItem Text="PHP" Value="php" />
```

```
 <asp:ListItem Text="CGI" Value="cgi" />
   <asp:ListItem Text="Coldfusion" Value="cf" />
</asp:ListBox>
```
Again, because the ListBox control is a collection-based control, it can be dynamically bound to a data source. The most useful event that this control provides is—you guessed it—SelectedIndexChanged, with the corresponding OnSelectedIndexChanged attribute.

### **Panel**

The Panel control functions similarly to the <div> tag in HTML, in that the set of items that resides within the tag can be manipulated as a group. For instance, the Panel could be made visible or hidden by a Button's Click event:

```
<asp:Panel id="pnlMyPanel" runat="server">
   <p>Username:
     <asp:TextBox id="txtUsername" Columns="30" runat="server" />
  </p>
   <p>Password:
     <asp:TextBox id="txtPassword" TextMode="Password" 
         Columns="30" runat="server" /></p>
</asp:Panel>
<asp:Button id="btnHide" Text="Hide Panel" OnClick="HidePanel" 
     runat="server" />
```
The code above creates two TextBox controls within a Panel control. The Button control is outside of the panel. The HidePanel() subroutine would then control the Panel's visibility by setting its Visible property to False:

```
VB.NET
Public Sub HidePanel(s As Object, e As EventArgs)
   pnlMyPanel.Visible = False
End Sub
```
 $C#$ 

```
public void HidePanel(Object s, EventArgs e) {
   pnlMyPanel.Visible = false;
}
```
In this case, when the user clicks the button, the Click event is raised and the HidePanel() subroutine is called, which sets the Visible property of the Panel control to False.

### **PlaceHolder**

The PlaceHolder control lets us add elements at a particular place on a page at any time, dynamically, through code.

```
<asp:PlaceHolder id="phMyPlaceHolder" runat="server" />
```
The following code dynamically adds a new HtmlButton control within the place holder.

```
VB.NET
```

```
Public Sub Page_Load()
  Dim btnButton As HtmlButton = New HtmlButton()
   btnButton.InnerText = "My New Button"
   phMyPlaceHolder.Controls.Add(btnButton)
End Sub
```
 $\mathcal{C}$ #

```
public void Page_Load() {
   HtmlButton btnButton = new HtmlButton();
   btnButton.InnerText = "My New Button";
   phMyPlaceHolder.Controls.Add(btnButton);
}
```
That's it for our quick tour of the basic Web controls. For more information on Web controls, including the properties, methods, and events for each, have a look at Appendix B.

# **Handling Page Navigation**

Links from page to page are what drives the Web. Without linking, the Web would be little more than a simple page-based information source. Links enable us to move effortlessly from page to page with a single click; they bridge the gaps between related ideas, regardless of the boundaries imposed by geography and politics. This section focuses on page navigability using:

 $\Box$  the HyperLink control

❑ navigation objects and their methods

Suppose for a minute that you have created a Website that allows your users to choose from a selection of items on one page. You could call this page viewcatalog.aspx. Imagine that you have a second page, called viewcart.aspx. Once

users select an item from viewcatalog.aspx, you'd probably want to link them directly to viewcart.aspx so that they can keep track of their orders. To achieve this, we clearly must pass the information from the viewcatalog.aspx page over to the viewcart.aspx page.

# **Using The HyperLink Control**

The HyperLink control creates a simple HTML hyperlink on a page. Once it's clicked, the user is redirected to the page specified by the NavigateUrl property. For instance:

```
<asp:HyperLink id="hlAddToCart" NavigateUrl="viewcart.aspx" 
     runat="server" Text="View Cart" />
```
<span id="page-133-0"></span>Here, the NavigateUrl property specifies that this link leads to the page called viewcart.aspx. [Figure 4.3](#page-133-0) shows how the HyperLink control is rendered in the browser.

**Figure 4.3. The HyperLink control renders similar to the anchor tag in the browser.**

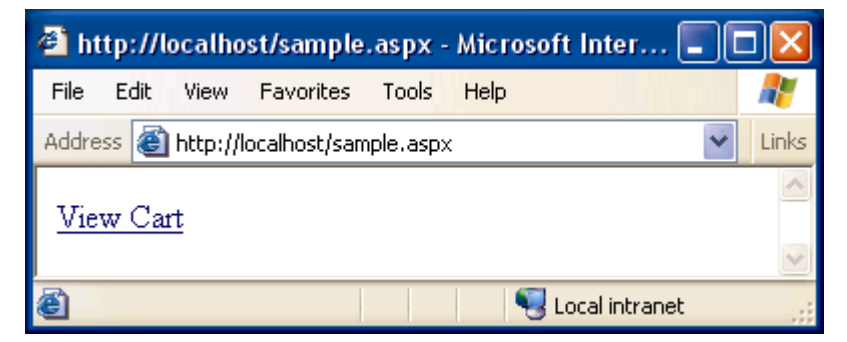

However, once we've arrived at the new page, it has no way of accessing the information from the first page. If we need to provide the user some continuity of information, we need something else.

# **Navigation Objects And Their Methods**

The previous example rendered a simple control similar to the HTML anchor tag. Once the link is followed, however, we have no record of the previous page or any data it contained (the Web is a **stateless** technology).

If we wish to pass information from one page to the next, we can use one of the three methods listed below to create the link between the pages:

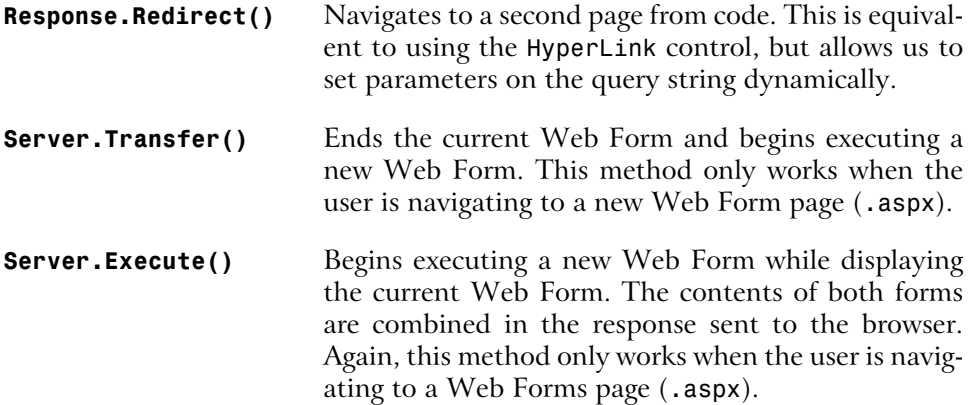

The easiest and quickest way to redirect your users from the viewcatalog.aspx page to the viewcart.aspx page would be using Reponse.Redirect():

```
VB.NET
Sub linkClk(s As Object, e As EventArgs)
   Response.Redirect("viewcart.aspx")
End Sub
```
 $\overline{C}$ 

```
void linkClk(Object s, EventArgs e) {
   Response.Redirect("viewcart.aspx");
}
```
You could then use the LinkButton control to call this subroutine as follows:

```
<asp:LinkButton id="lbAddToCart" Text="Add To Cart" 
     OnClick="linkClk" runat="server"/>
```
This time, when you click the LinkButton control, the Click event is raised, the subroutine is called, and Response.Redirect () is called with the name of the page we want to link to as a parameter. In this way, we're redirecting to the new page directly from the code, rather than by using a particular tag. This enables us to pass information to the new page in the **query string**.

The query string is a list of variables and their respective values that we can append to a page's URL, allowing us to retrieve those variables and values from that page's code.

As an illustration, imagine you have a drop-down list that contains the following product information:

```
<p><asp:DropDownList id="ddlProducts" runat="server">
   <asp:ListItem Text="Pants" />
   <asp:ListItem Text="Shirt" />
   <asp:ListItem Text="Hat" />
   <asp:ListItem Text="Socks" />
</asp:DropDownList></p>
<p><asp:LinkButton id="lbAddToCart" Text="Add To Cart" 
     OnClick="linkClk" runat="server" /></p>
```
The code you use to handle link clicks will need to find the item selected in the drop-down list and append it to the query string of the URL to which the user is to be redirected, as follows:

VB.NET

```
Sub linkClk(s As Object, e As EventArgs)
 Dim strQueryStr As String = "?Product=" &
     Server.UrlEncode(ddlProducts.SelectedItem.Text)
  Response.Redirect("viewcart.aspx" & strQueryStr)
End Sub
```
 $C#$ 

```
void linkClk(Object s, EventArgs e) {
   string strQueryStr = "?Product=" +
     Server.UrlEncode(ddlProducts.SelectedItem.Text);
   Response.Redirect("viewcart.aspx" + strQueryStr);
}
```
Note the use of the Server.UrlEncode() method, which converts characters not allowed in query string values (e.g. &) to URL-safe character codes (e.g. %26) that the browser will understand. You should always use this method when adding arbitrary values to query strings.

<span id="page-135-0"></span>When a user selects an item from the drop-down list and clicks the LinkButton control, the viewcart.aspx page is opened with the selected product appended as a parameter of the query string. This is illustrated in [Figure 4.4](#page-135-0).

### **Figure 4.4. Append the selected item to the query string.**

Address **& http://localhost/viewcart.aspx?Product=Shirt** 

Now that you've passed the product to the viewcart.aspx page, you have to grab it from the query string in the new page. We get hold of variables from the query string by accessing the Request.QueryString collection, like so:

```
VB.NET
Sub Page Load()
   lblResult.Text = Request.QueryString("Product")
End Sub
```

```
C#void Page_Load() {
   lblResult.Text = Request.QueryString["Product"];
}
```
<span id="page-136-0"></span>Here, we simply display the value of the Product query string parameter, as we see in [Figure 4.5.](#page-136-0)

### **Figure 4.5. Set the text property of the label control within a Page\_Load event handler to accept the new parameter value.**

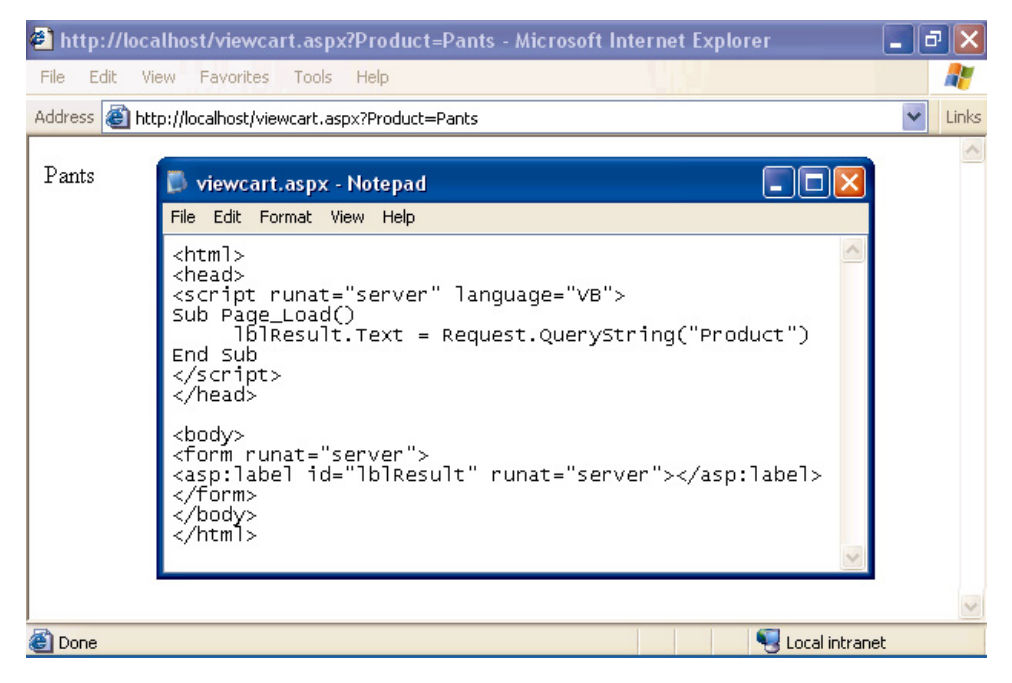

Now, when you select a product and add it to the cart, the result is displayed in the redirected page on a label with an id of lblResult. Now sure, a real product catalog and shopping cart has a lot more to it, but in this section we've uncovered an important building block.

# **Postback**

Postback can be confusing to newcomers because, while most ASP.NET developers know what it is, they can't seem to explain it clearly. The topics we've covered so far, like subroutines, functions, and events, are not new to most Web developers. HTML, in combination with client-side JavaScript, has been doing all that for years. ASP.NET is different to this model, though, because it is a serverside, not client-side, technology—events that occur on a page are handled by code running on the server. For this to work, ASP.NET uses the mechanism of postback.

When an event is triggered, for instance, a button is clicked, or an item in a grid is selected, the page is submitted back to the server for processing, along with information about the event and any preexisting data on the page (via view state). We say the page "posts back" to the server. This is a powerful concept to grasp because it is postback that lets us run code on the server rather than on the client's browser, and it is postback that lets our server code know which items within a drop-down list were selected, or what information a user typed into a text box.

But what would happen if you had multiple DropDownList controls that were populated with database data? Users could interact with those DropDownList controls and, in turn, we could set certain options within the page based on what they selected from the drop-down menus. Although this seems like a common task, with traditional ASP it incurred considerable overhead. The problem is that while the data that's bound to the drop-down menu from the database never changes, every time the user selects an item from the drop-down menu and a postback has to be done, the database must be accessed again to rebuild the contents of each drop-down list on the page. However, this is not a problem in ASP.NET.

In ASP.NET we can check for postback with the IsPostBack property, and thus avoid performing any time consuming tasks unnecessarily. IsPostBack is a pagelevel property—meaning that it's a property of the page itself—and we'd most commonly use it in the Page\_Load() event handler to execute code only when the page is first loaded. Consider the following example:

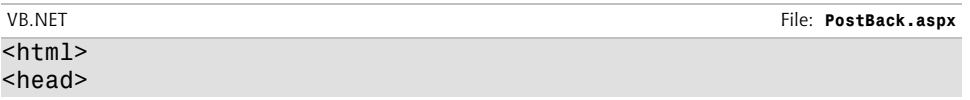

```
<script runat="server" language="VB">
Sub Page Load(s As Object, e As EventArgs)
  1blMessage1.Text = Now()
  If Not IsPostBack Then
    1b1Message2.Text = Now()
  End If
End Sub
</script>
</head>
<body>
<form runat="server">
   <p>Not Checking for postback:<br />
     <asp:Label id="lblMessage1" runat="server" /></p>
   <p>Checking for postback:<br />
     <asp:Label id="lblMessage2" runat="server" /></p>
   <p><asp:Button id="btnClick" Text="Click Me" runat="server" />
  \langle/p>
</form>
</body>
</html>
```

```
C# File: PostBack.aspx
```

```
<h+m1><head>
<script runat="server" language="C#">
void Page_Load(Object s, EventArgs e) {
   lblMessage1.Text = Convert.ToString(DateTime.Now);
  if (!IsPostBack) {
     lblMessage2.Text = Convert.ToString(DateTime.Now);
  }
}
</script>
</head>
<body>
<form runat="server">
   <p>Not Checking for postback:<br />
     <asp:Label id="lblMessage1" runat="server" /></p>
   <p>Checking for postback:<br />
     <asp:Label id="lblMessage2" runat="server" /></p>
   <p><asp:Button id="btnClick" Text="Click Me" runat="server" />
  </p>
</form>
</body>
</html>
```
The result will look similar to [Figure 4.6](#page-139-0).

<span id="page-139-0"></span>**Figure 4.6. The IsPostBack property checks to make sure the user isn't resubmitting the page.**

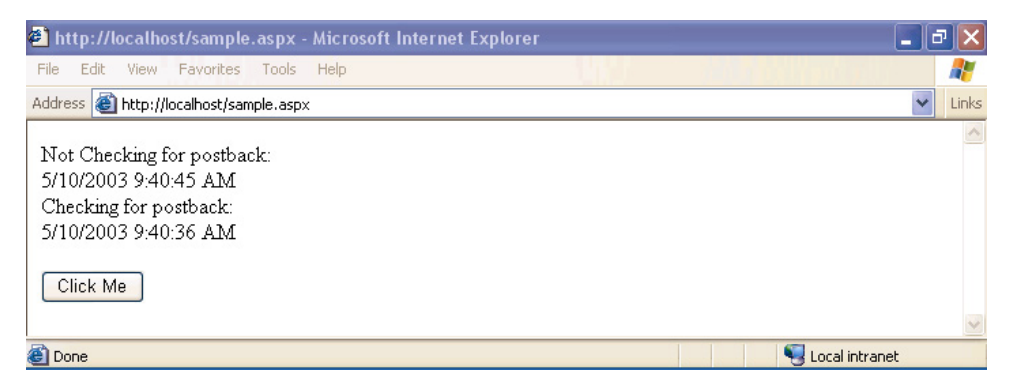

In this example, the IsPostBack check means that the second label doesn't refresh when the Button control is clicked. Similarly, we could use IsPostBack within the Page\_Load() subroutine to set up database-driven drop-down menus just once within each user's session, making the online experience smoother, and making our application more scalable. Don't worry if postback seems a bit confusing now—we'll use it more in upcoming chapters, so if it doesn't yet, it should make sense after a few more practical examples.

# **Formatting Controls with CSS**

HTML was deliberately designed to pay little attention to the specifics of how particular items on a page were rendered. It is left up to the individual browser to work out these intricacies, and tailor the output to the limitations and strengths of the user's machine. While we can change font styles, sizes, colors, and so on using HTML tags, this is a practice that can lead to verbose code and pages that are very hard to restyle at a later date.

The **Cascading Style Sheets (CSS)** language aims to provide the degree of control, flexibility, and pizzazz that modern Web designers seek. It's a standard that's widely supported by all the popular browsers, in its oldest version (CSS1) at the very least.

CSS is a powerful tool for Web developers because it gives us the power to create one set of styles in a single sheet, and apply those styles to all the pages in our Website. All the pages then use the same fonts, colors, and sizes for the same sections, giving the site a consistent feel throughout. Regardless of whether our site contains three pages or three hundred, when we alter the styles in the style sheet, those changes are immediately applied to all pages based on that style sheet.

# **Types of Styles and Style Sheets**

There are three different ways of associating styles to elements of a particular Web page. I've already mentioned the first, and usually the best, which is an external file:

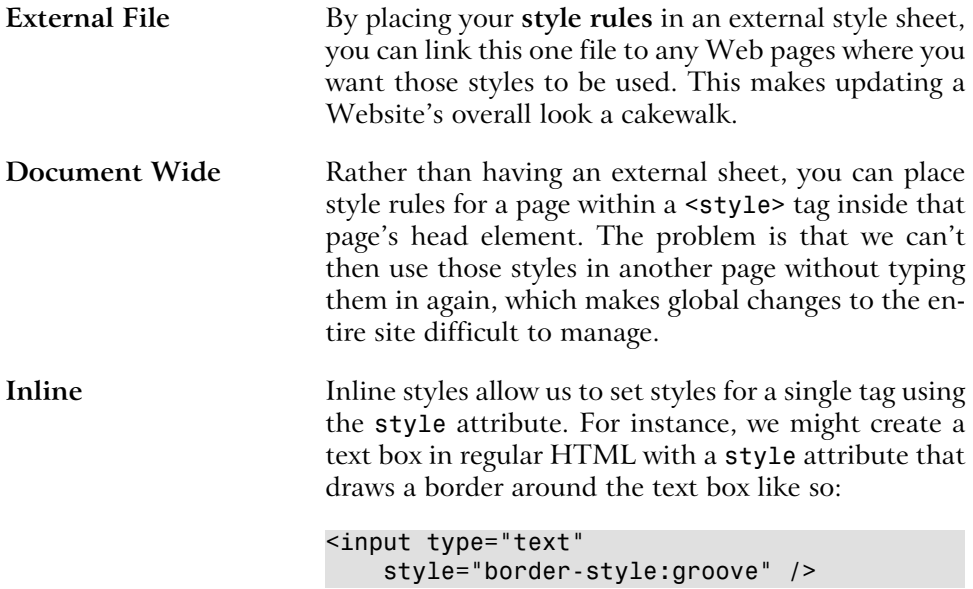

CSS style rules create styles that are applied to elements of a page in one of two ways<sup>1</sup>:

**Classes** Arguably the most popular way to use styles within your pages, classes allow you to set up a custom style that will be applied to any tag or control that has a

<sup>&</sup>lt;sup>1</sup>This is, to some extent, a simplified view of how CSS works. For the complete story, refer to *HTML Utopia: Designing Without Tables Using CSS* (SitePoint, ISBN 0-9579218-2-9).

class attribute that matches the name of your custom style.

**Tag Redefinition** Redefining a tag affects the appearance of certain standard HTML tags. For instance, the <hr> tag is generally given a width of 100% by default, but you could redefine the tag in CSS to have a width of 50%.

Whether you're building external, document-wide, or inline style sheets, properties for classes and tag redefinitions use the same syntax. To create a class within an external style sheet file, you'd use the following syntax:

```
.myClass {
   font-family: arial;
   font-size: 10pt;
   color: red;
}
```
This would then be saved in a file with a .css extension, such as styles.css, and linked into the Web Form with the following line in the <head> tag of your document:

```
<link href="styles.css" rel="stylesheet" />
```
Similarly, to define a class within a document-wide style sheet, you would use the following syntax:

```
<head>
<style type="text/css">
   .myClass {
     font-family: arial;
     font-size: 10pt;
     color: red;
   }
</style>
</head>
```
When you're using inline styles, use the following syntax:

```
<span style="font-family: arial; font-size: 10pt; color: red;">My 
Stylized Text</span>
```
For inline styles, simply add all properties to the tag in question with the style attribute. Above, we've used the <span> tag, but the principle remains the same for the other tags.

Now that you have a basic understanding of some of the fundamental concepts behind CSS, let's look at the different types of styles that can be used within our ASP.NET applications.

# **Style Properties**

There are many different types of properties that you can modify using style sheets. Below is a list of the common types:

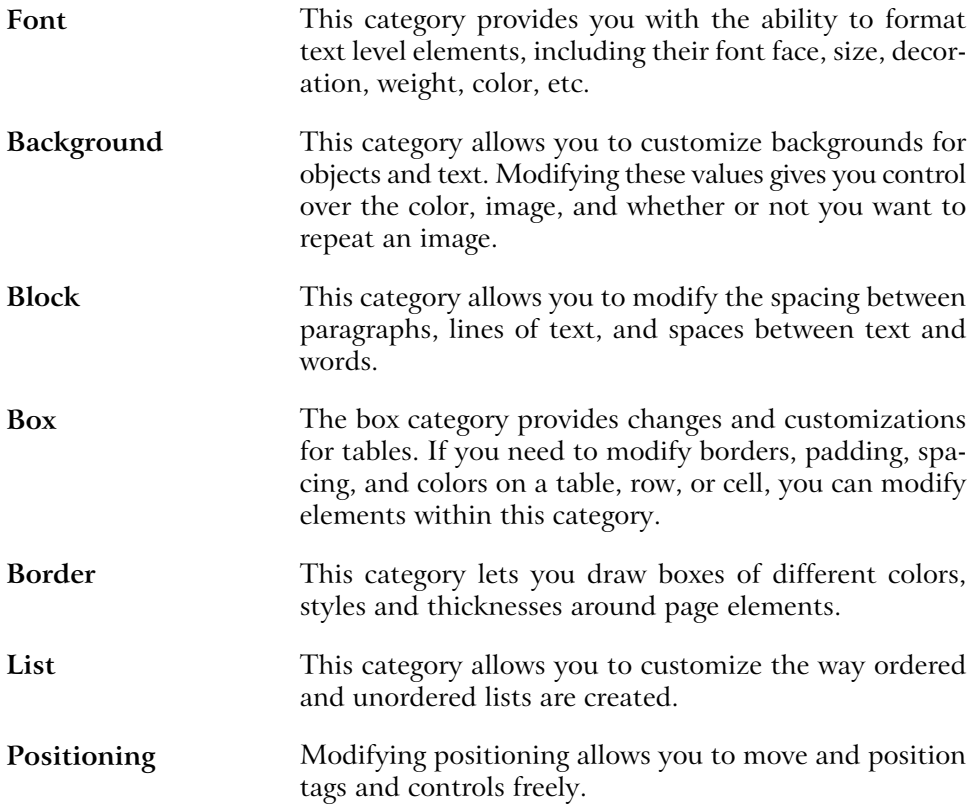

These categories provide a list of what can generally be modified using CSS. As we progress through the book, the many types of properties will become evident.

# **The CssClass Property**

Once you have defined a class in a style sheet (be it external or internal), you'll want to begin associating that class with elements in your Web Forms. You can associate classes with ASP.NET Web controls using the CssClass property. The following example uses classes defined within a document-wide style sheet:

```
<html><head>
<style type="text/css">
   .dropdownmenu {
     font-family: Arial;
     background-color: #0099FF;
   }
   .textbox {
     font-family: Arial;
     background-color: #0099FF;
     border: 1px solid;
   }
   .button {
     font-family: Arial;
     background-color: #0099FF;
     border: 1px solid;
   }
   .text {
     font-family: Arial, Helvetica, sans-serif;
     font-size: 10px;
   }
</style>
</head>
<body>
<form runat="server">
<p class="text">Please select a product:</p>
<p><asp:DropDownList id="ddlProducts" CssClass="dropdownmenu"
     runat="server">
   <asp:ListItem Text="Shirt" selected="true" />
   <asp:ListItem Text="Hat" />
   <asp:Listitem Text="Pants" />
   <asp:ListItem Text="Socks" />
</asp:DropDownList></p>
<p><asp:TextBox id="txtQuantity" CssClass="textbox" runat="server"
    / > < / p >
<p><asp:Button id="btnAddToCart" CssClass="button" runat="server"
     Text="Add To Cart" /></p>
```
```
</form>
</body>
</html>
```
## **A Navigation Menu and Web Form for the Intranet Application**

<span id="page-144-1"></span>Now that you have a solid foundation in HTML controls, Web Forms, Web controls, Page Interaction, Navigation, and Style Sheets, you're ready to begin working on the project that we'll build on throughout the remainder of this book. With the **Dorknozzle Intranet Application**, I hope to introduce you to real world development in simple stages, as we work through the following chapters together.

### **Introducing the Dorknozzle Intranet Application**

<span id="page-144-0"></span>While most books give you a series of simple, isolated examples to illustrate particular techniques, this book is a little different. Many of the examples provided in these pages will involve work on a single project—an intranet application for the fictional Dorknozzle company. We'll build on this application as we go along, illustrating the many different concepts that are important to developers of any type of Web application. The intranet application we'll develop will offer the following functionality:

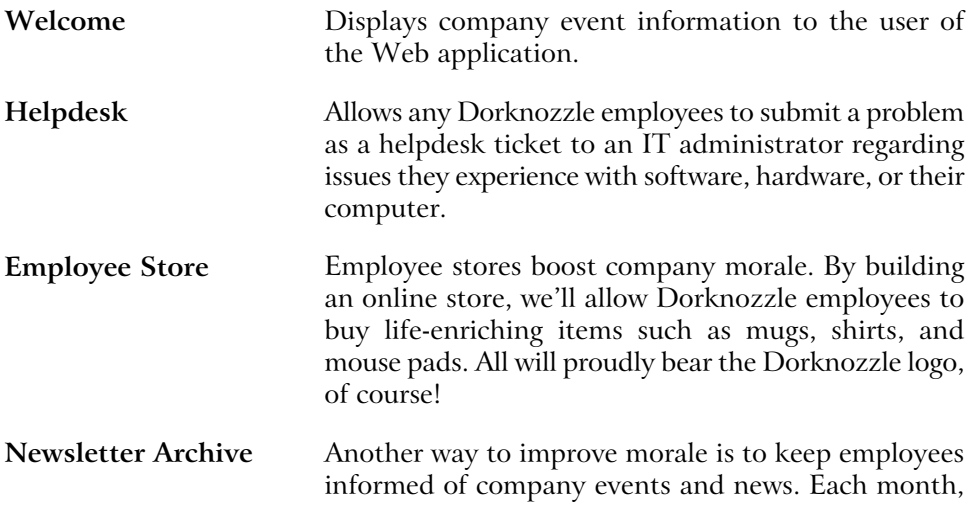

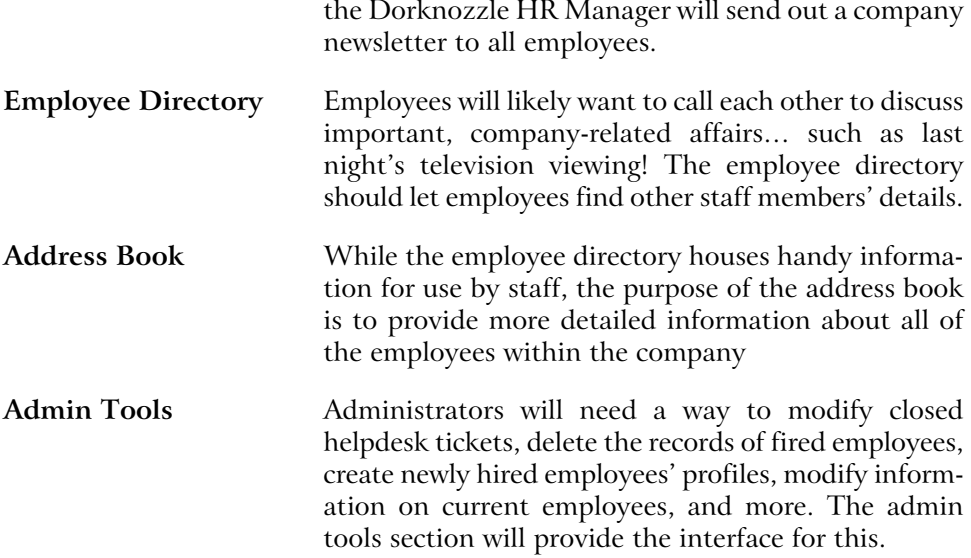

Before we can begin creating all these smaller applications, we must build the framework that will act as a template across the site. In this section, we'll accomplish the following introductory tasks for the development of our intranet application:

□ Build the navigation menu.

□ Create the style sheet.

<span id="page-145-0"></span> $\Box$  Design the template and Web Form for the helpdesk application.

### **Building the Navigation Menu**

Once it's complete, our fictitious intranet application will have modules for an IT helpdesk, employee store, newsletter archive, employee directory, address book, and admin console. Obviously, we're going to need some kind of navigation menu to make those sub-applications simple to find. Throughout this chapter, we've studied numerous ways of navigating from page to page, and we could use any of these methods here. We've discussed controls such as the Button control, HyperLink control, and LinkButton control, and we've explored various objects and methods for navigating from code. Although all these would work to a certain degree, in this case, only one makes the most sense in terms of performance and practicality.

Before we begin, you'll want to obtain the necessary files from the code archive for this book. The files for this chapter include a starting template that you can use for this project, as well as the complete version in case you run into problems.

<span id="page-146-0"></span>Because we're not submitting any data for processing, we can eliminate the Button and LinkButton controls; each involves extra work from the server in order to process the Click event it raises. As we only want to link from one page to the next, and don't care about performing any tasks programmatically, we can use the simpler HyperLink control instead. Remember, we add a HyperLink control to the page by inserting the following code inside the form:

```
<asp:HyperLink NavigateUrl="index.aspx" runat="server" 
     Text="Home" />
```
This would add a link that showed the text "Home."

Open up your text editor and create a new file with the standard HTML tags required by ASP.NET pages, including an empty form with a runat="server" attribute. Inside this form, add the HyperLink controls for helpdesk, employee store, newsletter archive, employee directory, address book, and admin tools, like so:

```
File: index.aspx (excerpt)
<!-- HyperLink controls for navigation -->
<img src="Images/book_closed.gif" width="16" height="16" alt="+"
    /<asp:HyperLink NavigateUrl="index.aspx" runat="server" Text="Home"
    /\text{Br} />
<img src="Images/book_closed.gif" width="16" height="16" alt="+"
    /<asp:HyperLink NavigateUrl="helpdesk.aspx" runat="server"
     Text="HelpDesk" />
\text{Br} />
<img src="Images/book_closed.gif" width="16" height="16" alt="+"
    /<asp:HyperLink NavigateUrl="employeestore.aspx" runat="server"
     Text="Employee Store" />
\text{Br} />
<img src="Images/book_closed.gif" width="16" height="16" alt="+"
    /<asp:HyperLink NavigateUrl="newsletterarchive.aspx" runat="server"
     Text="Newsletter Archive" />
\text{chr} />
<img src="Images/book_closed.gif" width="16" height="16" alt="+"
```

```
/<asp:HyperLink NavigateUrl="employeedirectory.aspx" runat="server"
     Text="Employee Directory" />
\text{Br} />
<img src="Images/book_closed.gif" width="16" height="16" alt="+"
    /<asp:HyperLink NavigateUrl="addressbook.aspx" runat="server"
     Text="Address Book" />
\text{Br} />\text{Br} />
<img src="Images/book_closed.gif" width="16" height="16" alt="+"
    /<asp:HyperLink NavigateUrl="admintools.aspx" runat="server"
     Text="Admin Tools" />
<!-- End HyperLink controls -->
```
<span id="page-147-1"></span><span id="page-147-0"></span>Once the links have been added to the page and you've placed the book closed.gif file in a subdirectory called Images, you could save your work (as index.aspx) and view the results in your browser. At this stage, however, it would look fairly bland. What we need is a few pretty graphics to provide visual appeal! Although modern Web design practices would have us use CSS for our page layout and visual design, we'll resort to HTML tables here in order to stay focused on the server-side aspects of our application.

<span id="page-147-2"></span>Open index.aspx and create the following two regular (i.e. not server-side) HTML tables at the very start of the page body:

```
File: index.aspx (excerpt)
<body>
<form runat="server">
<table width="100%" border="0" cellspacing="0" cellpadding="0"
     background="Images/header_bg.gif">
 <tr>
     <td><img src="Images/header_top.gif" width="450" height="142"
         alt="the official dorknozzle company intranet"
        / > \lt / td >
  \langle/tr>
</table>
<table width="100%" border="0" cellspacing="0" cellpadding="0">
  <tr>
     <td width="157"><img src="Images/header_bottom.gif"
        width="157" height="37" alt="" /></td>
    <td></td>
```
 $\langle$ tr> </table>

We'll want to place our links in a table too. While we're there, we'll add some news items to the main index page. Open up index.aspx once more, and place the following HTML table around the links we've already added:

```
File: index.aspx (excerpt)
<table width="100%" border="0" cellspacing="0" cellpadding="10">
  <tr>
     <td valign="top" width="160">
       <!-- HyperLink controls for navigation -->
 …
       <!-- End HyperLink controls -->
    \langle t \rangle <td valign="top">
       <h1>Company News:</h1>
       <p>We'll add some news later.</p>
       <h1>Company Events:</h1>
       <p>We'll add company events later.</p>
    \langle t \rangle\langletr>
\langle/table>
</form>
</body>
</html>
```
The result will look similar to [Figure 4.7.](#page-149-0)

#### <span id="page-149-0"></span>**Figure 4.7. Add HyperLink controls for the Intranet navigation menu.**

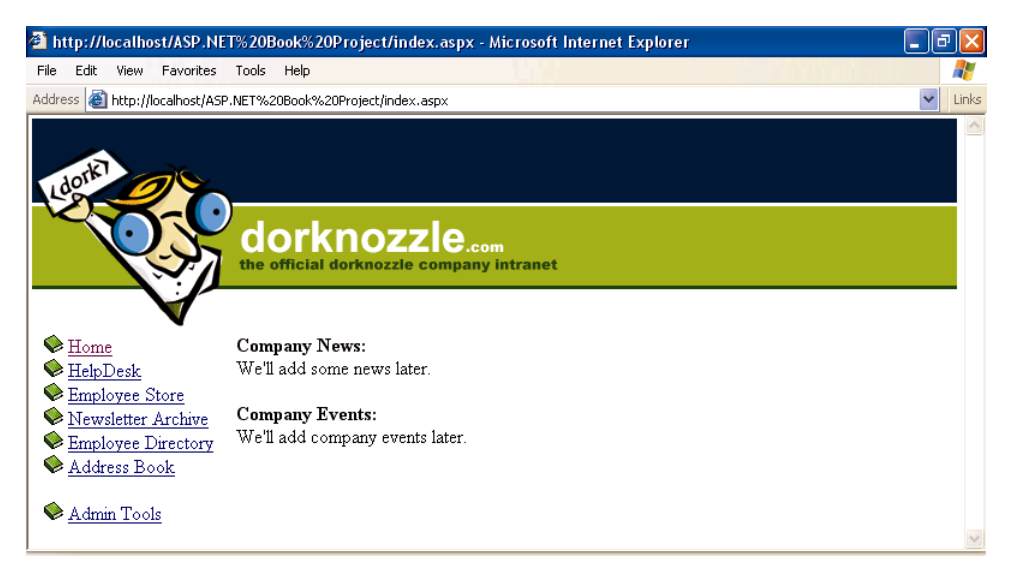

Isn't it amazing the difference some well-chosen graphics can make? Don't forget to place the pictures from the download in the Images subdirectory. You can, of course, find the completed source in the code archive, although I do recommend you type the code in yourself as we progress, for practice value.

### <span id="page-149-1"></span>**Create the Corporate Style Sheet**

If you don't mind the ordinary look of standard Web pages, then you can skip this section. If, however, you don't like standard blue hyperlinks, black, Times New Roman text, and beveled form controls, this section is for you.

As you've already read, style sheets provide developers with flexibility and control over the "look" of Web applications. In this section, we'll explore the addition of a customizable style sheet to our fictitious intranet application. We will define styles for the following elements within our application:

❑ Hyperlinks

❑ Text (including body text and headings)

❑ Boxed controls (including text boxes and drop-down menus)

You can start by creating the CSS file that the styles will reside in. I've opened Notepad and immediately saved the file as styles.css within the root directory of the application, as shown in [Figure 4.8](#page-150-0).

<span id="page-150-0"></span>**Figure 4.8. Open Notepad and save the file as styles.css within the root directory of the application folder.**

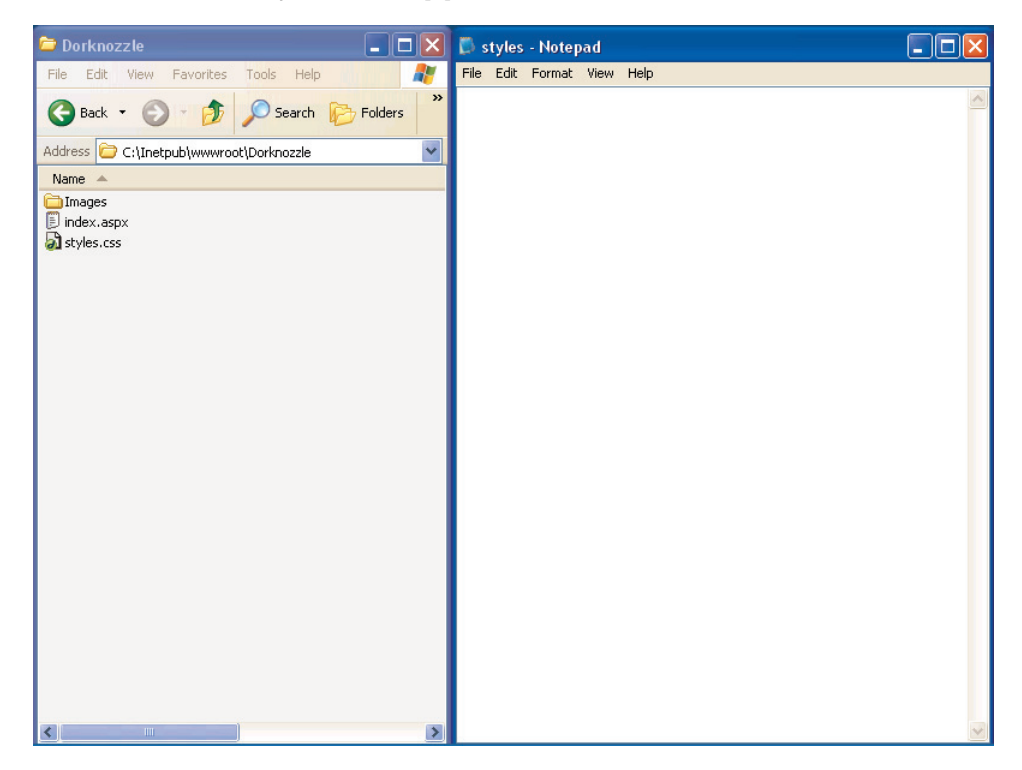

Now, let's apply some style properties to the following tags:

❑ body  $\Box$  p

❑ h1

❑ a:link

❑ a:hover

<span id="page-151-0"></span>You'll notice the a:link and a:hover items in this list, which are not strictlyspeaking tags. In the world of CSS, these are known as a **pseudo-elements**. a: Link narrows the selection to  $\le a$  tags that are links (as opposed to  $\le a$ name="…"> tags, which are targets). Assigning properties to a:hover will apply those properties only to links over which the user is hovering the mouse.

We'll also define a few classes for certain Web controls that don't map directly to a particular HTML tag:

<span id="page-151-3"></span><span id="page-151-1"></span>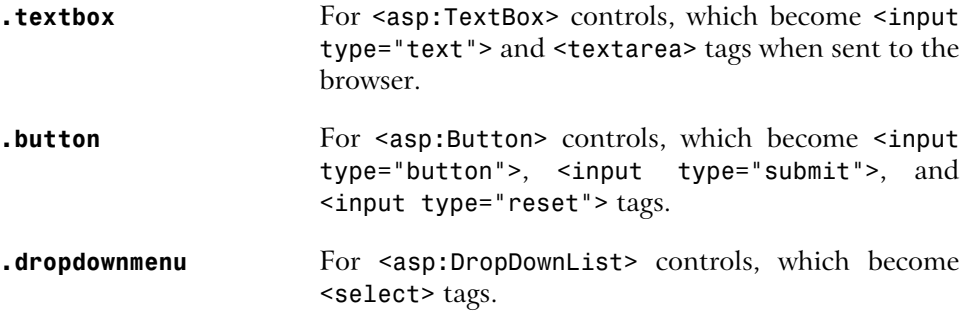

<span id="page-151-2"></span>Below is the code for the CSS rules that will apply the desired basic formatting to our site. Type the following just as it appears into your styles.css file:

```
body {
   background: #FFFFFF;
   color: #000000;
   margin: 0;
   padding: 0;
}
p {
   font-family: Arial;
   font-size: 12px;
}
h1 {
   font-family: Arial;
   font-size: 14px;
   color: #000000;
}
a:link {
   font-family: Arial;
   font-size: 12px;
   color: #000000;
} 
a:hover { 
   font-family: Arial;
```

```
 font-size: 12px;
  color: #FF0000;
}
.textbox {
  font-family: Arial;
  font-size: 12px;
  border: 1px solid black;
}
.button {
  font-family: Arial;
  border: 1px solid black;
  background-color: #CCCCCC;
}
.dropdownmenu {
  font-family: Arial;
  font-size: 12px;
  background-color: #CCCCCC;
}
```
<span id="page-152-1"></span>Now that the style sheet file has been created, we can link the style sheet file to index.aspx by inserting the following line into the <head> tag of the document:

<link href="styles.css" rel="stylesheet" />

We'll need to assign the CSS classes we have defined (textbox, button, and dropdownmenu) to relevant controls as we create them, but for now our simple HTML template will automatically benefit from the tags we have redefined.

Remember, we're not limited to these styles. If, throughout the development of our application, we decide to add more styles, we'll simply need to open the styles.css file and add them as necessary.

You can save your work at this point, and view it in the browser.

### <span id="page-152-0"></span>**Design the Web Form for the Helpdesk Application**

The last part of the project is to add the employee Helpdesk request Web Form. This will be a Web page that allows our fictitious employees to report hardware, software, and workstation problems. The Web Form will be arranged as a series of simple steps that users can follow to report their problems:

❑ Pick from a predefined category of potential problem areas. (DropDownList control)

❑ Pick from predefined subjects within the categories. (DropDownList control)

❑ Type a description of the problem. (Multiline TextBox control)

❑ Submit the request. (Button control)

<span id="page-153-1"></span>Rather than creating a new, blank page and retyping all the code, you can simply copy index.aspx and rename it helpdesk.aspx (or save a copy with the new name if it's already open in your editor). The only portion of the code that will change to accommodate the HelpDesk interface is the last table in the body—the one that contains the news items on index.aspx. Everything else stays the same, because we want to have a single look for all our pages<sup>2</sup>. Change the final column in the table to create two drop-down lists, a multiline text box, and a button, as shown:

```
 <!-- End HyperLink controls -->
\langle t \rangle <td valign="top">
   <h1>Employee HelpDesk Request</h1>
   <p>Problem Category:<br />
     <asp:DropDownList id="ddlCategory" CssClass="dropdownmenu"
         runat="server" /></p>
   <p>Problem Subject:<br />
     <asp:DropDownList id="ddlSubject" CssClass="dropdownmenu"
         runat="server" /></p>
   <p>Problem Description:<br />
     <asp:TextBox id="txtDescription" CssClass="textbox"
         Columns="40" Rows="4" TextMode="MultiLine"
         runat="server" /></p>
   <p><asp:Button id="btnSubmit" CssClass="button"
         Text="Submit Request" runat="server" /></p>
<h t \ge
```
Notice how we've applied our CSS classes to the appropriate controls here.

Don't worry that the DropDownList controls don't have items associated with them—the categories and subjects will be predefined within database tables. Later, we'll bind these database tables to their respective controls.

When you're finished, save your work and view it in a browser.

<sup>&</sup>lt;sup>2</sup>We'll see better ways to do this in later chapters...

# **Summary**

In this chapter, we discussed HTML controls, Web Forms, and Web controls. We also explored how to link between pages, and how to add style to controls. You even built your first project, putting together the information you've learned in this and previous chapters.

Your Web application efforts will focus predominantly on Web controls. In the next chapter, we'll learn how to check user input on those Web controls through the use of the ASP.NET validation controls.

# **Index**

### **Symbols**

 $&=$  operator, 567 ', comments in VB.NET, [35](#page-60-0)  $+=$  operator, 567  $\frac{1}{3}$ , comments in C#, [35](#page-60-1)  $=$  = operator, [64](#page-89-0) @ symbol, denoting parameters, 257

### **A**

<a> tag and the HtmlAnchor control, [87](#page-112-0) a:hover and a:link pseudo-elements, [126](#page-151-0) ABS function, SQL, 235 Access databases character matching, 226 creating relationships, 189 creating tables, 170 creating the Dorknozzle database, 165 data modelling, MSDE and, [18](#page-43-0) data types, 170 database diagrams, 186, 191 Datasheet View, 178, 207 defining primary keys, 184 Design View, 170, 178, 199 Expression Builder, 229 INSERT statements, 215 installing Access, [18](#page-43-1) listing supported functions, 229 namespaces for ADO.NET use, 244 Query Editor, 199 security, 195 SQL View feature, 202 suitability for ASP.NET, [6](#page-31-0) UPDATE statements, 218 views for editing tables, 178

account profile page, PayPal, 496 <Ad> tag, AdRotator control, 610 add to cart functionality, 470 Add Watch option, 530 Add() method Command object, 257 DataSet Tables collection, 382 DataTable Column collection, 386 DataTable Rows collection, 390 address book page, Dorknozzle database, 368 ADO.NET, 243–304 common database queries, 253 main classes introduced, 244 new classes, 364 transactions, 295 AdRotator control, 609, 701 <Advertisement> tag, AdRotator control, 610 aggregate functions, SQL, 229 DataTable.Compute() and, 399 aliases as virtual directories, [14](#page-39-0) <allow> element, Web.config file, 539 AllowPaging property, DataGrid control, 377–378 AllowSorting property, DataGrid control, 412 <AlternatingItemStyle> tag DataGrid control, 314 DataList control, 345 <AlternatingItemTemplate> tag, 262 anonymous users, 534, 539 Append() method, StringBuilder class, 673 AppendText() method, File class, 564 application domains, advantages, 422 Application logs and error handling, 516 application state, 423

application variables, 424–425 Application Start() method, 428, 430 applications (*see* Web applications)  $\langle$  <apply-templates $>$  tag, XSLT, 602 appointment scheduler, 616–625 delete functionality, 623 methods, 617 <appSettings> tag, 434 arithmetic functions, SQL, 233 ArrayList class deserialization example, 594 serialization example, 590, 593 arrays, [57](#page-82-0) declaring, [58](#page-83-0) multidimensional, 618 PrimaryKey property, DataTable, 391 ASP (Active Server Pages), [2,](#page-27-0) [4](#page-29-0), [40](#page-65-0) ASP.NET (*see also* example ASP.NET pages) advantages for building Web applications, [4](#page-29-1) checking for correct installation, [10](#page-35-0) manual installation, [12](#page-37-0) page mechanisms, [31](#page-56-0) page structure, [32](#page-57-0) software requirements, [5](#page-30-0) support sites, [29](#page-54-0) <asp: (*see following term*) asp: prefix validation controls, 135 Web controls, [99](#page-124-0) aspnet\_wp.exe file, 523 .aspx ISAPI DLL, [10](#page-35-1) assemblies, 658–660 compiled proxy classes as, 679 compiling proxy classes into, 660, 665 introduced, 423 attributes, XML tags, 599

Authenticate() method, FormsAuthentication class, 541, 546 authentication methods, 532 MSDE security, 196 using localhost, [13](#page-38-0) Web Data Administrator and, [22](#page-47-0) authentication tickets (*see* cookies) authorization, forms authorization, 538 auto incrementing columns, 183 Access, 170 DataColumn element, 397 DataTable object, 470 MSDE, 173 AutoGenerateColumns property DataGrid control, 311 AVG function, SQL, 232

### **B**

Background property category, [117](#page-142-0) backslash character in C#, 248, 563 banner advertisements, 609 base classes, [79](#page-104-0) BETWEEN keyword, 214 bin directories, 423 BinaryFormatter class, 589 Deserialize() method, 594 serialization example, 593 Serialize() method, 591, 621 BindData() method, 293, 341 checking query strings using, 320 Block property category, [117](#page-142-1) <body> tags and presentational elements, [32](#page-57-1) BodyFormat property, MailMessage class, 586 Boolean variables, 475 Border property category, [117](#page-142-2) BoundColumn control DataGrid control, 312, 317 Box property category, [117](#page-142-3)

breakpoints, 525 bridge analogy, ADO.NET, 243, 364 browsers ASP.NET display in, [28](#page-53-0) detecting validation support, 133– 134 display of Web Services, 655 view of pages being debugged, 526 view of WSDL, 663 views of XML documents, 600 built-in classes, .NET, [27](#page-52-0) built-in tags, [25](#page-50-0) Button control, [102](#page-127-0), 701 admintools.aspx page, 281, 286, 290 attributes listed, [49](#page-74-0) class for, Dorknozzle project, [126](#page-151-1) setting user control properties dynamically, 633 shopping cart application, 457, 461– 462 <button> tags and the HtmlButton control, [88](#page-113-0) ButtonColumn control DataGrid control, 317, 336, 484 ButtonColumn control, DataGrid control, 317, 336, 484 buttons custom images as, [91](#page-116-0) DataGrid columns acting as, 317

### **C**

C# language data types, [56](#page-81-0) FirstPage.aspx example in, [25](#page-50-1) operators, [64](#page-89-1) Cache collection, 444 caching arrays, appointment scheduler, 617 Web applications, 437 calculations DataColumn values, 398

shopping cart quantity recalculations, 474 Calculator example Web Service, 653 Calendar control, 611, 702 interactive appointment scheduler, 616 Calendar\_RenderDay() method appointment scheduler, 622 Camel casing, Web controls, [99](#page-124-1) cancel functionality, DataGrid edits, 328, 480 Cascading Style Sheets (*see* CSS) cascading updates and deletes, 189, 193 case sensitivity, XML, 498 CaseSensitive property, DataTable object, 391 casting, [56](#page-81-1) generic controls to TextBoxes, 331 catching errors (*see* Try...Catch blocks) CellPadding attribute, DataGrid control, 315 cells, as basis of DataLists, 339 character encoding, Server.UrlEncode() method, [110](#page-135-0) character matching, 226 CheckBox control, [104](#page-129-0), 704 selecting alternative style sheets, 606–607 checkboxes, HtmlInputCheckbox control, [90](#page-115-0) CheckBoxList control, [105](#page-130-0), 704 checkout operations, shopping cart application, 486 CheckOut() method, 489 classes creating a Web Service, 654 definitions in code-behind files, [81](#page-106-0) OO programming concept, [76](#page-101-0) classes, .NET built-in classes, [27](#page-52-0) organization into namespaces, [70](#page-95-0)

classes, ADO.NET, 244 DataSet elements, 367 classes, CSS applying style rules using, [115](#page-140-0) applying to Web forms , [128](#page-153-0) client-side validation, 133 ClientTarget attribute, Page directive, 134 ClientValidationFunction property, CustomValidator, 159 Close() method Connection object, 250 FileStream object, 592 StreamReader class, 567 code breaking lines of, [65](#page-90-0) compilation errors and, 500 isolation, in application domains, 422 runtime errors and, 501 stepping through when debugging, 525, 527 code declaration blocks, [34](#page-59-0) connection strings, 247 example, [26](#page-51-0) code render blocks, [36](#page-61-0) binding tables to DataLists, 461 code-behind alternative, [79](#page-104-1) contructing URLs dynamically, 457 templates and, for DataLists, 339 code reuse with stored procedures, 194 code-behind files, [34,](#page-59-0) [79–84](#page-104-2) collections, 257 CollectName() method, user controls, 635 Color class, FromName() method, 623 columns adding to database tables, 171 DataGrid, sorting data, 410 selective presentation with DataGrids, 311 Command objects, ADO.NET, 248

CommandName property, Button control, 462 CommandType class, 302 comments in VB.NET and C# code, [35](#page-60-2) server-side, [38](#page-63-0) committing transactions, 297 Company Events Web Service consuming the service, 679 CompanyEvents table, Dorknozzle database, 179, 678 creating, 176 Web Service access, 676 CompareValidator control, 139, 716 compilation errors, 500 compiled technologies, [4,](#page-29-2) 658 Compute() method DataTable class, 399 conditional logic, [65](#page-90-1) configuration errors, 498 configuration sections, 435 configuration settings (*see* Web.config file) <configuration> tag, 434 connection strings, 247 storing in Web.config, 434 ContinueShopping() method, 484 controls (*see also*data controls*;* HTML controls*;* rich controls*;* validation controls*;* Web controls*;* user controls) binding DataSets to, 368 declaring, code-behind files, [83](#page-108-0) parser errors and, 499 selective loading, 636 controls collection data controls, 329–330 controls collection, data controls, 329– 330

ControlToCompare property, CompareValidator control, 141 ControlToValidate property RequiredFieldValidator control, 135– 137 ControlToValidate property, Required-FieldValidator control, 135–137 ControlValidate property, RangeValidator control, 147 cookies basis of forms authentication, 532 custom authentication tickets, 551 Cookies collection, 554 CORBA (Common Object Request Broker Architecture), 649 Count property, DataSet Tables collection, 383 COUNT() function, SQL, 229 CREATE PROCEDURE command, 300 CreateText() method, File class, 562 <credentials> tag, Web.config file, 540 CSS (Cascading Style Sheets) a:hover and a:link pseudo-elements, [126](#page-151-0) Dorknozzle project styling, [124](#page-149-1) formatting Web controls, [114](#page-139-0) CssClass property, [118](#page-143-0) currency data display format, 477 validation, 143 CurrentPageIndex property, DataGrid control, 379 custom authentication tickets, 551 custom error messages, 548 <customErrors> tag, Web.config file, 503 CustomValidator control, 157, 719

#### **D**

data access ADO.NET, 243 data binding, 272 ListBox controls, 289 Page\_Load() method, 293 queries to controls, 261 data controls, ASP.NET (*see also*DataGrid control*;* DataList control*;* Repeater control) controls collection, 329 shopping cart interface, 457 data loss modifying Global.asax, 430 data source binding CheckBoxList control, [105](#page-130-1) ListBox control, [106](#page-131-0) RadioButtonList control, [104–105](#page-129-1) data sources text files as, 567 data types Access, 170 C# and VB.NET, tabulated, [56](#page-81-0) SQL Server, 173 validation, 141 variable declarations and, [54](#page-79-0) DataAdapter class properties, 414 databases (*see also*Access databases*;* MSDE*;* SQL Server databases*;* Dorknozzle database) connections and the DataReader classes, 245 DataSets as virtual databases, 365 deleting records from a Web application, 288 deleting records using DataGrids, 336 deleting records using DataLists, 352 design, 161 importing into MSDE, 178 inserting records from a Web application, 275

namespaces and ADO.NET, 244 shopping cart application, 456 storing login credentials, 542 suitable for use with ASP.NET, [6](#page-31-1) terminology, 162 updating from a Web application, 279 updating from modified DataSets, 414 updating using DataGrids, 329 Web Services interaction, 676 DataColumn element, DataTables adding calculated values, 398 assigning default values, 394 auto incrementing and uniqueness, 397 creating programmatically, 385 setting properties programmatically, 393 shopping cart application, 469 DataField property, BoundColumns control, 312 DataGrid control, 305–339 advantages over Repeater control, 306 binding a DataSet to, 386 binding event logs to, 521 binding to DataSets, 432 column controls, 317 Company Events Web Service, 679 customizing presentation, 310 directory listing example, 570 modifying quantities in, 478 page output caching, 439 paging functionality, 376, 378 restricting editability, 333 shared access to DataSets, 374 shopping cart application, 453, 457, 462 sorting columns in, 410, 412 styling DataGrids, 313 using templates, 333

DataItem() method, Repeater class, 264 DataKeyField property DataGrid , 330, 478, 481 DataList, 349 DataList control, 339 advantages over Repeater control, 306 binding database items to, 468 customizing using styles, 344 editing items within a DataList, 346 navigation menus using, 354 shopping cart application, 453, 457, 461 DataMember property DataGrid control, 374 DataMember property, DataGrid, 372– 373 DataReader classes database connection and, 245 DataReader control binding to a DataGrid, 307 DataSets as alternatives, 363, 367 DataRelation class, 402 DataRow element, DataTables adding items to a shopping cart, 470 creating programmatically, 387 DataSet object, ADO.NET, 363–379 binding from within code, 368 binding to a DataGrid, 386 binding using application variables, 424 DataTable information display, 382 elements, 367 as memory-resident virtual databases, 365 performance enhancement with application state, 430 selectCompanyEvents.asmx, 678 selecting DataTables, 372 shared access, 374 updating databases from, 414 Datasheet View, Access, 178, 207

DataTable object, 379–407 binding to a DataGrid, 473 creating programmatically, 380 DataRelations between, 402 looping through, 482 modifying, to update the database, 416 not derived from the database, 379 populating, using DataRows, 387 setting properties programmatically, 390 DataTextField property, DataGrid control, 319 DataView object, 407 filtering, 408 filtering navigation, 638 page data caching, 445 sorting column data, 444 date and time functions, [27](#page-52-0), 227 date information date format validation, 141 multidimensional string arrays, 618 DATE() and DATEADD() functions, 228 DATEPART() function, 230 DateTime class, [27](#page-52-0) DayNameFormat property, Calendar control, 613 DayRender event, Calendar control, 617 DBMS (Database Management Systems), 163 DCOM (Distributed Component Object Model), 649 debug mode, Web.config file setting, 503 Debugger, 522–530 attaching a process, 523 breakpoint creation, 525 Decimal.Round() method, 477 default page configuration, [16](#page-41-0)

Default.aspx page custom authentication tickets, 554 Forms Authentication, 536 DefaultValue property, DataColumn element, 394 DefaultView property, DataTable class, 407 delete anomalies, 167 delete operations modified DataSets, 415 using DataGrids, 336 using DataLists, 352 DELETE statement, SQL, 220 deleting records from a Web application, 288 Delete() method DataRow class, 485 DataTable class, 417 <deny> element, Web.config file, 538 Departments table, Dorknozzle database, 180 Access query using, 200 creating, 175 INNER JOIN involving, 236 primary key illustration, 184 relationship with Employees table, 167, 186, 191 table structure, 167 updating from a DataSet, 415 DeptLookup table, Dorknozzle database, 192 Deserialize() method, BinaryFormatter class, 594 Design View, Access, 170, 178 generating a query, 199 Dim keyword, [55](#page-80-0) directives, [33,](#page-58-0) [43–44](#page-68-0) (*see also* server-side include directives) Import directive, [70](#page-95-1) OutputCache directive, 439 Register directive, 626, 629–630, 632

WebService directive, 654 directories accessing, 568 working with directory paths, 573 directory browsing, [16](#page-41-1) Directory class GetFiles() and other methods, 572 Directory Listing Denied message, [16](#page-41-2) disconnected data model, 364 Display property validation controls, 148, 151 DisplayName() method user controls, 635 DISTINCT keyword, SQL, 209 distributed computing Web Services and, 648 <div> tag Panel control and, [106](#page-131-1) Do loops, [66](#page-91-0) Do While loops, [68](#page-93-0) document wide styles, [115](#page-140-1) DocumentSource property, XML control, 605 dog analogy, OOP, [73](#page-98-0) doGoogleSearch() method, 671 Google Search Service example, 672 doQuery() function Google Search Service example, 671 Dorknozzle database (*see also* individual tables) creating tables, 170, 172 creating using Access, 165 creating using Web Data Administrator, 165 DataRelations example, 403 defining primary keys, 185 formatted data from, using DataGrids, 310 relationships, 193 sorting column data, 412 update functionality using DataLists, 349

Dorknozzle Intranet Application admin tools page, 280, 638 Company Events page, 676, 678 company newsletter page, 580, 582 defining as a Web application, 542 designing the Helpdesk application form, [127](#page-152-0) employee directory, 267 forms upload functionality, 577 functionality, [119](#page-144-0) introduced, [119](#page-144-1) navigation menu, [120](#page-145-0) shopping cart application, 452 user controls, 626 using CompareValidator, 143 using RangeValidator, 146 using RequiredFieldValidator, 136 using ValidationSummary, 152 dot operator, [75](#page-100-0) downlevel setting, ClientTarget attribute, 134 drop-down menus binding data sources, 272 HtmlSelect control, [92](#page-117-0) IsPostBack use, [112,](#page-137-0) [114](#page-139-1) DropDownList control, [105,](#page-130-2) 705 admintools.aspx page, 281 binding DataViews to, 409 class for, Dorknozzle project, [126](#page-151-2) directory listing example, 569 duplicate data avoiding, with relationships, 186 DISTINCT keyword and, 209 dynamic display validation controls, 148

#### **E**

eBay, 486 ecommerce sites master/detail pages, 317 EditButtonColumn control, 346

EditCommand event, DataList control, 346–347 EditCommandColumn control, DataGrid, 317, 324, 465, 478 EditItemIndex property DataGrid control, 328, 479 <EditItemTemplate> tag, 334, 347, 465 email configuring IIS for, 580 creating the interface, 582 rendering HTML in, 586 sending from ASP.NET, 579 email address validation using CustomValidator, 159 using regular expressions, 153, 156 email programs appointment schedulers, 616 serialization and deserialization, 588 Employees table, Dorknozzle database, 180 Access query using, 200 column and data types, 169 creating, 173 INNER JOIN involving, 236 login credentials within, 542 primary and foreign key illustration, 184 relationship with Departments table, 167, 186, 191 table structure, 163 EmployeeStore table, Dorknozzle database, 181 basic SQL query against, 198, 205 changing data, 218 creating, 176 inserting data, 214 removing records, 220 shopping cart application, 452, 456 empty methods in development and testing, 467 EnableClientScript property, 134

EnableViewState property, Page directive, [43](#page-68-1) enctype property, <form> tag, 577 entities, deriving database tables from, 168 environment variables Path, 658 equality operator, C#, [64](#page-89-0) error handling, 497, 506 .NET Debugger, 522 exceptions, 511 intuitive error information, 504 logging errors, 515 reading from error logs, 520 types of error, 498 viewing error information, 503 error messages custom error messages, 548 display position, 137 'friendly' error pages, 506 message box display, 151 ErrorMessage property RangeValidator control, 147 RequiredFieldValidator control, 136– 137 validation controls, 135 event bubbling, 323, 346 event handlers (*see also* Page\_Load() method) Application\_Start() method, 428 data controls, 324 DataGrid control, 326 DataGrid paging, 378 Global.asax file, 428 HTML controls, [88](#page-113-1) Web controls, [102](#page-127-1) EventArgs parameter, [51](#page-76-0) not used for DataGrid controls, 327 EventLog class, .NET, 515, 517 events introduced, [47](#page-72-0) OO programming concept, [78](#page-103-0)

page events, [52](#page-77-0) example ASP.NET pages AccessingDirectoryInfo/index.aspx, 569–571 AccessingPathInfo/index.aspx, 573– 574 AddingDataColumnValues.aspx, 399 addressbook.aspx, 307 addressbookDS.aspx, 369–374 admintools.aspx, 280–294, 579, 630 AdRotator.aspx, 611 AdRotatorControl/AdRotator.aspx, 610–611 AdvancedXMLControl/sample.aspx, 607–608 AdvancedXMLControl/titlesTransformAll.aspx, 606 ApplicationState/ApplicationState.aspx, 425–428 AppointmentScheduler/sample.aspx, 616–624 Arrays.aspx, [57–59](#page-82-1) BoundColumns.aspx, 311 calculate.aspx, 660 Calculate/calculate.aspx, 660–661 CalendarControl/CalendarControl.aspx, 614 CatchingExceptions.aspx, 511 ClickEvent.aspx, [49](#page-74-1) CompareValidator1.aspx, 139, 141 CompareValidator2.aspx, 142 CompareValidator3.aspx, 142 CreatingDataColumnsProgrammatically.aspx, 385 CreatingDataRowsProgrammatically.aspx, 387–390 CreatingDataTablesProgrammatically.aspx, 380–384 CustomAuthenticationTicket/Default.aspx, 554 CustomAuthenticationTicket/login.aspx, 552–554

CustomValidator.aspx, 158 DataColumnPropertiesProgrammatically.aspx, 395 DataGridDelete.aspx, 336–338 DataGridPaging.aspx, 378 DataGridTemplates.aspx, 334–335 DataGridWithStyles.aspx, 313–315 DataListWithStyles.aspx, 345 DataRelations.aspx, 403–406 DataTablePropertiesProgrammatically.aspx, 391–392 DataViewsFiltering.aspx, 408–409 DataViewsSorting.aspx, 411–414 deserialize.aspx, 592 EditDataList.aspx, 346–353 EditUpdateCancel.aspx, 325–332 employeedirectory.aspx, 267–272 employeestore.aspx, 452, 457, 459– 493 FirstPage.aspx, [24](#page-49-0) Functions.aspx, [60](#page-85-0) GoogleSearch/search.aspx, 668–675 HandlingErrorsEventLog.aspx, 516– 521 helpdesk.aspx, [128,](#page-153-1) 137–138, 143– 144, 147–152, 272–277, 301– 303, 523 hrupload.aspx, 577 index.aspx (Dorknozzle project), 679 index.aspx, (Dorknozzle project), [122](#page-147-0) index.aspx, logout functionality, 550 index.aspx, web service example, 679 listing directories, 569 login.aspx, 536, 540, 542–544 MasterDetail.aspx, 317–322 nav.aspx, 356–359, 627 newsletterarchive.aspx, 582–583 PageDataCaching/CachedGrid.aspx, 442–445 PageEvents.aspx, [52–53](#page-77-1)

PageOutputCaching/CachedGrid.aspx, 440 PageOutputCaching/CachedTime.aspx, 439 PostBack.aspx, [112](#page-137-1) queriesUsingParameters.aspx, 257– 258 RangeValidator.aspx, 145 RegularExpressionValidator.aspx, 154 repeaterControl.aspx, 262–265 RequiredFieldValidator.aspx, 132, 136 respondingToUserInteraction.aspx, 254–255 sample.aspx, without code, [82](#page-107-0) search.aspx, 668 Serialization/deserialize.aspx, 592– 595 Serialization/serialize.aspx, 589–592 serialize.aspx, 592 SessionState/Global.aspx, 449 SessionState/SessionState.aspx, 447 SimpleDataGrid.aspx, 307–309 SimpleDataList.aspx, 340–341, 343 simpleDataReader.aspx, 252 SimpleForm.aspx, [94](#page-119-0), [96–97](#page-121-0) SimpleLogin/Default.aspx, 536 SimpleLogin/login.aspx, 534 SimpleXMLControl/sample.aspx, 605 SpecificExceptions.aspx, 513 template.aspx, location, 267 TextFileReadWrite/index.aspx, 561– 567 TryCatch.aspx, 507–510 UpdatingDatabaseUsingDataSet.aspx, 415–418 UserControlsLoadingProgrammatically/sample.aspx, 640–642 UserControlsMethods/Collect-Name.aspx, 634

UserControlsProperties/sample.aspx, 631–633 UsingGlobalASAX/Global.aspx, 430 UsingGlobalASAX/index.aspx, 431 ValidationSummary.aspx, 149 ViewState.aspx, [41](#page-66-0) WebConfigAuthentication/login.aspx, 540 example project (*see* Dorknozzle Intranet Application) example user controls nav.ascx, 627 UserControlsLoadingProgrammatically/nav.ascx, 638 UserControlsLoadingProgrammatically/navadmin.ascx, 636 UserControlsLoadingProgrammatically/sample.ascx, 641 UserControlsMethods/Display-Name.ascx, 634 UserControlsProperties/datetime.ascx, 631 UserControlsProperties/sample.ascx, 632 example Web Services calculate.asmx, 653 Calculate/calculate.asmx, 654–655 selectCompanyEvents.asmx, 677 example XSLT style sheets titlesTransform.xsl, 600, 604 titlesTransformAll.xsl, 606 Exception class, .NET, 511 more specific exceptions, 513 ExecuteNonQuery() method, 277 ExecuteReader() method, Command object, 249, 277 Expression Builder, Access, 229 expressions, SQL, 222 external stye sheets, [115](#page-140-2)

### **F**

File class AppendText() method, 564 CreateText() method, 562 MapPath() method, 565 OpenText() method, 565, 567 file extensions IIS processing of Web requests and, [12](#page-37-1) Notepad, preserving, [24](#page-49-1) user controls, 626 Web Services, 653 file paths, 573 file permissions, setting for Access databases, 279 file streams, 560 files (*see also* text files) uploading from Web applications, 576 Web applications, location, [12](#page-37-2) FileStream class, serialization example, 590–591, 593 Fill() method, DataAdapter class, 380 filtering results DataTable.Compute() method and, 399 DataViews and, 408 parameterized ADO.NET queries, 259 FindControl() method, DataGrid control, 482 FirstDayOfWeek property, Calendar control, 613 Font property category, [117](#page-142-4) fonts changing using DataGrids, 314 <FooterTemplate> tag, 262 For Each loops, [69](#page-94-0) iterating through an ArrayList, 594 iterating through DataTables, 482

iterating through error messages, 515 writing table contents to Label controls, 405 For loops, [68](#page-93-1) foreign keys, 183 <form> tag enctype property, 577 HtmlForm control and, [88](#page-113-2) form validation (*see* validation controls) formatting data using DataGrids, 310 forms (*see* Web forms) forms authentication, 532 compared with other modes, 532 configuring, 537 cookies as basis of, 532 forms authorization, 538 <forms> element, Web.config file, 537 FormsAuthentication class Authenticate() method, 541, 546 custom authentication tickets, 551 RedirectFromLoginPage() method, 535, 546 SignOut() method, 551 FormsIdentity class, 556 'friendly' error pages, 506 FROM clause required in SELECT queries, 204 FromName() method, Color class, 623 functions declaring in VB.NET and C#, [59](#page-84-0) distinguished from subroutines, [59](#page-84-0) functions, SQL, 226 aggregate functions, 229 arithmetic functions, 233 string functions, 235 supported in Access, 229

#### **G**

GAC (Global Assembly Cache), 423 GetChildRows() method, DataRow class, 406

getData() method, 256 getDate() method, 259 GetFileName() method, Path class, 575 GetFiles() method, Directory class, 572 GetItemTotal() function, 482, 486 global variables, 341 Global.asax file, 423, 428 globalizing content with user controls, 626 Google Search Service consuming the service, 667 example Web Service, 646 interface, 668 registering, 665 Web application based on, 664 graphics, Dorknozzle project navigation, [122](#page-147-1) GridLines attribute, DataGrid control, 315 GROUP BY clause, SQL, 230

### **H**

HAVING clause, SQL, 231 <head> tag, code declaration block location, [35](#page-60-3), [49](#page-74-2) code declaration block location, [35](#page-60-3), [49](#page-74-2) <HeaderTemplate> tag, 261 HeaderText property, BoundColumns control, 312 headings, styling in DataGrids, 314 helpdesk request page, Dorknozzle design, [127](#page-152-0) using CompareValidator, 143 using RangeValidator, 146 using RequiredFieldValidator, 136 using ValidationSummary, 152 HelpDesk table, Dorknozzle database, 176 HelpDeskCategories table, Dorknozzle database, 177, 181

HelpDeskStatus table, Dorknozzle database, 177, 181 HelpDeskSubjects table, Dorknozzle database, 177, 182 hidden form fields view state and, [43](#page-68-2) hidden form fields and view state, [40](#page-65-1) hiding controls (*see* Visible property) hit counter, 425 HTML comments, server-side comments and, [38](#page-63-1) contrasted with XML, 598 formatting XML as, 602, 605 generating tables with the Repeater control, 261 invalid, derived from Response.Write(), 254 markup in ASP.NET pages, [39](#page-64-0) rendering in emails, 586 HTML controls, [86](#page-111-0) full list, 683–698 survey form example, [94](#page-119-1) HTML forms Web forms and, [97](#page-122-0) HtmlAnchor control, [87,](#page-112-0) 683 HtmlButton control, [88](#page-113-0), [95,](#page-120-0) 684 HtmlForm control, [88,](#page-113-2) 685 HtmlGeneric control, [89,](#page-114-0) 685 HtmlImage control, [89,](#page-114-1) 686 HtmlInputButton control, [90,](#page-115-1) 687 HtmlInputCheckBox control, [90,](#page-115-0) 688 HtmlInputFile control, [91](#page-116-1), 577, 688 uploading files, 576 HtmlInputHidden control, [91](#page-116-2), 689 HtmlInputImage control, [91](#page-116-3), 690 HtmlInputRadioButton control, [92](#page-117-1), 691 HtmlInputText control, [92](#page-117-2), [95](#page-120-0), 692 HtmlSelect control, [92](#page-117-0), [95](#page-120-0), 693 HtmlTable control, [93,](#page-118-0) 694 HtmlTableCell control, [93](#page-118-0), 695

HtmlTableRow control, [93](#page-118-0), 696 HtmlTextArea control, [94](#page-119-2), 697 HTTP status codes and 'friendly' error messages, 506 HttpCookie class, 553 HttpPostedFile class, 578 HyperLink control, [103,](#page-128-0) [108](#page-133-0), 706 DataList navigation menu, 356 Dorknozzle project navigation, [121](#page-146-0) HyperLinkColumn control, DataGrid, 317–319 hyperlinks DataGrid columns acting as, 317 LinkButton and HyperLink controls, [103](#page-128-1) page navigation and, [107](#page-132-0) within DataGrids, 318

### **I**

identity columns, MSDE, 173 If... Else statements, [65](#page-90-2) IIS (Internet Information Services) (*see also* Web applications) ASP.NET requirement, [5](#page-30-1) checking ASP.NET integration, [10](#page-35-2) configuring, [9](#page-34-0) configuring to send email, 580 creating a Web application, 422 enabling directory browsing, [16](#page-41-1) installation, [6](#page-31-2) stopping and starting, [13](#page-38-1) Image control, [102,](#page-127-2) 707 ImageButton control, [103,](#page-128-2) 707 images adding to navigation menus, 358 changing dynamically, [89](#page-114-2) <img> tags and the HtmlImage control, [89](#page-114-1) Import directive, [43,](#page-68-3) [70](#page-95-1) IN operator, SQL, 240 incrementing counters, [69](#page-94-1)

inheritance code-behind files, [83](#page-108-1) OO programming concept, [79](#page-104-3) inline code/expression render blocks, [36](#page-61-1) inline styles, [115](#page-140-3) INNER JOINs, 236 <input> tag HtmlInput\* controls and, [90](#page-115-1) TextBox control and, [99](#page-124-1) insert operations data loss and transactions, 296 modified DataSets, 415 INSERT statement, SQL, 214 inserting records from a Web application, 275 stored procedure for, 300 instance methods, 563 Instant Payment Notification (IPN), 495 instantiation of classes, [77](#page-102-0) interface, shopping cart application, 457 Internet interoperability and, 645 scalability and Web Services, 649 Internet Explorer versions and installation, [7](#page-32-0) Internet Services Manager, 422 interoperability, 645 Intranet Project (*see* Dorknozzle Intranet Application) Invoke button, Web Service browser tool, 656 ISAPI extension DLLs, [10](#page-35-1) IsPostBack property, [112](#page-137-2) shopping cart application, 469 Item() method, DataReader class, 250 <ItemStyle> tag DataGrid control, 313 ItemTemplate class, 263

<ItemTemplate> tag, 262 Repeater control subtag, 261 use with DataLists, 343

### **J**

JavaScript and client-side validation, 133 joins, 236–240

#### **K**

Kazaa, [13](#page-38-2) keys (*see* foreign keys) (*see* primary keys)

### **L**

Label control, [101,](#page-126-0) 708 as a built-in tag, [25](#page-50-0) Calandar control example, 614 custom error messages and, 548 displaying authentication information, 556 reading from text files, 566 retrieving path information, 573 running total display, 399, 477 writing table contents to, 405 language attribute, <script> tag and Page directive, [35](#page-60-4) languages (*see* programming languages) LIKE keyword, 212 line continuation symbols, [65](#page-90-0) <link> element Dorknozzle project styling, [127](#page-152-1) external style sheet use, [116](#page-141-0) LinkButton control, [103,](#page-128-1) 708 DataLists, 346, 348, 352 Google Search Service example, 669 logging users out, 550 shopping cart application, 458, 465, 484, 489 shopping cart checkout, 487 Visible property, 674 Linux, [5](#page-30-2)

list boxes and the HtmlSelect control, [92](#page-117-0) List property category, [117](#page-142-5) ListBox control, [105,](#page-130-3) 709 deleting records from a Web application, 288 Literal control, 710 literal text in ASP.NET pages, [39](#page-64-0) LoadControl() method, 641 localhost, [13](#page-38-3) IIS for email, 581 login credentials database storage, 542 storage in Web.config, 540 login pages example, 533 HtmlInputText control use, [92](#page-117-2) logging users out, 550 LoginUser() method, example login page, 534, 545, 548 look-up tables, 192 loopback IP address, [13](#page-38-4) loops, [66–70](#page-91-1) (*see also*Do loops*;* For Each loops) exiting, [69](#page-94-2)

#### **M**

Machine.config file, 433 MailMessage class introduced, 579 newsletterarchive.aspx, 586 properties, 579 many-to-many relationships, 191 MapPath() method, 565, 594 master/detail forms, 316 MAX function, SQL, 233 MaximumValue property, RangeValidator control, 147 memory requirement, DataSets, 367 message boxes, error messages, 151

methods OO programming concept, [73,](#page-98-1) [75](#page-100-1) shared/static methods, 563 user controls, 633 Web Methods, 650 Microsoft Corporation (*see also*.NET*;* Access databases*;* ASP*;* Internet Explorer*;* MSDE*;* SQL Server databases) disconnected data model, 364 Web application definition, 422 MIN function, SQL, 233 MinimumCapacity property, DataTable object, 391 MinimumValue property, RangeValidator control, 147 **MSDE** (*see also* Web Data Administrator) character matching, 226 importing databases, 178 installing, [19](#page-44-0) namespaces for ADO.NET use, 244 security, 196 suitability for ASP.NET, [6](#page-31-3) music catalog illustrating the Xml control, 603 illustrating XSLT, 600

### **N**

namespaces, [70](#page-95-0) (*see also* System.\*) importing into ASP.NET, 246 required for ADO.NET use, 244 navigation menus Dorknozzle Intranet Application, [120](#page-145-0) inappropriate for login pages, 543 selective display using user controls, 638 selective loading, 636 styling, 359

user control example, 625, 629 using DataLists, 354 navigation objects, [108](#page-133-1) .NET Framework (*see also* Debugger) .NET assemblies, 658 class library, [27](#page-52-0) classes for serialization and deserialization, 589 Exception class, 511 rich controls, 597 user controls, 625 .NET Framework Redistributable ASP.NET requirement, [6](#page-31-4) installing, [8](#page-33-0) .NET platform, significance, [1](#page-26-0) NewRow() method, DataTable class, 389, 417, 473 newsletter page, Dorknozzle project, 582 Newsletters table, Dorknozzle database, 177 NextPrevFormat property, Calendar control, 613 normalization, 169 Notepad, preserving file extensions, [24](#page-49-1) number conversion to strings, [63](#page-88-0)

### **O**

Object parameter, [51](#page-76-1) objects as an OO programming concept, [73](#page-98-2) OLE DB Provider for Access, 247 OleDbCommandBuilder class, 417 OleDbConnection class Open() method, [76](#page-101-1) OleDbException class, 513 OnClick event handler Button control, [50](#page-75-0) Button control attribute, 544 logging errors, 517

Web controls and, [102](#page-127-1) OnDataBinding attribute, Button control, [50](#page-75-1) one-to-many relationships, 188 one-to-one relationships, 187 OnServerClick event handler, [88](#page-113-1), 577 OnSortCommand property, DataGrid control, 412 OOP (Object Oriented Programming), [72](#page-97-0) Open() method Connection object, 250 OleDbConnection class, [76](#page-101-1) OpenText() method, File class, 565, 567 operating systems, ASP.NET restrictions, [5](#page-30-2) Operator property, CompareValidator control, 142–143 operators &= operator, 567  $+=$  operator, 567 C# and VB.NET, tabulated, [63](#page-88-1) dot operator, [75](#page-100-0) SQL IN operator, 240 SQL queries using, 212 SQL, tabulated, 224 ORDER BY clause, SQL, 220 order processing, shopping carts, 486 OUTER JOINs, 238 OutputCache directive, 439

### **P**

Page class and code-behind files, [81](#page-106-1) page data caching, 442–446 example, 444 Page directive disabling client-side validation, 134 EnableViewState property, [43](#page-68-1) function of, [43](#page-68-4) language attribute, [35](#page-60-5)

pages referring to code-behind files, [82](#page-107-1) page events, [52](#page-77-0) page hit counter, 425 page navigation, [107](#page-132-0) page output caching, 438 page structure, ASP.NET, [32–40](#page-57-0) Page Init() method, [52](#page-77-2) Page Load() method, [52](#page-77-3) appointment scheduler example, 618 DataTables, 382 handling updates, 293 IsPostBack use, [112](#page-137-3) Page\_PreRender() method, [52](#page-77-4) Page\_Unload() method, [52](#page-77-5) PageSize property, DataGrid control, 377–378 paging DataGrids, 306, 376 Google Search Service example, 669, 675 Panel control, [106](#page-131-1), 710 Google Search Service example, 669 shopping cart application, 458, 461, 463 parameters ADO.NET queries, 257 functions, [62](#page-87-0) subroutines, [51](#page-76-1) parser errors, 499 Passport authentication, 532, 646, 648 passwords confirming entry of, 140 database storage, 542 HtmlInputText control use, [92](#page-117-2) protecting an Access database, 195 storing within Web.config, 540 TextMode property and entering, 534 Path class, System.IO, 573 GetFileName() and other methods, 575

Path environment variable, 658 pattern matching with LIKE, 212 (*see also* regular expressions) payment systems, 486 PayPal account profile page, 496 Instant Payment Notification feature, 495 shopping cart integration with, 486 variables and values accepted, 488 Web Service potential, 646 performance enhancement caching Web applications, 437 DataSets, with application state, 430 using stored procedures, 298 permissions (*see* file permissions) persisting information application state and, 426 between pages, methods for, [109](#page-134-0) using query strings, 323 view state and, [40](#page-65-2) phone number validation using RegExps, 156 PlaceHolder control, [107,](#page-132-1) 640, 642, 710 Positioning property category, [117](#page-142-6) postback, [112](#page-137-4) updates using, 292 postback checking, [112](#page-137-2) shopping cart application, 469 PostedFile property, HttpPostedFile class, 578 primary keys, 183 creating programmatically, 392 defining, 184 look-up tables, 192 PrimaryKey property, DataTable object, 391 processes, attaching to the Debugger, 523

programming languages alternatives for ASP.NET, [44](#page-69-0) specifying in Page directives, [34](#page-59-1) supported within .NET, [2,](#page-27-1) [4](#page-29-3) VB.NET and C# basics, [47](#page-72-1) properties OO programming concept, [74](#page-99-0) properties, in OO programming, [73](#page-98-3) proxy classes compiling into assemblies, 658, 660, 665, 679 consuming Web Services, 658 generating, 659, 665, 678 public methods, user controls, 634 PWS (Personal Web Server), [5](#page-30-1)

### **Q**

queries copying, using SQL View, 202 filtering search results, 211 introduced, 195 ranges of values, 214 SQL clauses for refining, 220 subqueries, 240 using ADO.NET, 253 using parameters with ADO.NET, 257 using SQL, 197 Query Editor, Access, 199 Query Editor, Web Data Administrator, 203 query strings DataGrid-based master/detail pages, 319 passing information with Response.Redirect(), [109](#page-134-1) question mark symbol, 534, 539 QuickWatch window, 529

#### **R**

radio buttons, creating, [92](#page-117-1)

RadioButton control, [103,](#page-128-3) 710 RadioButtonList control, [104,](#page-129-2) 711 RangeValidator control, 145, 717 Read() method, DataReader class, 250 ReadLine() method, StreamReader class, 565, 567 ReadOnly property BoundColumn control, 334 DataTable object, 465 RedirectFromLoginPage() method, FormsAuthentication class, 535, 546 redirection with HyperLink controls, [108](#page-133-2) referential integrity, 189 refreshLog() method, error logging example, 520 Register directive function of, [44](#page-69-1) user controls, 626, 629–630, 632 registry editing, [22](#page-47-0) regular expressions, 155 RegularExpressionValidator control, 153, 719 relational database model, 161 relationship diagrams, 194 Relationship Editor, Access, 189 relationships between tables Dorknozzle database, 167, 193 managing, 185 relationship diagrams, 186, 191 types of relationship, 187 Remove() method Application object, 424 Repeater control, 260 DataList compared to, 344 employeedirectory.aspx, 271 limitations, 305 Request.Form() method, [41](#page-66-1)

required form fields (*see* validation controls) RequiredFieldValidator control, 135, 334, 715 Response.Redirect() method, [109,](#page-134-2) 493 Response.Write() method invalid HTML from, 254 legitimate use, 250 Repeater control alternative, 260 result sets, accessing, 263 return type, functions, [62](#page-87-1) rich controls, 597 the AdRotator control, 609 the Calendar control, 611 the Xml control, 603 rolling back transactions, 296 RowFilter property, DataView class, 408 Rows() collection, DataTable class, 417 RPC (Remote Procedure Call), 649 runat="server" attribute HTML controls distinguished by, [86](#page-111-0) introduced, [25–26](#page-50-2) script tag, [35](#page-60-6) server controls and, [37](#page-62-0) running totals displaying, 399, 476 runtime errors, 501 debug mode and, 503

### **S**

sample ASP.NET pages (*see* example ASP.NET pages) Save\_Click() method appointment scheduler example, 624 Save\_Click() method, appointment scheduler, 620 SaveAs() method, HttpPostedFile class, 579 scalability and Web Services, 649

scope methods and properties, [78](#page-103-1) subroutines, [51](#page-76-2) <script> tag attributes, [35](#page-60-6) code elements located between, [32](#page-57-1), [34](#page-59-2) FirstPage.aspx use, [26](#page-51-1) SDK (Software Development Kit) (*see also* Debugger) installing for .NET, [9](#page-34-1) wsdl.exe utility, 658 security Access and MSDE, 195 directory browsing and, [16](#page-41-2) logging users out, 550 securing Web applications, 531 server-side validation and, 134 SecurityException, registering event log source, 519 Select Case statements directory listing example, 570 SELECT statements embedded SELECTs, 241 significance in SQL, 204 specifying fields, 208 WHERE clause, 211 <select> tag DropDownList and ListBox controls, [105](#page-130-2) HtmlSelect control, [92](#page-117-0) SelectCommand property DataAdapter class, 372 SelectedDate property, Calendar control, 613, 621 SelectionChanged event handler, Calendar control, 614 SelectionChanged event, Calendar control, 617 SelectionMode property, Calendar control, 613

SelectMonthText property, Calendar control, 613 SelectWeekText property, Calendar control, 613 Send() method, SmtpMail class, 587 separating presentation and logic facilitated by ASP.NET, [4](#page-29-4) server controls and, [37](#page-62-1) using code-behind files, [79](#page-104-2) <SeparatorTemplate> tag, 262 use with DataLists, 342 serialization, 588 Serialize() method, BinaryFormatter object, 591, 621 server controls, [37](#page-62-2) server-side include directives, [39](#page-64-1) navigation menus and, 354 user controls and, 631 Server.Execute() method, [109](#page-134-3) Server.Transfer() method, [109](#page-134-4) Server.UrlEncode() method, [110](#page-135-0) servers ASP.NET as a server-side technology, [3](#page-28-0) names, MSDE connection, [22](#page-47-1), 247 Service Manager Dialog, MSDE, [21](#page-46-0) session state and application state, 424 session variables, 446, 671, 675 shared methods, VB.NET, 563, 568 shopping cart application, 451 add to cart functionality, 470 checkout operation, 486 database, 456 interface controls, 457 interface HTML, 459 keeping the order total, 476 methods, 458 modifying cart quantities, 478 removing items from the cart, 484 shopping carts calculated DataColumn values, 398 DataTable usefulness, 379

DefaultValue property and, 394 ShowDayHeader property, Calendar control, 613 ShowGridLines property, Calendar control, 613 ShowMessageBox property, Validation-Summary control, 151 ShowNextPrevMonth property, Calendar control, 613 ShowTitle property, Calendar control, 613 SignOut() method, FormsAuthentication class, 551 SMTP (Simple Mail Transfer Protocol), 580 SmtpMail class, 579 SmtpServer property, SmtpMail class, 587 SOAP (Simple Object Access Protocol), 650 Social Security Number validation, 157 sorting data DataGrid capability, 306 DataGrid columns, 410 ORDER BY clauses, 220 page data caching example, 442 spacing, validation control effects, 148  $<$ span $>$  tag, [28](#page-53-1) special characters in regular expressions, 155 spoofing, 550 SQL (Structured Query Language), 197 DELETE statements, 220 expressions, 222 functions, 226 INSERT statements, 214 operators, 224 overheads of executing, 298 SELECT statements, 204 subqueries, 240 UPDATE statements, 217

SQL Server databases data types, 173 MSDE and, [19](#page-44-0) SQL Server Desktop Engine (*see* MSDE) SQL View feature, Access, 202 src attribute, <script> tag, [36](#page-61-2) standardization and Web Services, 649, 652 state, application and session, 423 static methods, C#, 563, 568 status codes, HTTP, and 'friendly' error messages, 506 stepping through code, 525, 527 stored procedures, 194, 298–303 StreamReader class Close() method, 567 ReadLine() method, 565, 567 StreamWriter class, System.IO, 562 WriteLine() method, 563 String class, reading from text files, 566 string concatenation C# and VB.NET operators, [65](#page-90-0) SQL & operator, 223 string conversions, [63](#page-88-0) string functions, SQL, 235 StringBuilder class, 672 Append() method, 673 Google Search Service example, 672 strings, manipulating with regular expressions, 153 Structured Query Language (*see* SQL) style attributes, [115–116](#page-140-3) style properties, customizable, [117](#page-142-7) style sheets loading, using the Xml control, 603 presenting XML using XSLT, 600 selecting alternatives, 606  $\langle$ style $>$ tag, [115–116](#page-140-1) styling DataGrids, 313 styling DataLists, 344

navigation menus, 359 styling Web pages, [115](#page-140-4) Dorknozzle project, [124](#page-149-1) subclasses, [79](#page-104-4) submitting a form, [102](#page-127-3) subqueries, SQL, 240 subroutines distinguished from functions, [59](#page-84-0) structure, [50](#page-75-2) SUM function, SQL, 232 Switch and Switch Case statements, [66](#page-91-2) switch statements, directory listing example, 570 System.Data namespace CommandType class, 302 System.Data.OleDb namespace, [70](#page-95-2), 544 ADO.NET use with Access, 244 classes tabulated, 244 code example using, [72](#page-97-1) System.Data.SqlClient namespace ADO.NET use with MSDE, 244 classes tabulated, 245 System.Diagnostics namespace, 517 System.Drawing namespace, 617 System.IO namespace classes for accessing directories, 568 groups of classes, 560 Path class, 573 working with files and directories, 559 System.Runtime.Serialization.Formatters.Binary namespace, 589, 617 System.Text namespace, 669 System.Web.Mail namespace, 579 System.Web.Security namespace authentication classes, 533 FormsIdentity class, 556 System.Web.Services namespace, 654 System.Web.UI.HtmlControls namespace, [86](#page-111-1)

System.Web.UI.WebControls namespace, [75](#page-100-2)

### **T**

table joins, 236–240 <table> tag and Html controls, [93](#page-118-0) tables, database creating using Access, 170 creating using Web Data Administrator, 172 designing, for the Dorknozzle database, 166 structure of, 162 tables, HTML Dorknozzle navigation layout, [122](#page-147-2) generating with the Repeater control, 261 tabular structure of DataGrids, 306 tables, virtual (*see* table joins) tag redefinition, [116](#page-141-1) tags, child tags and subtags, 261 <template> tag, XSLT, 602 template.aspx page, location, 267 TemplateColumn control DataGrid control, 334 TemplateColumn control, DataGrid, 317 templates Repeater control use, 261 required for DataList controls, 339 using with DataGrids, 333 text boxes, passing query parameters, 257 text display changing dynamically, [89](#page-114-0) Label control and, [101](#page-126-0) text files ASCII standard format, 559 reading from, 565 writing to, 560 <textarea> tags, [94](#page-119-2)

TextBox control, [99](#page-124-2), [101,](#page-126-1) 712 admintools.aspx page, 281 appointment schedular, 617 binding data to, 285 casting generic controls to, 331 class for, Dorknozzle project, [126](#page-151-3) DataGrid edit functionality, 328 editing within DataLists, 351 email interface example, 583 password TextMode, 534 user text input, 562 TextMode property, TextBox control, 534 Timeout property, Session object, 448 TitleFormat property, Calendar control, 613 titlesTransform.xsl stylesheet, 600, 604 titlesTransformAll.xsl stylesheet, 606 TodaysDate property, Calendar control, 613 ToString() method, [63](#page-88-2) transactions, 295 TransformSource property, XML control, 605, 608 Try...Catch blocks error handling using, 509 exception handling, 511 Try-Catch-Finally statements and transactions, 297 type conversion, [56](#page-81-2) Type property, RangeValidator control, 146

### **U**

UDDI (Universal Description, Discovery, and Integration) basis in XML, 650 directories, 664 role, 651 underscore line continuation symbol, [65](#page-90-0)

unique data and the DISTINCT keyword, 209 unique identifiers (*see also* primary keys) DataLists, 349 setting within DataGrids, 330 Unique property, DataColumn element, 397 update anomalies, 166 update operations data loss and transactions, 296 global, with user controls, 626 modified DataSets, 414–415 shopping cart DataGrid, 480 using DataGrid controls, 329 UPDATE statement, SQL, 217 inserting records from a Web application, 279 Update() method, DataAdapter class, 414 uplevel setting, ClientTarget attribute, 134 uploading files, 576 URLs (Uniform Resource Locators) generating dynamically, 457, 491 validation using RegExps, 157 usability and postback, 292 user controls, 625 datetime.ascx, 632 dynamic possibilities of, 630 loading programmatically, 636 nav.ascx, 627 properties and methods, 630 server-side includes and, [39](#page-64-2), 631 UserControlsLoadingProgrammatically/nav.ascx, 638 UserControlsLoadingProgrammatically/navadmin.ascx, 636 UserControlsLoadingProgrammatically/sample.ascx, 641 UserControlsMethods/Display-Name.ascx, 634

UserControlsProperties/datetime.ascx, 631 UserControlsProperties/sample.ascx, 632 user interaction, responding to, 254 user names database storage, 542 storing within Web.config, 540 user sessions, 446

### **V**

validation always performed server-side, 134 client-side and server-side, 131 disabling client-side, 134 validation controls, 131, 135 adding to DataGrids with templates, 333 effect on page layout, 148 full list, 715–720 validation of logins (*see* authentication) ValidationExpression property, RegularExpressionValidator, 154 ValidationSummary control, 149, 718 <value-of> tag, XSLT, 602 variable declarations, [55](#page-80-1) arrays, [58](#page-83-0) variables, [54](#page-79-1) accepted by PayPal, 488 application variables, 424 Boolean, 475 incrementing counters, [69](#page-94-1) initialization, [55](#page-80-2) session variables, 446, 671, 675 usefulness of global variables, 341 viewing values in Debugger, 529 VB.NET compared to Visual Basic, [44](#page-69-2) data types, [56](#page-81-0) FirstPage.aspx example in, [25](#page-50-3) operators, [64](#page-89-1)

VBScript, VB.NET as successor to, [44](#page-69-3) video library XML illustration, 599 View Source feature, IE, [28](#page-53-2) view state, [40](#page-65-2) ViewDriveInfo() method, directory listing example, 570 views, editing tables (*see* Access databases) virtual directories, [14](#page-39-1) configuring with the IIS console, [16](#page-41-3) introduced, [13](#page-38-5) Virtual Directory Creation Wizard, [15](#page-40-0) virtual server-side includes, [39](#page-64-3) virtual shopping carts (*see* shopping cart applications) Visible property, LinkButton control, 674 Visible property, Panel control, 484 shopping cart application, 469, 471 VisibleDate property, Calendar control, 614 Visual Basic VB.NET compared to, [44](#page-69-2) Visual Basic.NET (*see* VB.NET)

#### **W**

watches, creating when debugging, 529 Web applications authentication and, 536 caching, 437 consuming a Web Service, 658 defined, 422 defining the Dorknozzle project as, 542 file locations, [12](#page-37-2) linking to databases, 246 security, 531 stored procedures and performance, 299 Web controls, [98–99](#page-123-0) applying CSS classes, [118](#page-143-0), [128](#page-153-0)
basic Web controls, [100](#page-125-0) data binding, 272 data display in response to, 254 formatting with CSS, [114](#page-139-0) full list, 699–713 refreshing after database updates, 293 Web Data Administrator Access data modelling and, [18](#page-43-0) creating stored procedures, 299 creating tables, 172 creating the Dorknozzle database, 165 defining primary keys, 185 example database listing, 164 INSERT statements, 216 installing, [22](#page-47-0) Query Editor, 203 UPDATE statements, 218 usefulness, [6](#page-31-0) Web forms, [97](#page-122-0) ASP.NET meaning, [98](#page-123-0) Helpdesk request form, Dorknozzle, [127](#page-152-0) master/detail forms, 316 survey form example, [94](#page-119-0) Web Methods, 650 Web Service browser tool, 656, 663 Web Services (*see also* example Web Services) applications consuming, 658 browser display, 655 calculator example, 653 consuming the Company Events service, 679 consuming third-party, 663 database access, 676 directories, 664 interoperability and, 645 locating a suitable service, 664 standards, 649, 652 Web.config file, 433

authentication information stored in, 540 configuration errors and, 498 configuring Forms authentication, 537 configuring Forms authorization, 538 error information settings, 503 example, 436 introduced, 423 setting authentication modes, 533 WebControl class, 699, 715 <WebMethod ()> / [WebMethod] tag, 655 WebUIValidation.js file, aspnet\_client folder, 133 WHERE clauses embedded SELECTs, 241 HAVING compared to, 231 operators for, 225 RowFilter property resembles, 408 SELECT statements, 211 UPDATE statements, 280 While loops, [66](#page-91-0) data display, 250 reading from text files, 565, 567 wildcard characters, 226 SQL queries, 212 Windows authentication, 532 Windows Explorer and ASP.NET pages, [13](#page-38-0) worker process, ASP.NET, 523 write permissions, enabling, 561 WriteEntry() method, error logging example, 518 WriteLine() method, StreamWriter class, 563 WriteText() method, 562 WSDL (Web Service Definition Language) basis in XML, 650 browser tool view, 663

consuming third-party Web Services, 663 role, 650 wsdl.exe utility, 658, 665, 678

## **X**

XML (*see also* Web Services) AdRotator advertisement files as, 610 appearance in a browser, 600 further information on, 603 Web Services results format, 657 Web Services standards and, 650 XSLT and, introduced, 598 Xml control, 603, 713 XML markup and configuration errors, 498 <xsl: (*see following term*) XSLT (Extensible Stylesheet Language for Transformations), 600 titlesTransform.xsl, 600 titlesTransformAll.xsl, 606

## **Z**

zero-based arrays, [58](#page-83-0) ZIP code validation, 156

## **What's Next?**

If you've enjoyed these chapters from *Build Your Own ASP.NET Website Using C# & VB.NET*, why not order yourself a copy?

In the rest of the book, you'll learn how to put ASP.NET to full use in a number of practical solutions. In particular, you'll discover how to use databases in conjunction with ASP.NET to create dynamic Websites. And because instructions are provided for Microsoft Access, SQL Server, and even Microsoft's free database, MSDE, you can work through the book no matter what database software you have.

You'll also gain access to the code archive download, so you can try out all the examples without retyping. Just like in the book, all examples in the code archive are offered in C# and VB.NET varieties.

Here are just a few of the things you'll learn to do:

- validate form input automatically
- set up a relational database for your dynamic Website
- create a database-driven employee directory
- design a slick Web interface to update the database
- build an online store, complete with shopping cart and credit card processing
- control access to your site with a database of users
- consume and build your own XML Web Services
- And a whole lot more…

**[Order Now and Get it Delivered to your Doorstep!](https://sitepoint.com/bookstore/go/8/eed6c1/)**